# **IBM Communications Server for AIX**

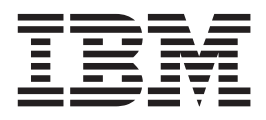

# 診断ガイド

バージョン *6.4*

SC88-6951-04 (英文原典:SC31-8588-04)

# **IBM Communications Server for AIX**

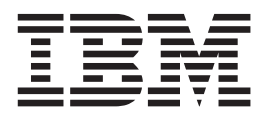

# 診断ガイド

バージョン *6.4*

SC88-6951-04 (英文原典:SC31-8588-04)

#### - お願い 一

本書および本書で紹介する製品をご使用になる前に、 87 [ページの『付録](#page-100-0) E. 特記事項』に記載されている情報をお読みくだ さい。

本書は、IBM Communications Server for AIX バージョン 6.4 (プログラム番号 5765-E51) および新しい版またはテク ニカル・ニュースレターで明記されていない限り、以降のすべてのリリースおよびモディフィケーションに適用され ます。

お客様の環境によっては、資料中の円記号がバックスラッシュと表示されたり、バックスラッシュが円記号と表示さ れたりする場合があります。

原典: SC31-8588-04 IBM Communications Server for AIX Diagnostics Guide V6.4

- 発行: 日本アイ・ビー・エム株式会社
- 担当: トランスレーション・サービス・センター
- 第1刷 2009.4

**© Copyright International Business Machines Corporation 2000, 2009.**

# 目次

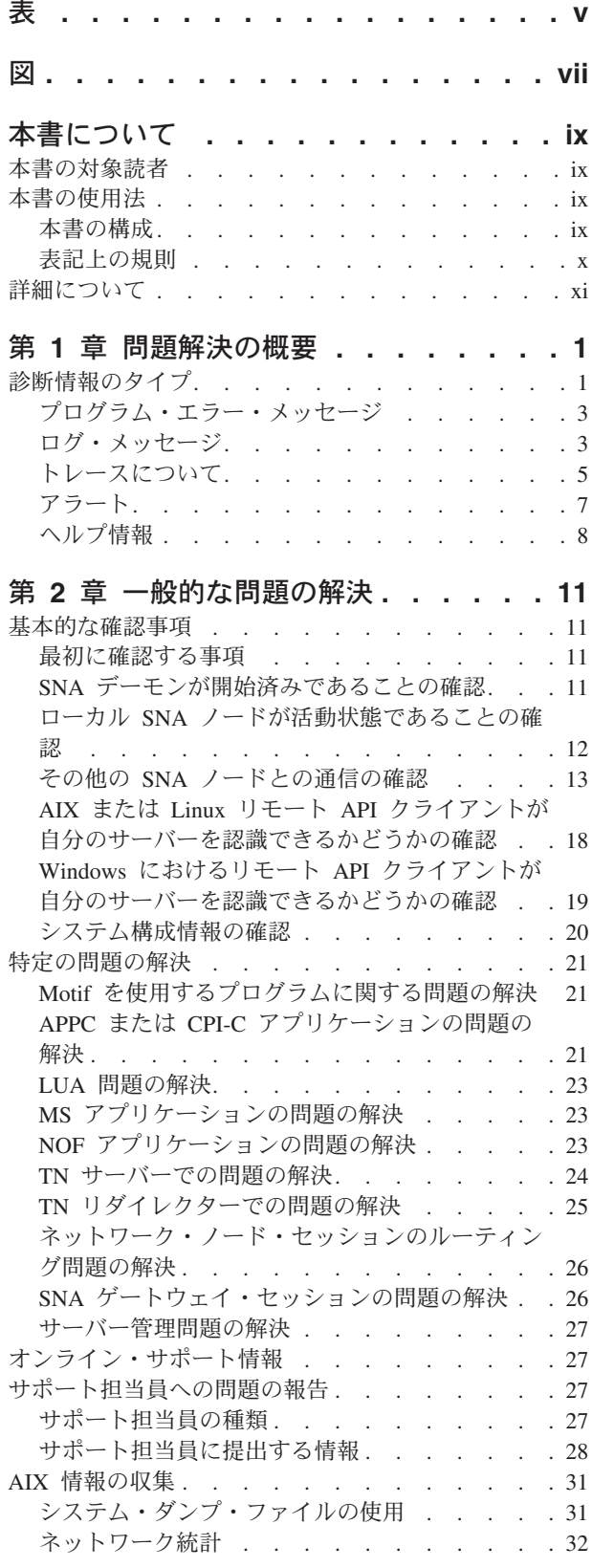

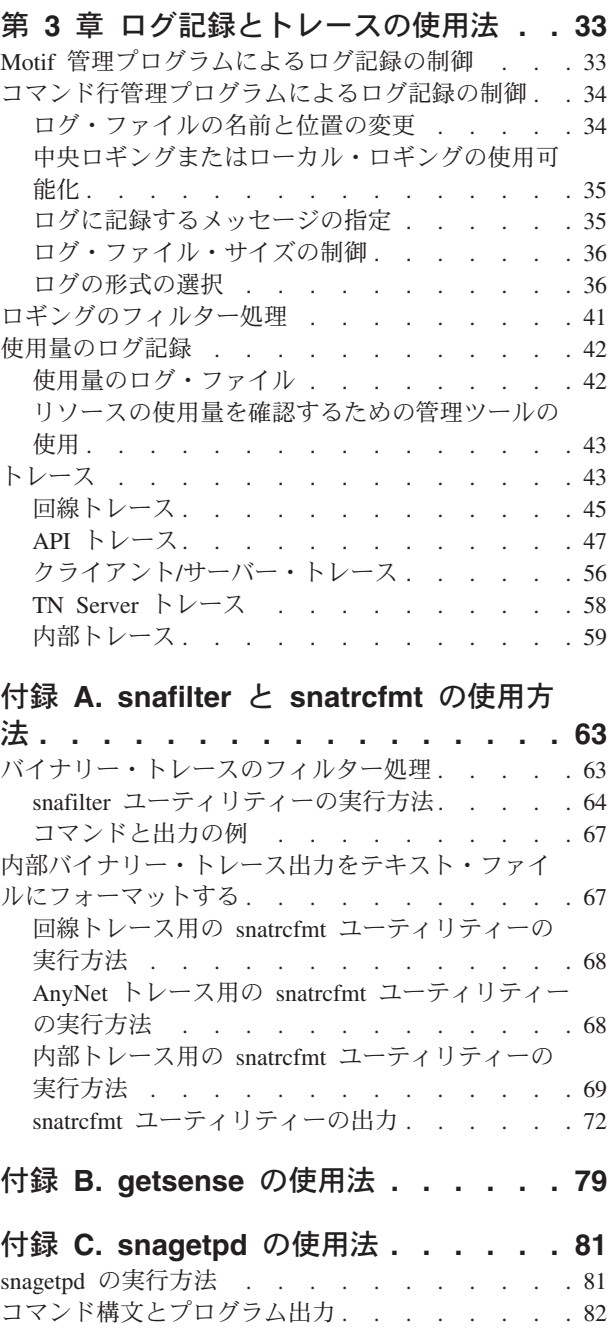

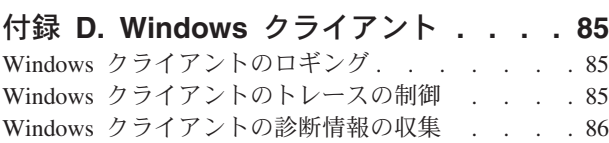

コマンドの制約事項 [. . . . . . . . . . . 82](#page-95-0)

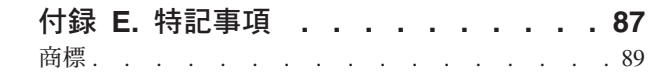

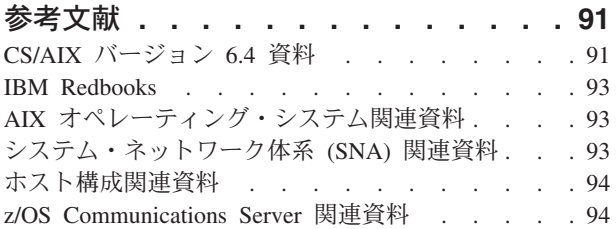

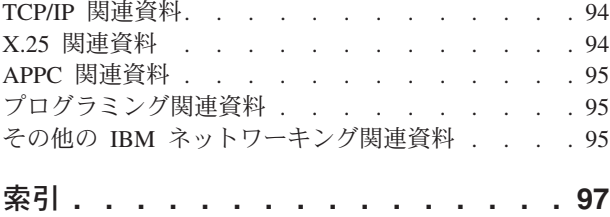

<span id="page-6-0"></span>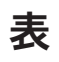

1. 表記上の規則 . . . . . . . . . . . . x

# <span id="page-8-0"></span>図

1. [インターフェースのトレース](#page-57-0). . . . . . . [44](#page-57-0)

# <span id="page-10-0"></span>本書について

本書は、IBM Communications Server for AIX の使用時に発生する可能性のある最も 一般的な問題について説明し、解決方法を示します。また、利用できる診断ツール と、サポート担当員に提出する診断データの収集方法についても説明します。

IBM Communications Server for AIX (以後 CS/AIX と呼びます) は、AIX® オペレ ーティング・システムを実行するサーバーが、SNA ネットワーク上の他のノードと 情報を交換できるようにするための IBM® ソフトウェア製品です。

本書は、AIX バージョン 5.2、5.3 または 6.1 の基本オペレーティング・システム 上で稼働する CS/AIX バージョン 6.4 に適用されます。

# 本書の対象読者

本書は、CS/AIX を使用するシステム管理者およびアプリケーション・プログラマー を対象としています。

#### システム管理者

システム管理者は、CS/AIX をインストールし、ネットワーク接続のために システムを構成し、構成したシステムを保守します。システム管理者は、 CS/AIX システムおよび CS/AIX を実行するハードウェアに精通していなけ ればなりません。また、システムの接続先ネットワークに関して知識があ り、SNA の概念も理解している必要があります。

アプリケーション・プログラマー

アプリケーション・プログラマーは、CS/AIX プログラミング・インターフ ェースを使用して、SNA ネットワークを介してデータを送受信するトラン ザクション・プログラムおよびアプリケーション・プログラムの設計、およ びコーディングします。また、SNA、トランザクション・プログラムまたは アプリケーション・プログラムの通信相手となるリモート・プログラム、お よび CS/AIX システムのプログラミングおよびオペレーティング環境につ いても精通していなければなりません。

アプリケーション・プログラムの作成についての詳細は、各 API の資料に それぞれ記載されています。 CS/AIX 資料の詳細は、『参考文献』を参照 してください。

# 本書の使用法

この節では、本書の構成と表記法について説明します

# 本書の構成

本書の構成は次のとおりです。

v 1 ページの『第 1 [章 問題解決の概要』で](#page-14-0)は、利用できる診断ツールとその重要 性、およびそれを使用する時期について説明します。

## <span id="page-11-0"></span>本書の使用法

- v 11 ページの『第 2 [章 一般的な問題の解決』で](#page-24-0)は、発生する可能性の最も高い問 題について説明し、問題解決の方法を順を追って説明します。
- v 33 ページの『第 3 [章 ログ記録とトレースの使用法』で](#page-46-0)は、ロギングとトレース について作業本位に説明し、システムからの情報の収集方法を提供します。ま た、最も頻繁に使用するトレースの実行方法についても詳しく説明します。
- v 63 [ページの『付録](#page-76-0) A. snafilter と snatrcfmt の使用方法』 では、**snafilter** ユー ティリティーおよび **snatrcfmt** ユーティリティーを使用してバイナリー・トレー ス出力をフォーマットする方法を説明します。
- v 79 [ページの『付録](#page-92-0) B. getsense の使用法』では、**getsense** ユーティリティーを使 用してセンス・コードをオンラインで表示する方法について説明します。
- 81 [ページの『付録](#page-94-0) C. snagetpd の使用法』 では、診断情報収集ユーティリティ ー (**snagetpd**) を説明し、サポート担当員に提出する診断情報をこのユーティリテ ィーで収集する方法について説明します。
- v 85 ページの『付録 D. Windows [クライアント』で](#page-98-0)は CS/AIX ユーザー用の Windows 固有の情報を含んでいます。

# 表記上の規則

本書では、表 1 に示すような、表記上の規則を使用します。

表 *1.* 表記上の規則

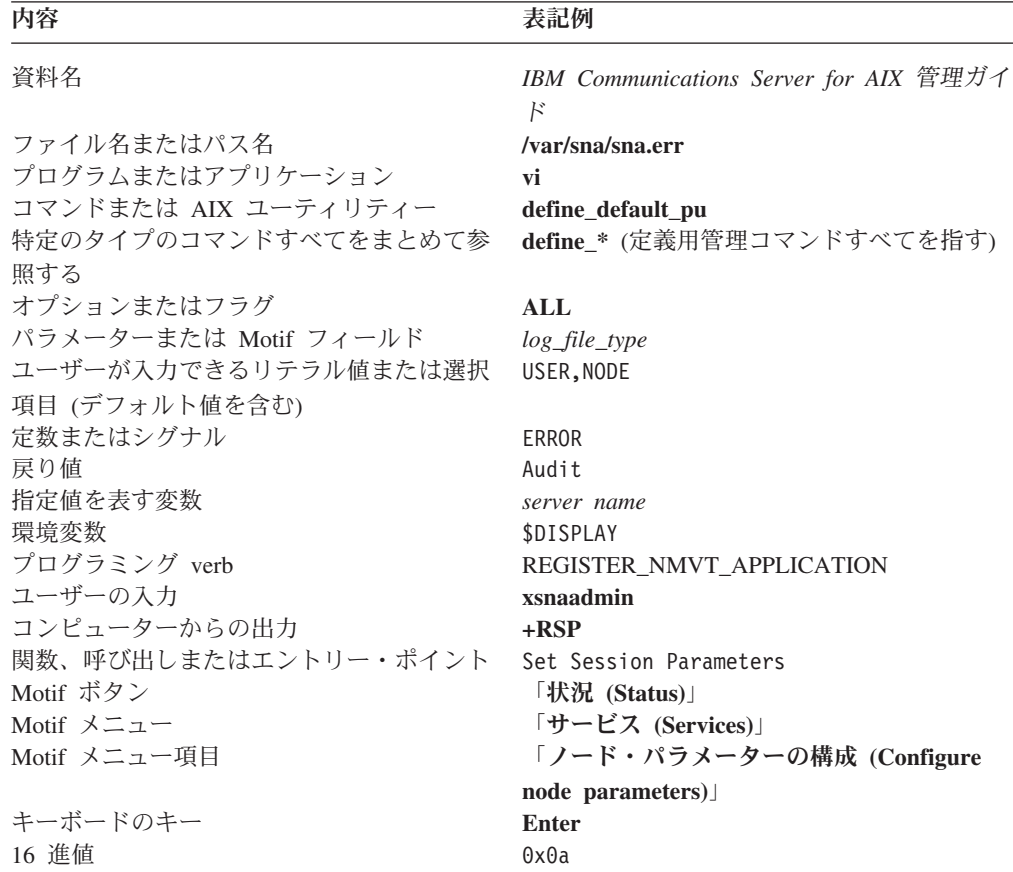

# <span id="page-12-0"></span>詳細について

CS/AIX ライブラリーのその他の資料、および SNA ワークステーションと AIX ワ ークステーション関連事項についての追加情報は、参考文献を参照してください。

# <span id="page-14-0"></span>第 **1** 章 問題解決の概要

CS/AIX は、複合ソフトウェア製品です。したがって CS/AIX の稼働時に発生する 問題には、CS/AIX 自体の問題や他のシステム・コンポーネントの問題があります。

本書では、発生する可能性のある問題のうち、いくつかの一般的な問題について説 明し、問題の調査方法を示し、詳細な診断情報の収集方法について説明します。本 書は次のように構成されています。

- v この章では、利用できる診断情報のタイプを示し、各情報の使用方法について説 明します。
- v 11 ページの『第 2 [章 一般的な問題の解決』で](#page-24-0)は、常に実行する必要のある基本 チェックについて説明し、特定の問題をさらに詳しく調査する方法を順を追って 説明します。発生した問題の調査方法について知りたい場合には、この章を参照 してください。
- v 33 ページの『第 3 [章 ログ記録とトレースの使用法』で](#page-46-0)は、CS/AIX のトレース 機能とロギング機能を使用して詳細な診断情報を収集する方法について説明しま す。特定のログまたは特定のトレースの収集方法についてのガイドが必要な場合 には、この章を参照してください。

# 診断情報のタイプ

この項では、CS/AIX システムの問題を解決するために利用できる一連の診断情報 と、各情報の使用方法について説明します。

CS/AIX 診断情報は、次のように分類されます。

- v 「通知」情報は、いつでも使用できる情報です。オンまたはオフにすることはで きません。通知情報は、エラーが発生し、調査する必要があることを示します。 通知情報には、エラー・メッセージ、エラー・ログ、およびアラートがありま す。
- v 「診断」情報は、制御可能な情報です。診断情報は特定の問題に関してさらに詳 細な情報を収集するために使用します。診断情報には、例外ログ、監査ログ、お よびトレース・データがあります。

CS/AIX は、問題の予防と解決に役立つオンライン・ヘルプ情報も備えています。

CS/AIX の稼働時には、発生した問題を解決するため、さまざまな状況下でこれらの 情報すべてを使用します。

例えば、APPC アプリケーション・プログラムの実行中に、セッションの開始や停 止などのような他の CS/AIX イベントが発生することがあります。各イベントは、 さらに小さな多数のイベントからなります。このため、セッション・イベントに は、LU への接続、セッションの開始、セキュリティー検査、リンク初期化などの ような内部イベントが含まれていることがあります。このような通常の小さいイベ ントのログをすべて記録する場合には、これらのログを監査ログ・ファイルと呼ば れるファイルに記録するように CS/AIX を構成できます。

プログラムに障害が発生すると、CS/AIX は診断用のリソースを数種類提供します。 これらのリソースを使用することにより、発生したイベントについてさまざまな種 類およびレベルの情報を得ることができます。この情報は画面に表示できるほか、 エラー・ログ・ファイルと呼ばれるファイルに記録できます。 CS/AIX の特定の機 能についてトレースを開始することにより生成され、ファイルに収集されるイベン ト情報もあります。このようなイベント情報は CS/AIX の特定部分に関連した情報 です。

この項では、各種の情報と情報の使用方法について説明します。

#### プログラム・エラー・メッセージの情報

プログラム・エラー・メッセージは、重大なシステムの問題が検出されると 必ず表示されます。

**CS/AIX** のログ・メッセージの情報

ログ・メッセージには、プログラム・イベントに関する情報が含まれていま す。イベントはログに記録される情報により、問題、例外、監査の 3 つの タイプに分けられます。それぞれのイベントはログ・ファイルに記録されて おり、このログ・ファイルにアクセスして、問題解決に必要な情報を入手す ることができます。

また CS/AIX は、ローカル・ノードにおける SNA リソースの使用量に関 する情報を記録したログ・ファイルも別個に保守します。詳しくは、 42 [ペ](#page-55-0) [ージの『使用量のログ記録』を](#page-55-0)参照してください。

**CS/AIX** のトレースの情報

トレースとは、CS/AIX の稼働中に CS/AIX の一定の境界を超えて発生した イベントをトラックすることです。CS/AIX は、診断のために各種トレー ス・オプションを提供しています。

アラートの情報

標準 SNA アラートが生成され、ホストへ送信されます。ホストでアラート を表示するには、NetView を使用します。

オペレーティング・システムの診断の情報

AIX のシステム・ユーティリティー **errpt** と **trace** を使用し、AIX システ ムのエラー・ログから報告書を作成したり、AIX のシステム・イベントを トレースすることができます。これらのユーティリティーについて、詳しく は AIX の **man** ページを参照してください。

通常、プログラム・エラー・メッセージおよびログ・メッセージは問題の性質、原 因、推奨処置を示しています。これらの情報だけで問題を解決できることがよくあ ります。利用できる情報量は、問題の性質とロギングの設定方法によって異なりま す。例えば、

- v プログラム・エラー・メッセージは自動的に表示されます。このエラー・メッセ ージ機能を使用不可にすることはできません。
- v 問題を表示するイベント・ログも自動的に生成されます。この機能を使用不可に することはできません。ただし、例外イベント・ログの記録は使用不可にできま す。監査イベント・ログの記録は、ログを記録するように指定しない限り実行さ れません。

<span id="page-16-0"></span>トレースの開始は、問題が発生した可能性がある場合にのみ実行してください。そ うすれば、問題のあると思われる領域でのアクティビティーをトレースできます。 さらに、収集するトレース情報の容量と形式を制御できます。

CS/AIX は、診断情報以外にも次のプログラムに関する拡張オンライン・ヘルプ情報 を備えています。

- Motif 管理プログラム
- Web 管理プログラム
- コマンド行管理プログラム

この章のこれ以降は、各診断情報について詳しい説明と、CS/AIX オンライン・ヘル プ情報の参照方法についての説明です。

ユーザーが体験する一般的な問題の一覧とその解決手順については、 11 [ページの](#page-24-0) 『第 2 [章 一般的な問題の解決』を](#page-24-0)参照してください。ロギングとトレースの使用 方法の詳細は、 33 ページの『第 3 [章 ログ記録とトレースの使用法』を](#page-46-0)参照してく ださい。

# プログラム・エラー・メッセージ

問題が発生したことが最も明確に分かるのが、プログラム・エラー・メッセージが 表示されたときです。CS/AIX では重大な問題を報告するために、プログラム・エラ ー・メッセージが自動的に生成されます。プログラム・エラー・メッセージは、画 面またはコンソール上で報告されます。各メッセージは、プログラムに発生した問 題に関する説明が示します。このメッセージ機能は使用不可にできません。

例えば、サーバー上にノード構成ファイルが存在しないのに、管理者がコマンド行 管理プログラムを使用してノードを開始しようとした場合は、次のようなメッセー ジが表示されます。

\$: snaadmin init node init node command failed: primary rc = STATE CHECK, secondary rc = NODE\_NOT\_CONFIGURED

ノードを実行中に、管理者が Motif 管理プログラムを使用して「Node Parameters (ノード・パラメーター)」ウィンドウでパラメーターを変更しようとした場合、次の ようなポップアップ・メッセージが表示されます。

You cannot modify the node's parameters while it is not inactive.

プログラム・エラー・メッセージと共に、追加情報を示すログ・メッセージが表示 されることがよくあります。エラー・ログ・ファイルの詳細は、 4 [ページの『ログ](#page-17-0) [情報のタイプ』を](#page-17-0)参照してください。

# ログ・メッセージ

プログラムの実行中には、セッションの開始や終了のような様々なイベントが発生 します。CS/AIX では、CS/AIX の内部アクティビティーに関する特定の情報を提供 するため、このような様々なイベントに関するログ・メッセージがログ・ファイル に記録されます。ログに記録されるその他の CS/AIX 内部アクティビティーには、 ポートの初期化、セキュリティー検査、ネットワーク・リンク・ステーションの障 害などがあります。

<span id="page-17-0"></span>CS/AIX では、通常のイベント (セッション開始など) および異常なイベント (予期 しないセッションの終了やリソースの不足など) に関するメッセージがログに記録 されます。各イベントごとに、発生したイベントの内容、発生時刻、発生位置がメ ッセージに記録されます。いくつかのロギング機能を使用不可にしたり ( 35 [ページ](#page-48-0) [の『ログに記録するメッセージの指定』を](#page-48-0)参照)、ログに記録される詳細情報の量を 制御することができます ( 36 [ページの『ログの形式の選択』を](#page-49-0)参照)。 1 つのロ グ・ファイルに複数のタイプのメッセージを記録できます。

### ログ情報のタイプ

CS/AIX では、イベントは重大度によって次の 3 つの種類に分類されます。

問題 システムのパフォーマンスを低下させ、パフォーマンスが低下したことをユ ーザーがすぐに認識できる異常なシステム・イベント。(例えば、セッショ ンの異常終了など)

CS/AIX では問題イベントのログは常に記録されます。問題イベントのロギ ング機能は使用不可にできません。

- 例外 例外イベントは、次の 2 つの種類に分類されます。
	- v システム・パフォーマンスを低下させるが、パフォーマンスが低下したこ とをユーザーはただちに認識できない異常システム・イベント (リソース の不足など)。
	- v システム・パフォーマンスは低下させないが、後に例外や問題を引き起こ す可能性があるイベント。例えば、リモート・システムからの予期しない メッセージの受信などです。

デフォルトでは、CS/AIX により、例外イベントのログが記録されます。

Motif 管理プログラムを使用して例外イベントのロギングを制御するには、 33 ページの『Motif [管理プログラムによるログ記録の制御』を](#page-46-0)参照してくだ さい。

これらのイベントのロギングの制御は、**snaadmin set\_global\_log\_type** コマ ンドですべてのサーバーにグローバルなデフォルトの設定を行うか、あるい は snaadmin set log type コマンドで個々のサーバーにデフォルトをオーバ ーライドすることで実行可能です。

管理コマンドを使用したロギングの制御についての詳細は、「*IBM Communications Server for AIX* 管理コマンド・リファレンス」を参照してく ださい。

監査 通常のシステム・イベント (セッションの開始など)。デフォルトでは、 CS/AIX では監査イベントのログは記録されません。

Motif 管理プログラムを使用して監査イベントのロギングを制御するには、 33 ページの『Motif [管理プログラムによるログ記録の制御』を](#page-46-0)参照してくだ さい。

これらのイベントのロギングの制御は、**snaadmin set\_global\_log\_type** コマ ンドか、**snaadminset\_log\_type** コマンドを使用して行うことができます。

修正アクションが必要な一部の問題メッセージおよび例外メッセージは、ログ・フ ァイルに記録されるだけでなく、AIX システム・コンソールにも表示されます。こ れらのコンソール・メッセージを表示しないようにするには、CS/AIX ソフトウェア

<span id="page-18-0"></span>の開始時に **-s** オプションを使用します (詳しくは「*IBM Communications Server for AIX* 管理ガイド」を参照してください)。これにより、メッセージはログ・ファイル にのみ書き込まれるようになります。

### ログ情報の使用法

一般に、CS/AIX の使用中に発生した問題を解決するには、最初にエラー・ログ・フ ァイルの内容を調べる必要があります。

ログ・ファイルには、*Message action* フィールドが含まれています。このフィール ドには、メッセージの結果としての推奨処置が記載されています。場合によっては 処置を必要としないこともあります。例えば、例外メッセージの情報がエラーを示 してはいないものの、今後問題メッセージが出された場合の原因を識別する際に役 立つバックグラウンド情報を示していることがあります。

一般的な推奨処置には次のようなものがあります。

- v ローカル CS/AIX 構成を確認して、リソースの追加、変更、活動化のいずれかを 行う。詳細については、「*IBM Communications Server for AIX* 管理コマンド解説 書」を参照してください。
- v AIX コンピューターのリソース (メモリー、ハード・ディスク・スペース、アダ プター・カードなど) を調べる。詳しくは、使用している AIX オペレーティン グ・システムの資料を参照してください。
- v 構成不一致の問題を解決するには、CS/AIX の通信先システムのサポート担当員 に連絡する。詳しくは、 27 [ページの『サポート担当員の種類』を](#page-40-0)参照してくださ い。
- v CS/AIX API を使用するアプリケーションから無効な API 呼び出しが実行された 場合は、アプリケーションの開発者に連絡する。
- v *Cause type* フィールドが CS/AIX ソフトウェアの内部エラーを示している場合 は、そのエラー状態をサポート担当員まで報告する。
- v ローカル・システムとリモート・サーバーのロギング情報を確認する。

ログの情報量が想定していたよりも少ない場合には、簡略ロギングを使用可能にし ていた可能性があります (使用可能なモードは簡略ロギングと詳細ロギングの 2 つ です)。欠落した情報を回復するには、**snahelp** ユーティリティーを使用してくださ い。( 40 [ページの『簡略ロギング・メッセージに](#page-53-0) snahelp を使用する方法』を参照 してください。) 詳細ロギングの使用可能化については、 36 [ページの『ログの形式](#page-49-0) [の選択』を](#page-49-0)参照してください。

## トレースについて

CS/AIX のトレース機能により、CS/AIX 稼働中に実行される CS/AIX の内部アク ティビティーに関する情報を収集、取得できます。内部アクティビティーに関する 情報は、特定の問題を診断する際に役立ちます。例えば、DLC (データ・リンク制 御) に問題があると考えられる場合は、特定の DLC に対して回線トレースを実施 することができます。

管理プログラムを使用すると、収集するトレース・データの種類と量を制御するこ とができます。トレース出力は、実行するトレースの種類に応じて ASCII 形式また はバイナリー形式で生成されます。ASCII ファイルを表示するには、テキスト・エ ディターを使用します。バイナリー・データの場合は、**snatrcfmt** ユーティリティー (64 ビット・アプリケーションの場合は **snatrcfmt64**) を使用してバイナリー・ファ イルをテキスト・ファイルに変換します。詳細は、 67 [ページの『内部バイナリー・](#page-80-0) [トレース出力をテキスト・ファイルにフォーマットする』を](#page-80-0)参照してください。

次の項では、各種トレースについて説明し、トレースの使用例を示します。トレー スの詳細は、 43 [ページの『トレース』を](#page-56-0)参照してください。

## トレースのタイプ

CS/AIX には次のトレースがあります。

#### 回線トレース

回線トレースを使用すると、ノードとリモート・システムの間でメッセージ をトレースできます。トレースの量は、リソース・タイプ (DLC、ポート、 リンク・ステーション、セッションなど) を指定することで制御できます。 回線トレースは、「DLC トレース」とも呼ばれています。

回線トレースの出力は、通常 SNA 管理者が、セッション開始不能やセッシ ョンの失敗などのエンド・ユーザーの問題を解決するときに使用します。形 式は標準 SNA トレースです。回線トレースの詳細は、 45 [ページの『回線](#page-58-0) [トレース』を](#page-58-0)参照してください。

回線トレースにより生成される出力はバイナリーです。回線トレース・ファ イルの特定の項目を選択するには、**snafilter** ユーティリティーを使用しま す。バイナリー・トレース出力をテキスト・ファイル形式に変換するには、 **snatrcfmt** ユーティリティーを使用します。これらのユーティリティーの詳 細は、 63 [ページの『付録](#page-76-0) A. snafilter と snatrcfmt の使用方法』を参照して ください。

#### **API** トレース

API トレースを使用すると、拡張プログラム間通信機能 (APPC)、共通プロ グラミング・インターフェース・コミュニケーション (CPI-C)、標準的な LU アプリケーション・プログラミング・インターフェース (LUA)、Node Operator Facility (NOF)、Management Services (MS)、Common Service Verb (CSV) のいずれかの CS/AIX API が関係する通信の問題を検出できます。 API トレースでは、アプリケーションにより API ライブラリーまたはドラ イバーに提供されたすべてのパラメーターと、API ライブラリーにより戻さ れたすべてのパラメーターがトレースされます。

API トレース・データはテキスト・ファイルに書き込まれます。詳細は、 47 ページの『API [トレース』を](#page-60-0)参照してください。

#### クライアント**/**サーバー・トレース

クライアント/サーバー・トレースを使用すると、同じドメインの CS/AIX サーバー間だけでなく、CS/AIX サーバーとクライアントとの間のメッセー ジ・フローをトレースできます。クライアント/サーバー・トレースは、例 えば、クライアントがサーバーに接続できない理由を調べるために使用しま す。

クライアント/サーバー・トレースはテキスト・ファイルに書き込まれま す。詳しくは、 56 [ページの『クライアント](#page-69-0)/サーバー・トレース』を参照し てください。

<span id="page-20-0"></span>**TN Server** トレース

TN サーバー・トレースを使用すると、CS/AIX TN サーバーとその TN3270 クライアントとの間のメッセージ・フローを記録できます。通常、 このトレースは、TN3270 関連の問題を解決するためにシステム管理者によ り開始されます。

TN トレース・データはテキスト・ファイルに書き込まれます。詳しくは、 58 ページの『TN Server [トレース』を](#page-71-0)参照してください。

#### 内部トレース

内部トレースを使用すると、CS/AIX ノードの内部コンポーネント間でのメ ッセージ・フローをトレースできます。

内部トレースでは、トレース出力量がすぐに大量になります。ファイルが大 きくなりすぎたり、上書きされないようにするため、問題解決に必要な情報 を入手したら、ただちにトレースを停止してください。内部トレースの詳細 は、 59 [ページの『内部トレース』を](#page-72-0)参照してください。

内部トレースにより生成される出力はバイナリー形式です (通常この出力は サポート担当員が使用します)。内部トレース・ファイルの特定の項目を選 択するには、**snafilter** ユーティリティーを使用します。バイナリー・トレー ス出力をテキスト・ファイル形式に変換するには、**snatrcfmt** ユーティリテ ィーを使用します。これらのユーティリティーの詳細は、 63 [ページの『付](#page-76-0) 録 A. snafilter と snatrcfmt [の使用方法』を](#page-76-0)参照してください。

### トレースの使用法

問題が発生した場合に CS/AIX のトレース機能を使用すると、特定のインターフェ ース間で転送されるメッセージに関するより詳細な情報を入手できます。例えば、

- v CS/AIX API を使用するアプリケーションがあり、API 戻りコードで問題が示さ れている場合は、API トレースを使用します。
- v リモート・システムに正常に接続できない場合、またはリモート・システムに接 続しようとすると CS/AIX で例外ログおよび問題ログが生成される場合には、回 線トレースまたはクライアント/サーバー・トレースを使用します。
- 注**:** CS/AIX システムに問題がない場合は、CS/AIX トレースを実行しないでくださ い。トレースを使用可能にすると、システムの実行速度が遅くなります。

トレースの使用法の詳細は、 43 [ページの『トレース』を](#page-56-0)参照してください。

# アラート

アラートは、自動生成される SNA メッセージです。アラートは外部ネットワーク 上の複数のプログラムへ送信されて各プログラムで処理され、問題、または発生す る可能性のある問題を識別するために使用されます。アラートは、接続コンポーネ ントや Management Services API を使用するアプリケーション・プログラムから出 される可能性があります。

アラートは、検出された最初のアクティブ・ホスト・リンク、または **snaadmin define\_default\_pu** コマンドにより指定されたリンク・ステーションへ送信されま す。このリンク・ステーションがアクティブでない場合、アラートはディスクに保 管され、リンク・ステーションが再度アクティブになった時点で送信されます。

アラートの表示と処理のために使用される最も一般的なプログラムは、通常ホスト 上で稼働している NetView です。

# <span id="page-21-0"></span>ヘルプ情報

問題発生時に行われた CS/AIX システム・アクティビティーに関するログ情報とト レース情報以外に、CS/AIX の標準オンライン・ヘルプ情報があります。オンライ ン・ヘルプの情報は、特定のプログラムを使用中に問題が発生した場合や、特定の トピックやコマンドの使用法について知りたい場合に役立ちます。

CS/AIX では、次のオンライン・ヘルプ情報を使用できます。

- Motif 管理プログラムのオンライン・ヘルプ
- Web 管理プログラム・オンライン・ヘルプ
- v コマンド行管理プログラム・ヘルプ
- v PDF 形式の CS/AIX 資料
- v man ページ
- 使用方法のヘルプ

### **Motif** 管理プログラムと **Web** 管理プログラムのオンライン・ヘルプ

CS/AIX の Motif 管理プログラムと Web 管理プログラムには、オンライン・ヘル プが付属しています。これらのプログラムは、CS/AIX の構成と管理に使用されま す。オンライン・ヘルプにアクセスするには次の 2 つの方法があります。この 2 つの方法の違いは、ヘルプ情報の形式です。

- v メイン・ウィンドウからは広範囲なヘルプ・トピックにアクセスできます。
	- 1. オンライン・ヘルプ・メニューを表示するには、管理ウィンドウの右上隅にあ る「**Help (**ヘルプ**)**」をクリックします。
	- 2. 「ヘルプ **(Help)**」メニューから「目次 **(Contents)**」を選択します。メイン・ オンライン・ダイアログにトピックのリストが表示されます。
- v 各ダイアログから、そのダイアログに関するヘルプ情報にアクセスできます。
	- 1. ダイアログ・フィールドの詳細について知りたい場合には、「**Help (**ヘル プ**)**」ボタンをクリックします。

### コマンド行管理プログラム・ヘルプ

コマンドに関する管理コマンド行ヘルプへは、コマンド行管理プログラムからアク セスできます。コマンド行ヘルプでは、**snaadmin** コマンドについて、パラメーター とデフォルト値を含む完全な構文が説明されています。例えば、次のコマンドを入 力すると、使用可能なヘルプ情報が表示されます。

#### **snaadmin -h**

#### **PDF** 形式の **CS/AIX** 資料

この製品のインストール・メディアには、PDF 形式のマニュアルが収録されていま す。PDF では、ハイパーテキスト・リンクを使用して関連情報を得ることができ、 情報をより簡単に検索、表示、または印刷できます。また、PDF ビューアーが多く の各種プラットフォームで使用できるので、システム内でのライブラリーの共有も 簡単に行うことができます。

製品のインストール時に PDF マニュアルのインストールを選択すると、それらの マニュアルはディレクトリー **/opt/ibm/sna/docs** にインストールされます。

PDF マニュアルは任意の PDF ビューアーを使用して読むことができます。例え ば、Linux 上で PDF ファイルを表示するには **xpdf** を使用できます。

**xpdf** *filename***.pdf**

#### **man** ページ

man ページには、コマンドの使用法に関する情報があります。トピックの概要や、 特定のコマンドの使用法がすぐに必要な場合は、man ページにアクセスしてくださ い。

コマンド行から man ページにアクセスするには、**man** *pagename* と入力します。こ こで *pagename* は、表示するページの名前を表します (一般的には CS/AIX コマン ドの名前です)。例えば、man ページ「sna」を参照するには、**man sna** と入力しま す。

man ページでは、要求された情報だけでなく、関連コマンドのリストも表示されま す。

## 使用方法のヘルプ

CS/AIX プログラムの使用方法のヘルプを見るには、**-h** パラメーターを使用してプ ログラムを起動します。これにより、簡潔な構文ステートメントを取得できるよう になります。例えば、次のように入力します。

**sna -h**

診断情報のタイプ

# <span id="page-24-0"></span>第 **2** 章 一般的な問題の解決

この章では、CS/AIX の稼働中に発生する可能性のある一般的な問題について説明し ます。この章で説明する手順は、このような問題を解決する際に役立ちます。

この章では次の事項について説明します。

- v 問題が発生した場合に必ず実行する必要のある基本的な確認事項。
- v 特定の問題と、その問題をさらに詳しく調査するための手順。
- CS/AIX のオンライン・サポート情報。
- v この章で説明する手順を行っても解決できない問題を、サポート部門へ報告する 手順。

一部の確認では、Motif 管理プログラムまたはコマンド行管理プログラムを使用して 構成情報を調べる必要があります。本書では確認事項について説明していますが、 確認方法の詳細は次の資料を参照してください。

- v Motif 管理プログラムを使用している場合、特定の使い方やフィールドの詳細は Motif 管理プログラムのオンライン・ヘルプを参照してください。
- v コマンド行管理プログラムを使用している場合、コマンドとそのパラメーターの 詳細については、コマンド行管理プログラムのオンライン・ヘルプおよび「*IBM Communications Server for AIX* 管理コマンド解説書」を参照してください。

# 基本的な確認事項

問題が発生した場合には、次に示す基本的な確認事項のチェックを必ず行ってくだ さい。この節に記載されている各確認事項をすべて行ってから、 21 [ページの『特定](#page-34-0) [の問題の解決』に](#page-34-0)進みます。

# 最初に確認する事項

SNA または CS/AIX の問題であると想定する前に、次の事項を確認してください。

- 1. すべての通信ケーブルが、マシン、スイッチ、ハブに正しく接続されている。
- 2. モデム、スイッチ、ハブはすべて使用可能な状態になっている。
- 3. 通信しようとしている相手のリモート・システムがアクティブになっている。
- 4. 使用しているソフトウェアとオプションのソフトウェア・パッケージがすべて正 しくインストールされている。
- 5. 該当するソフトウェアの修正 (fix) またはパッチが適用済みである。
- 6. 既に認識している問題については、使用しているシステムのインストール用資料 を参照する。

# **SNA** デーモンが開始済みであることの確認

SNA デーモン・プログラムを開始していない場合は、管理ツールをはじめとする、 CS/AIX の機能はいずれも使用できません。

<span id="page-25-0"></span>CS/AIX が正しくインストールされている場合には、AIX の再始動時に必ず SNA デーモンがシステムで自動的に開始されます。

SNA デーモンを開始する (または既に実行中であるかどうかを調べる) には、**sna start** コマンドを発行します。このコマンドにより、次のコマンドを含む SNA デー モンが開始されます。

- snadaemon
- snaerrlog
- snacfgdae

存在しない構成レコードへの参照など構成にエラーがあると、SNA デーモンが開始 できない場合があります。例えば、

- v ドメイン構成ファイル (**sna\_domn.cfg**) がない。
- v 必要コンポーネントがインストールされていない。
- CS/AIX が正しくインストールされなかった。

詳しくは、「*IBM Communications Server for AIX* 入門」を参照してください。

# ローカル **SNA** ノードが活動状態であることの確認

CS/AIX の全機能を使用するには、ローカル SNA ノードを始動していなければなり ません。このノードがアクティブであるかどうかを確認するには、**snaadmin status\_node** コマンドを使用します。このコマンドの詳細は、「*IBM Communications Server for AIX* 管理ガイド」を参照してください。

このコマンドは、次の事項を報告します。

- v ノードが活動状態である。
- v ノードが活動状態でない。

## ローカル **SNA** ノードが活動状態である場合

snaadmin status node コマンドでノードがアクティブであると報告される場合は、 ノードは正しく活動化しています。

#### ローカル **SNA** ノードが活動状態でない場合

**snaadmin status\_node** コマンドから、ノードがアクティブでないという報告を受け 取った場合には、Motif 管理プログラムまたはコマンド行管理プログラムを使用して ノードを活動化する必要があります。ノードの始動の詳細については、「*IBM Communications Server for AIX* 管理ガイド」を参照してください。

ノードを始動できない場合は、エラー・ログ・ファイルを調べてください。エラ ー・ログ・ファイルで、構成ファイルにエラーがあることが示されている場合があ ります。このような場合は、Motif 管理プログラムまたはコマンド行管理プログラム を使用してエラーを修正してください。

例えば、**snaadmin define\_node** コマンドの *node\_type* パラメーターの値が NETWORK\_NODE から END\_NODE へ変更されているにもかかわらず **topology.dat** ファ イルが削除されていない場合は、**snaadmin init\_node** コマンドの入力時にエラーが 報告されます。

ノード構成の詳細については、「*IBM Communications Server for AIX* 管理ガイド」 を参照してください。

# <span id="page-26-0"></span>その他の **SNA** ノードとの通信の確認

その他の SNA ノードとの通信路を確認するには、次の事項を確認してください。

- 1. 他の SNA ノードとのリンクが確立している。
	- v Motif 管理プログラムを使用している場合は、次の事項も確認してください。
		- a. 使用しようとするポートが、活動状態にマークされている。
		- b. 使用しようとしているリンク・ステーションが、アクティブにマークされ ている。リンク・ステーションを始動する時期は、次に示す構成値によっ て異なります。
			- 初期設定 (Initially)
				- リンク・ステーションはノード開始時に始動します。
			- 管理者 (Administrator)

リンク・ステーションは管理者が始動します。(これは始動シェル・スク リプトに記述された **snaadmin start\_ls** コマンドの場合があります。)

– 着呼 (Incoming)

リンク・ステーションはリモート・ノードにより始動されます。リモー ト・ノードがリンク・ステーションの始動を試行したことを確認してく ださい。

– オンデマンド (On demand)

リンク・ステーションは、アプリケーションまたは端末エミュレーター から要求される場合にのみ始動します。(この場合、LS を明示的に起動 して LS をテストするために、この値を変更することも可能です。これ については以降で説明します。)

v コマンド行管理プログラムを使用している場合は、**snaadmin status\_connectivity** コマンドを入力して、状況を表示します。このコマンドの 発行の詳細については、「*IBM Communications Server for AIX* 管理コマンド 解説書」を参照してください。

Motif インターフェース・ウィンドウに表示される **snaadmin status connectivity コマンドの出力には、「DLC」によりグループ化されたポ** ートが表示されます。各 DLC は 1 つ以上のポートをサポートする物理通信 アダプターを表します。ポートが定義、開始されると、Motif 管理プログラム により DLC コンポーネントが自動的に定義、開始されます。ただしコマンド 行管理プログラムを使用している場合には、ポートが属する DLC を明示的に 定義して開始する必要があります。

- 2. 他の SNA ノードとのリンクが確立されていない場合には、DLC/ポートまたはリ ンク・ステーションを始動します。 DLC/ポートおよびリンク・ステーションの 起動の詳細については、「*IBM Communications Server for AIX* 管理ガイド」を 参照してください。
- 3. DLC/ポートまたは LS がアクティブになっていない場合は、以下のセクション を参照してください。

### **DLC/**ポートを始動できない

DLC/ポートを始動できない場合は、次のコマンドを発行して、オペレーティング・ システムのエラー・ログを確認してください。

#### **errpt -a**

さらに、CS/AIX のエラー・ログ・ファイルも確認してください。このファイルは通 常 **/var/sna/sna.err** です (管理ツールを使用して、別のファイル名またはディレクト リーを指定しなかった場合)。

それでも問題を解決できない場合には、次の事項を確認して、問題の共通原因とし て考えられることを見つけてください。

- 1. 必要なアダプター・カードと関連するデバイス・ドライバーがすべて正しくイン ストールされている。(製品に付属の資料を参照してください。)
- 2. 次のコマンドを使用して、関係する GDLC ドライバーがインストール済みであ ることを確認してください。

**lsdev -C -c dlc**

3. 構成されたアダプター・カード番号 (パラメーター *adapter\_number*) が、ハード ウェアが使用しているアダプター・カード番号と一致している。詳細について は、「*IBM Communications Server for AIX* 管理ガイド」のポートと DLC の構 成パラメーターの定義に関する節を参照してください。

DLC 構成を次のいずれかの方法で確認してください。

- v Motif 管理プログラムを使用している場合は、DLC/ポートを調べます。
- v コマンド行管理プログラムを使用している場合は、 **snaadmin query\_dlc** コマ ンドを発行して、DLC 構成を表示します。
- 4. 複数のポートをサポートできるアダプター・カードを使用している場合は、構成 されたポート番号 (パラメーター *port\_number*) がハードウェアが使用している アダプター番号と一致している。詳細については、「*IBM Communications Server for AIX* 管理ガイド」のポートと DLC の構成パラメーターの定義に関する節を 参照してください。

ポートの構成を次のいずれかの方法で確認してください。

- v Motif 管理プログラムを使用している場合は、DLC/ポートを調べます。
- v コマンド行管理プログラムを使用している場合は、**snaadmin query\_port** コマ ンドを発行して、ポートの構成を表示します。
- 5. リモート機器を使用している場合は、該当するケーブルが差し込まれていて、接 続しているリモート機器がアクティブである。
- 6. SDLC 交換回線を使用している場合は、モデムでデータ・セット・レディー (DSR) とキャリア検出 (CD) が表示されている。これらのシグナルが長時間に渡 ってアクティブでない場合は、モデムまたは回線に問題がある可能性がありま す。
- 7. Enterprise Extender (HPR/IP) リンクを使用している場合は、CS/AIX のポート構 成とコンピューターの IP 構成の両方において、ローカルの IP アドレスが正し く指定されているか確認してください。

#### <span id="page-28-0"></span>リンク・ステーションを始動できない

リンク・ステーションを始動できない場合は、次のコマンドを発行して、オペレー ティング・システムのエラー・ログを確認してください。

#### **errpt -a**

さらに、CS/AIX のエラー・ログ・ファイルも確認してください。このファイルは通 常 **/var/sna/sna.err** です (管理ツールを使用して、別のファイル名またはディレクト リーを指定しなかった場合)。

それでも問題を解決できない場合には、次の事項を確認して、問題の共通原因とし て考えられることを見つけてください。

- 1. 中間ルーターまたはブリッジのみでなく、リモート・システムもアクティブであ るか確認します。
- 2. リンク・ステーションの構成を次のいずれかの方法で調べます。
	- v Motif 管理プログラムを使用している場合は、リンク・ステーションを調べま す。
	- v コマンド行管理プログラムを使用している場合は、 **snaadmin query\_ls** コマ ンドを発行して、リンク・ステーションの構成を表示します。

次の事項を確認します。

- a. 通信を行おうとしている 2 つのシステムのノード ID (パラメーター *node\_id*) および制御点名フィールド (パラメーター *adj\_cp\_name*) (XID にお いて交換されます) が一致している。
- b. リンクの役割 (使用しているリンク・タイプに適用可能である、*ls\_role* パラ メーターの primary、secondary または negotiable) が、通信を行おうとしてい る 2 つのシステム間で互換性があることを確認する。primary 対 primary、 および secondary 対 secondary を除くすべての組み合わせが有効です。
- 3. それでもまだリンク・ステーションを始動できない場合は、使用しているリン ク・タイプに応じて以降の項を確認します。

**SDLC** リンク・ステーションを始動できない**:** SDLC リンク・ステーションを始動 できない場合は、『リンク・ステーションを始動できない』に記載されている事項 を確認してから、次の項目を確認します。

- 1. 使用しているモデム構成を確認します。
	- a. CS/AIX からデータ端末レディー (DTR) シグナルが送られていることを確認 します。(モデムの状況灯または表示で確認できることがあります。) CS/AIX からデータ端末レディー (DTR) シグナルが送られていない場合は、ポートに 構成されたカードとポート番号が正しいことを確認します。
	- b. モデムが同期モードでプログラミングされていることを確認します (これ は、SDLC 通信では同期モードが必要となるからです)。
	- c. ダイヤル・ストリングが正しく構成されていることを確認します。
- 2. 次の構成パラメーターを確認します。
	- a. リンク・ステーションに構成されたパラメーター *NRZ/NRZI* に、リンクで使 用されている値が設定されていることを確認します。
- b. リンクについて、全/半二重および固定キャリアの構成が正しく設定されてい ることを確認します。最近のモデムを使用したシステムは、ほとんどの場合 半二重キャリアおよび固定キャリアでセットアップされています。
- c. リンク・ステーションまたはポートの構成のリンク・アドレスが正しいこと を確認します。このことは多重分岐の場合、特に重要です。

リンク・ステーションの構成を次のいずれかの方法で確認します。

- v Motif 管理プログラムを使用している場合は、リンク・ステーションを調べま す。
- v コマンド行管理プログラムを使用している場合は、 **snaadmin query\_ls** コマ ンドを発行して、リンク・ステーションの構成を表示します。

**QLLC** リンク・ステーションを始動できない**:** QLLC リンク・ステーションを始動 できない場合は、まず 15 [ページの『リンク・ステーションを始動できない』に](#page-28-0)記 載されている事項を確認してから、次に示す事項を確認してください。また、基本 となる X.25 ソフトウェアがアクティブであることを確認してください。

スイッチド・バーチャル・サーキットを使用しても QLLC リンク・ステーションを 始動できない場合は、(リンク・ステーションの確立のために送信された) 発呼要求 パケットにより送信されたパラメーターが誤っている可能性があります。この場合 は、次の事項を確認してください。

- 1. 次の構成パラメーターを確認します。
	- a. 着呼を受信するよう CS/AIX をセットアップしている場合は、X.25 ソフトウ ェアがこれらの着呼を CS/AIX あてに経路指定するようセットアップされて いることが重要です。リンク・ステーションのポートに対して、パラメータ ー *incoming\_address* (使用している場合) がローカル・ノードの DTE アドレ スと一致するよう正しく構成されていることを確認してください。

ポートの構成を次のいずれかの方法で確認してください。

- v Motif 管理プログラムを使用している場合は、ポートを調べます。
- v コマンド行管理プログラムを使用している場合は、**snaadmin query\_port** コマンドを入力して、ポートの構成を表示します。
- b. リモート・システムにおいて特定の機能またはユーザー・データ・パラメー ターが必要であるかどうかを確認します。必要な場合は、このリンク・ステ ーションの CS/AIX 構成でこれらの機能やパラメーターが適切に設定されて いることを確認します。

CS/AIX のリンク・ステーションの構成を次のいずれかの方法で確認します。

- Motif 管理プログラムを使用している場合は、リンク・ステーションを調 べます。
- v コマンド行管理プログラムを使用している場合は、 **snaadmin query\_ls** コ マンドを発行して、リンク・ステーションの構成を表示します。
- 2. リモート DTE アドレスがリモート・システムのアドレスと一致していることを 確認します。

トークンリング・リンク・ステーションまたはイーサネット・リンク・ステーショ ンを始動できない**:** トークンリングまたはイーサネットのリンク・ステーションを 始動できない場合は、まず 15 [ページの『リンク・ステーションを始動できない』](#page-28-0) に記載されている事項を確認してから、次に示す事項を確認してください。

次のリンク・ステーション・パラメーターを確認します。

- 1. *mac\_address* パラメーターに構成されているリモート MAC アドレスがリモー ト・システムのアドレスと一致していることを確認します。
- 2. 次の手順に従って、ローカルおよびリモートの SAP 構成を確認します。
	- a. ローカル SAP (リンク・ステーションのポートのパラメーター *lsap\_address* で構成されている) がリモート・システムのリモート SAP と一致しているこ とを確認します。
	- b. リモート SAP (リンク・ステーションのパラメーター *lsap\_address* で構成さ れている) がリモート・システムのローカル SAP と一致していることを確認 します。
- 3. リンク・ステーションがイーサネット・リンク・ステーションの場合は、LAN の種類 (802.3 あるいは標準) がリモート・システムの LAN の種類と一致して いることを確認します。

リンク・ステーションの構成を次のいずれかの方法で確認します。

- Motif 管理プログラムを使用している場合は、リンク・ステーションを調べま す。
- v コマンド行管理プログラムを使用している場合は、 **snaadmin query\_ls** コマンド を発行して、リンク・ステーションの構成を表示します。

**MPC** リンク・ステーションを始動できない**:** MPC リンク・ステーションを始動で きない場合は、 15 [ページの『リンク・ステーションを始動できない』に](#page-28-0)記載されて いる確認項目を実行してください。

**Enterprise Extender (HPR/IP)** のリンク・ステーションを始動できない**:** Enterprise Extender (HPR/IP) のリンク・ステーションを始動できない場合は、 15 [ページの](#page-28-0) [『リンク・ステーションを始動できない』に](#page-28-0)記載されている事項を確認してから、 次の事項を確認してください。

次のリンク・ステーション・パラメーターを確認します。

- 1. *remote\_hostname* パラメーターに対応する IP アドレスが有効かどうかを確認し ます。ホスト名は、その定義時、または CS/AIX ソフトウェアが停止してから再 始動した際に、IP アドレスに解決されます。リモート・コンピューターが DHCP を使用している場合は、IP アドレスが変更された可能性があります。そ の場合は、CS/AIX を停止してから再始動するか、リンク・ステーションを削除 してから再定義して新規の IP アドレスを採用してください。
- 2. マシンに複数のネットワーク・インターフェースがある場合は、リンク・ステー ションが正しいポートに構成されているか確認します。 LS が関連付けられてい るポートに対応するローカルの IP アドレスから、リモート・ホストの IP アド レスに到達することができる必要があります。
- 3. 次の手順に従って、ローカルおよびリモートの SAP 構成を確認します。
- <span id="page-31-0"></span>a. ローカルの SAP (ポートの *lsap\_address* パラメーターで構成されている) が リモート・システムのリモート SAP に一致していることを確認します。
- b. リモート SAP (リンク・ステーションのパラメーター *lsap\_address* で構成さ れている) がリモート・システムのローカル SAP と一致していることを確認 します。
- 4. リモート・ホストが Enterprise Extender (HPR/IP) の機能をサポートしているこ とを確認します。

CS/AIX のリンク・ステーションの構成を次のいずれかの方法で確認します。

- v Motif 管理プログラムを使用している場合は、リンク・ステーションを調べま す。
- **コマンド行管理プログラムを使用している場合は、 snaadmin query ls コマンド** を発行して、リンク・ステーションの構成を表示します。
- 注**:** Motif 管理プログラムでは、ローカルおよびリモートの SAP アドレスを表示す ることはできません。これらのパラメーターを確認するには、コマンド行管理 プログラムを使用してください。

# **AIX** または **Linux** リモート **API** クライアントが自分のサーバー を認識できるかどうかの確認

最初に、「*IBM Communications Server for AIX* 管理ガイド」のクライアントの管理 に関する章を参照してください。

クライアントは、操作の前に、サーバーに接続する必要があります。 クライアント から **snaadmin query\_node\_all** コマンドを発行して、クライアントが 1 つ以上のサ ーバーを認識できるか確認します。 (このコマンドについての詳細は、「*IBM Communications Server for AIX* 管理コマンド・リファレンス」を参照してくださ い。) さらに、いずれかのクライアントが現在接続状態にある場合は、サーバーの 名前を記録する **server.current** ファイルも確認します。 Linux のリモート API ク ライアントの場合、このファイルは **/var/opt/ibm/sna** に保管され、AIX のリモート API クライアントの場合、このファイルは **/var/sna** に保管されます。

次の節で snaadmin query node all コマンドに対する種々の応答および取るべきア クションについて説明します。

# アクティブ・ノードのリストが表示される

snaadmin query node all によりすべてのアクティブ・ノード (つまり、サーバー) が報告される場合、**server.current** ファイルにその名前が記録されており、クライア ントはサーバーを認識して、これが問題の原因ではないことを確認できます。

1 つ以上のノードがアクティブ・ノードのリストにない場合は、これらのノードが それぞれアクティブかどうかを確認してください。詳しくは、 12 [ページの『ローカ](#page-25-0) ル SNA [ノードが活動状態であることの確認』を](#page-25-0)参照してください。

各ノードがアクティブであるにもかかわらず、表示されるアクティブ・ノードのリ ストがまだ不完全な場合は、CS/AIX がクライアント/サーバー通信で使用している TCP/IP ネットワークに問題がある可能性があります。

<span id="page-32-0"></span>サーバーがアクティブでない場合でもクライアントが操作を継続できるようにする ために、**snaadmin add\_backup** コマンドを入力してクライアントが使用できるバッ クアップ・サーバーを構成したり、複数のサーバーを追加したりできます。このコ マンドの詳細は、「*IBM Communications Server for AIX* 管理コマンド解説書」を参 照してください。

# アクティブ・ノードが表示されない

**snaadmin query\_node\_all** がノードを報告しない場合、または **server.current** ファ イルが空の場合 (クライアントがサーバーに接続されていないことを示す)、次のこ とを確認してください。

- 1. 以下を実行して、クライアントのインストール時にドメイン名とサーバーの名前 が両方とも正しく指定されていたかどうかを確認します。
	- **サーバーで snaadmin query sna\_net コマンドを発行します。**
	- クライアントで sna clnt.net ファイルをチェックします。

この名前が両方のロケーションで一致しない場合は、クライアント上の **sna\_clnt.net** ファイルにある名前を変更して、一致するようにしてください。

- 2. クライアントからサーバーにブロードキャスト・メッセージをルーティングする ようにセットアップされていない TCP/IP ネットワーク上で、ブロードキャスト を使用してサーバーを見つけるようにクライアントが構成されているかを確認し ます。そのように構成されている場合、**sna\_clnt.net** ファイルでサーバー名を明 示的に指定してください。
- 3. サーバー上で **sna start** の次に **snaadmin status\_node** を発行してアクティブ・ サーバーがあるかを確認します。

これらの確認をすべて行い、問題を修正しても、**snaadmin query\_node\_all** でノード が報告されない場合は、CS/AIX がクライアント/サーバー通信で使用している TCP/IP ネットワークに問題がある可能性があります。この場合は、システム管理者 に相談してください。

# **Windows** におけるリモート **API** クライアントが自分のサーバー を認識できるかどうかの確認

Windows クライアントは、操作の前にサーバーのサービスが必要です。

Windows クライアントが開始していることを確認します。この確認および Windows のクライアントの始動方法については、「*IBM Communications Server for AIX* 入 門」を参照してください。

Windows クライアントが始動済みであるにもかかわらずまだ作動していない場合 は、以下を確認してください。

- 1. **snaadmin query\_sna\_net** と入力して、サーバー上にクライアント・サポートが インストールおよび構成されていることを確認します。
- 2. Windows クライアントが TCP/IP ネットワークに接続されており、サーバーが 表示されるかどうかを確認します (**ping** コマンドを使用)。
- 3. Windows クライアントがインストールされ、正しく構成されていることを確認 します (Windows クライアントのインストール情報については、「*IBM Communications Server for AIX* 入門」を、Windows のクライアントの始動方法

<span id="page-33-0"></span>については、「*IBM Communications Server for AIX* 管理ガイド」を参照してく ださい)。特に、クライアントが Windows Vista で稼働している場合は、適切な TCP ポートでのトラフィックが許可されるようにファイアウォールが再構成さ れていることを確認してください。詳しくは、インストール CD に収められて いる **README** ファイルの Windows クライアント情報を参照してください。

- 4. クライアントの TP 情報が正しく構成されていることを確認します(Windows クライアントの TP 情報の構成の詳細については、「*IBM Communications Server for AIX* 管理ガイド」を参照してください)。
- 5. AIX サーバー上で CS/AIX が正常に始動していることを確認します。
- 6. マウスをツールバー上の CS/AIX アイコンに移動し (クリックしないで)、 Windows クライアントの状況を確認します。次のツールチップ (クライアント状 況を示す) が表示されます。
	- v Not started は、クライアントを始動する必要があることを示します。
	- v Not connected は、クライアントが実行中だが、ネットワークに接続できなか ったことを示します。クライアントがなぜネットワークに接続できなかったか を調査する必要があります。
	- v idle は、クライアントが現在サーバーにアクティブ・セッションを持ってい ないことを示します。セッションを開始しようとすると、クライアントは自動 的に再接続し、オペレーター介入は不要です。
	- v *servername* は、クライアントがアクティブであり、*servername* というサーバ ーがあることを示します。

# システム構成情報の確認

コードに問題があると想定する前に、必ずシステム構成を確認してください。 SNA 構成情報は、サブディレクトリー **/etc/sna** に保管されています。

構成情報は、次のテキスト・ファイルに保管されています。

- v **sna\_node.cfg** ファイル。このファイルには、ノード構成情報が保管されていま す。
- sna domn.cfg ファイル。このファイルには、ドメイン構成情報が保管されていま す。

上記のファイルに保管されている構成情報は、次のいずれかのプログラムで変更で きます。

- CS/AIX Motif 管理プログラム
- v CS/AIX コマンド行管理プログラム
- CS/AIX Web 管理プログラム
- v **smit** 管理プログラム
- v Client/server 構成は、サーバー上の **sna.net** ファイルに保持されており、Motif 管 理プログラムまたはコマンド行管理プログラムを使用して表示および変更ができ ます。
- v AIX クライアント構成情報は、**sna\_clnt.net** ファイルに保持されています。
- v Windows クライアント構成情報は Windows レジストリーに保持されています。

システム構成の詳細については、「*IBM Communications Server for AIX* 管理ガイ ド」を参照してください。

# <span id="page-34-0"></span>特定の問題の解決

11 [ページの『基本的な確認事項』に](#page-24-0)記載されている基本チェックをすべて実行して も問題が解決できない場合のために、この項では特定の問題の解決方法について説 明します。

発生している問題に最も関連性のある項を参照して、調査を続行してください。

# **Motif** を使用するプログラムに関する問題の解決

Motif CS/AIX プログラム (Motif 管理プログラムなど) を開始できない場合には、 次の事項を確認してください。

- 1. Motif ソフトウェアがシステムにインストールされていることを確認します。
- 2. 使用している端末が X サーバーをサポートしていることを確認します。
- 3. Motif 管理プログラムが稼働している AIX システムの X ソフトウェアで、X サーバーのアドレスが構成されている。これの設定方法は次のいずれかです。
	- v DISPLAY 環境変数を設定します。例えば、Korn シェルを使用して X サーバ ーに接続しており、この X サーバーの TCP/IP 名が「my\_PC」の場合には、 次のように入力します。

#### **export DISPLAY=my\_PC:0**

v Motif プログラムを開始する場合は **-d** オプションを指定します。例えば、 Motif 管理プログラムを開始して X サーバーに接続しており、この X サー バーの TCP/IP 名が「my PC」の場合には、次のように入力します。

#### **xsnaadmin -d my\_PC:0**

4. X サーバーによっては、デフォルトで要求を受け入れない場合があります (AIX が稼働するサーバーなど)。Motif プログラムから接続不可能であると報告される 場合は、要求を受け入れるよう構成する必要があります。例えば、AIX が稼働し ている X サーバーの場合は次のように入力します。

#### **xhost +**

5. 言語ファイルセット **sna.msg.***Language* **.xsna** が、**sna.xsna** ファイルセットのバ ージョンに対して適切なレベルにあり、**sna.xsna** ファイルセット・レベルが **sna.rte** ファイルセット・レベルに一致していることを確認します。

# **APPC** または **CPI-C** アプリケーションの問題の解決

Java™ CPI-C アプリケーションを含め、APPC または CPI-C アプリケーションに問 題がある場合は、次の手順に従います。

- 1. アプリケーションが正しくインストールされていることを確認します。
- 2. Java CPI-C アプリケーションの場合は、該当する環境変数が次のように正しく 設定されているかを確認します。

Java CPI-C アプリケーションをコンパイルしてリンクする前に、Java クラスが 保管されているディレクトリーを指定する必要があります。そのためには、環 境変数 CLASSPATH を **/usr/lib/sna/java/cpic.jar/cpic.jar** に設定し、エクスポート します。

Java CPI-C アプリケーションを実行する前に、ライブラリーが保管されている ディレクトリーを指定する必要があります。これにより、アプリケーションが 実行時にライブラリーを検出できます。

そのためには、次のように環境変数を設定し、エクスポートします。

32 ビット・アプリケーションの場合:

#### **export LD\_LIBRARY\_PATH=/usr/lib/sna**

64 ビット・アプリケーションの場合:

### **export LD\_LIBRARY\_PATH=/usr/lib/sna export PATH=/usr/java5\_64/jre/bin:/usr/java5\_64/bin:\$PATH**

また、「*IBM Communications Server for AIX* または *Linux CPI-C* プログラマー ズ・ガイド」で説明しているように、APPCTPN を設定しエクスポートして、ア プリケーションのローカル TP 名を指定する必要もあります。

- 3. 必要なモード、LU、およびリンクの構成が正しいことを確認します。
- 4. アプリケーションにより会話が発信されるときに問題が発生する場合は、次の 手順に従います。
	- a. リンクが活動状態であることを確認します (リンクはオンデマンドでアクテ ィブにされることもあります)。 13 [ページの『その他の](#page-26-0) SNA ノードとの通 [信の確認』を](#page-26-0)参照してください。
	- b. 関係のあるセッションが開始されていることを確認します (これは必要に応 じて行われます)。
- 5. アプリケーションが着呼会話要求を受信するときに問題が発生する場合は、次 の手順に従います。
	- a. リンクがアクティブであることを確認します (リンクが着呼として構成され ている場合、これは必要に応じて行われます)。
	- b. 関係のあるセッションが開始されていることを確認します (これは必要に応 じて行われます)。
	- c. 受信側アプリケーションが動的にロードされている場合 (始動可能な場合) は、TP 構成情報が正しく構成されていることも確認してください (TP 情報 の構成についての詳細は、「*IBM Communications Server for AIX* 管理ガイ ド」を参照してください)。
- 6. 必要なアプリケーションの数に対し、セッション限度が十分であることを確認 してください。
- 7. LU-LU の組み合わせに対して単一セッションと並列セッションを混在していな いことを確認してください。
- 8. APPN アーキテクチャーでは、XID 交換なしで (つまり SNRM と UA のみで) 確立されたリンク・ステーション (通常 SDLC) 上の独立 LU 6.2 (並列セッシ ョン) はサポートされません。したがって、ホストから XID が送信されないか ぎり、独立 LU6.2 は使用できません。
- 9. 割り振りタイプが正しいことを確認してください (例えば、即時割り振りでは コンテンション勝者セッションが必要です)。
- 10. CPI-C アプリケーションの場合には、(**snaadmin define\_cpic\_side\_info** コマンド または APPCLLU 環境変数を使用して) ローカル LU 名および TP 名 (APPCTPN) を設定するか、あるいはデフォルトの LU プールおよび TP 名を使用します。

## **LUA** 問題の解決

LUA の場合は、以下を実行し、アプリケーションが作動しない原因を判別してくだ さい。

- 1. アプリケーションが正しくインストールされており、ユーザーがこのアプリケー ションの実行権限を持っていることを確認します。
- 2. 次のいずれかの方法を使用して、アプリケーションが実行中であることを確認し ます。
	- v Motif 管理プログラムを使用している場合は、アプリケーションの ID または ユーザー名が LU の隣に表示されていることを確認してください。
	- v コマンド行管理プログラムを使用している場合は、**snaadmin query\_lu\_0\_to\_3** を入力して、*appl\_conn\_active* が YES に設定されていることを確認します。
	- v AIX **ps** ユーティリティーも使用できます。**ps** ユーティリティーの使い方の詳 細は、 28 [ページの『サポート担当員に提出するその他の情報』を](#page-41-0)参照してく ださい。
- 3. アプリケーションが正しい LU を使用していることを確認します。
- 4. ホスト・リンクが活動状態であることを確認します。
- 5. ホストによって、関係のある LU が活動化されていることを確認します。

# **MS** アプリケーションの問題の解決

Management Services (MS) アプリケーションが作動しない原因を判別するには **snaadmin query\_nmvt\_application** コマンドを入力します。このコマンドの詳細は、 「*IBM Communications Server for AIX* 管理コマンド解説書」を参照してください。

このコマンドにより、次の情報が戻されます。

- 登録済みアプリケーションの名前
- v アプリケーションにより受け入れられた MS ベクトル・キー

REGISTER NMVT APPLICATION verb を使用して、正しい MS ベクトル・キーを 設定してください。詳しくは、「*IBM Communications Server for AIX* または *Linux Management Services* プログラマーズ・ガイド」を参照してください。

# **NOF** アプリケーションの問題の解決

Node Operator Facility (NOF) アプリケーションが作動しない原因を判別するには、 NOF インターフェースでの API トレースを取得します。API トレースの取得方法 の詳細は、 47 ページの『API [トレース』を](#page-60-0)参照してください。

構成を変更する verb の発行前に、アプリケーション・プログラムから SET\_PROCESSING\_MODE verb が発行されていることを確認します。この verb に ついての詳細は、「*IBM Communications Server for AIX Node Operator Facility* プ ログラマーズ・ガイド」を参照してください。

## **TN** サーバーでの問題の解決

ここでは、TN サーバー for 3270 で問題が発生した場合にどのようにすればよいの かについて説明します。

### ホストに接続できない

TN サーバー for 3270 を使用していてホストに接続できない場合は、次のことを確 認してください。

- 1. ノードが開始していること、およびホストとのリンクが「活動」状態、または 「オンデマンド」状態にあることを確認します。
- 2. 構成に、TN3270 ユーザー用の適切な TN3270 アクセス・レコードが含まれてい ることを確認します。アクセス・レコードが、TN3270 クライアントのアドレス を正しく指定していること、またはデフォルト・レコードであることを確認しま す。また、アクセス・レコードで指定されている LU が、ホストとのリンクで 定義されている有効な LU または LU プールであることを確認します。

TN3270 のユーザーと LU の構成についての詳細は、「*IBM Communications Server for AIX* 管理ガイド」を参照してください。

- 3. TN3270 アクセス・レコード内で構成されている LU が SSCP 状態にあること を確認します。
	- v LU がアクティブでない場合は、リンクを停止してから再始動すると、その LU を活動化できます。リンクを停止する前にこのリンクを使用しているユー ザーが他にいないことを確認してください。
	- v LU が既にアクティブになっている場合は、別のユーザーがその LU を使用中 であるので、現時点ではこの TN3270 クライアントはその LU を使用するこ とはできません。
	- v 構成によって個々の LU ではなく、LU プールが指定されている場合は、プー ル内に 1 つ以上の LU が SSCP 状態にあるか確認します。すべての LU が アクティブである場合は、LU はすべて他のユーザーが使用中であるというこ となので、現時点ではこの TN3270 クライアントは LU を使用することはで きません。
- 4. TN サーバーの Secure Sockets Layer (SSL) 機能を使用する場合は、次の点につ いて SSL の構成を確認します。
	- v TN3270 エミュレーターと TN3270 のアクセス・レコードは、いずれも SSL を使用するように構成されていなければなりません。あるいは、この TN3270 クライアントに SSL を使用しないのであれば、どちらも SSL を使用しない ように構成されていなければなりません。
	- v SSL を使用するように TN3270 アクセス・レコードを構成することができな い場合 (SSL オプションは、Motif 管理プログラムでは使用できない、あるい は SMIT または管理コマンドが失敗し、戻りコード FUNCTION\_NOT\_SUPPORTED が戻される)、SSL をサポートしているソフトウェアがサーバーにインストー

ルされていません。このソフトウェアのインストールについて、詳しくは 「*IBM Communications Server for AIX* 入門」を参照してください。

• SSL ソフトウェアが正しくインストールされており、TN3270 エミュレーター と TN3270 アクセス・レコードが SSL ソフトウェアを使用するように構成さ れている場合は、SSL に対するセキュリティー要件が有効でない可能性があ ります。TN サーバーは、TN3270 エミュレーターが認める認証局からの最新 の証明書を持っていなければならない、というのがセキュリティー要件の 1 つです。これにより、別のプログラムが TN3270 接続要求を代行受信し、有 効な TN サーバーになりすますことができなくなります (その理由は、このプ ログラムは正式な証明書を持っていないと、自身を正しくエミュレーターに識 別させることができないからです)。これを訂正するには、キー管理プログラ ム **snakeyman** を開始して、オンライン・ヘルプの指示に従います。詳細につ いては、「*IBM Communications Server for AIX* 入門」を参照してください。

# **TN** リダイレクターでの問題の解決

ここでは、TN リダイレクターで問題が発生した場合にどのようにすればよいのか について説明します。

### ホストに接続できない

TN リダイレクターを使用していてホストに接続できない場合は、以下を確認して ください。

- 1. ノードが開始していることを確認します。
- 2. 構成に、TN リダイレクターのユーザーに適切な TN リダイレクターのアクセ ス・レコードが含まれていることを確認します。アクセス・レコードが、TN ク ライアントのアドレスを正しく指定しているか、またはデフォルトのレコードで あること、および指定された TCP/IP ポートがクライアントが使用しているポー トであることを確認します。

TN リダイレクターの構成についての詳細は、「*IBM Communications Server for AIX* 管理ガイド」を参照してください。

- 3. アクセス・レコードがホストの IP アドレスを正しく指定し、指定された TCP/IP ポートがホストが使用しているポートであることを確認します。
- 4. **ping** ユーティリティーを使用して、クライアントの TCP/IP アドレスとの接続 を確認します。ホストに対してもこれを繰り返します。
- 5. TN サーバーの Secure Sockets Layer (SSL) 機能を使用する場合は、次の点につ いて SSL の構成を確認します。
	- v TN クライアントと TN リダイレクターのアクセス・レコードは、いずれも SSL を使用するように構成されていなければなりません。あるいは、このク ライアントに SSL を使用しないのであれば、どちらも SSL を使用しないよ うに構成されていなければなりません。
	- v SSL を使用するように TN リダイレクターのアクセス・レコードを構成する ことができない場合 (SSL オプションが Motif 管理プログラムで使用できな い、あるいは SMIT または管理コマンドが失敗し、戻りコード FUNCTION\_NOT\_SUPPORTED が戻される)、SSL をサポートしているソフトウェア

はサーバーにインストールされていません。このソフトウェアのインストール について、詳しくは「*IBM Communications Server for AIX* 入門」を参照して ください。

v SSL ソフトウェアが正しくインストールされており、エミュレーターとアク セス・レコードが SSL ソフトウェアを使用するように構成されている場合 は、SSL に対するセキュリティー要件が有効でない可能性があります。TN リ ダイレクターは、TN クライアントが認める認証局からの最新の証明書を持っ ていなければならない、というのがセキュリティー要件の 1 つです。これに より、別のプログラムが接続要求を代行受信し、有効な TN リダイレクター になりすますことができなくなります (その理由は、このプログラムは正式な 証明書を持っていないと、自身を正しくエミュレーターに識別させることがで きないからです)。これを訂正するには、キー管理プログラム **snakeyman** を開 始して、オンライン・ヘルプの指示に従います。詳細については、「*IBM Communications Server for AIX* 入門」を参照してください。

# ネットワーク・ノード・セッションのルーティング問題の解決

ネットワーク・ノードによるセッションのルーティングが行われない原因を判別す るには、次のようにします。

- 1. **snaadmin query\_isr\_sessions** を入力して、アクティブ・セッションの最新情報を 取得します。このコマンドの詳細は、「*IBM Communications Server for AIX* 管 理コマンド解説書」を参照してください。
- 2. ネットワーク上のすべてのマシンのネットワーク ID が同一であることを確認し ます。CS/AIX には、異なるネットワーク ID を持つマシンにアクセスするため に必要なボーダー・ノード・サポートはありません。
- 3. ISR (中間セッション・ルーティング) を使用して独立 APPC セッションの経路 のみを指定しようとしていることを確認します。他のセッションでは、SNA ゲ ートウェイや DLUR を使用できます。

# **SNA** ゲートウェイ・セッションの問題の解決

SNA ゲートウェイ・セッションが接続しない原因を判別するには、次の事項を確認 してください。

- 1. アップストリームおよびダウンストリームのリンク・ステーションがアクティブ であることを確認します。
	- v Motif 管理プログラムを使用している場合は、リンク・ステーションを調べま す。
	- v コマンド行管理プログラムを使用している場合は、**snaadmin status\_connectivity** コマンドを入力します。
- 2. 構成システムに LU が接続されており、他のアプリケーションでこれらの LU が使用されていないことを確認します。
	- v Motif 管理プログラムを使用している場合は、リンク・ステーションと LU プ ールを調べます。
	- v コマンド行管理プログラムを使用している場合は、**snaadmin query\_downstream\_lu** コマンドを入力します。
- 3. プールを使用している場合は、次のいずれかの手順でプール内に使用可能な LU があるかどうかを確認します。
- v Motif 管理プログラムを使用している場合は、リンク・ステーションと LU プ ールを調べます。
- v コマンド行管理プログラムを使用している場合は、**snaadmin query\_lu\_0\_to\_3** コマンドを入力します。

# サーバー管理問題の解決

サーバーが互いに管理できない理由を判別するには、次のことを行います。

- 1. 1 つのサーバーがドメイン内でマスター・サーバーであることを確認します。
- 2. 接続形態の構成に関する情報を入手するために、各サーバー上で **snaadmin query\_sna\_net** コマンドを入力します。
- 3. サーバーが同一のドメイン内にあることを確認します。
- 4. AIX の **ping** コマンドを使用して、TCP/IP 接続を確認します。

# オンライン・サポート情報

前のセクションで説明したステップを行っても問題が解決できない場合、IBM の Web サイトで新たな情報を見つけることができる場合があります。CS/AIX のサポ ート・ページでは、次の項目に関する情報を提供しています。

- コードの修正
- 有益なヒントと手法
- v CS/AIX についての議論のためのニュースグループ
- サポート・オプション

http://www.ibm.com/software/network/commserver/support でこれらの情報にアクセスで きます。

# サポート担当員への問題の報告

システムの問題には、解決できないものもあります。解決できないシステムの問題 の場合には、*Message action* フィールドにサポート担当員に連絡するよう示されま す。

## サポート担当員の種類

問題解決を支援するサポート担当員は次のとおりです。

- リモート・システムまたはネットワーク担当のサポート担当員
	- SNA ネットワークおよび CS/AIX と通信しているリモート・システムのサ ポート担当員例えば、X.25 ネットワークのプロバイダー (X.25 関連の問 題)、TCP/IP ネットワークの担当員 (TN サーバー、AnyNet®、または Enterprise Extender 関連の問題)、ホストの担当員 (LUA 関連の問題)、さら にリモート・システムのシステム管理者 (APPC または CPI-C 関連の問題) などがこれに該当します。
- サポート・サービス

IBM サポート担当員

# <span id="page-41-0"></span>サポート担当員に提出する情報

最初の段階でサポート・チームに提出する問題関連情報の量が多いほど、問題解決 が迅速に行えます。収集する情報の種類については、以降の項を参照してくださ い。

報告する問題の性質と範囲によって、サポート担当員から **snagetpd** (コマンド行診 断コレクション・ユーティリティー) を実行するように依頼されることがありま す。このユーティリティーで自動的に作成される tar 形式の圧縮ファイルには、問 題の診断に使用できる総合的なデータが入っています。このファイルには、この章 で説明されている情報がすべて収録されています。

**snagetpd** の詳細は、 81 [ページの『付録](#page-94-0) C. snagetpd の使用法』を参照してくださ い。

### **Readme** ファイル

発生した問題についてサポート担当員に処理を依頼する際には、readme ファイルに 次の情報を入力して提出してください。

- v 発生した問題についての簡潔な説明。機能しなくなったものは何か、あるいは正 しく機能しないものは何か、どのような動作を想定していたのか。
- 問題が発生する前に行なった操作
- v 問題が発生した日付と時刻
- v 問題が再発する頻度 (再現できる場合)
- v 問題の機能はこれまでに正常に作動していたかどうか。正常に作動していた場 合、最後に作動した後、どのような変更があったか。
- v 問題に関連している SNA ログ・ファイルに書き込まれたメッセージのメッセー ジ番号とパラメーター。

readme ファイルに記述する情報のほかにサポート担当員に提出する情報について は、『サポート担当員に提出するその他の情報』を参照してください。

### サポート担当員に提出するその他の情報

readme ファイルのほかに、次の情報を収集してサポート担当員に提出してくださ い。

#### プログラム・エラー・メッセージ

プログラム・エラー・メッセージの内容を検討しても問題を解決できない場 合には、次の手順に従ってください。

- 1. 画面に表示されたメッセージを書きとめます。
- 2. ログ・ファイルを保管します ( 34 [ページの『ログ・ファイルの名前と位](#page-47-0) [置の変更』を](#page-47-0)参照してください)。

#### エラー・ログとトレース・ファイルの情報

エラーが発生した場合は、エラー・ログ・ファイルおよび監査ログ・ファイ ルとして使用していたファイルを提出してください (これらのファイルは通 常 **/var/sna/sna.err** と **/var/sna/sna.aud** です)。トレースを使用可能にして稼 働していた場合には、トレース・ファイルも提出してください。

監査ロギングまたは例外ロギングを使用不可にして CS/AIX を稼働してい た場合は、すべてのカテゴリーのロギング機能を使用可能にして問題を再現

してみてください。問題を再現できた場合には、新しいログ・ファイル (す べてのメッセージ・カテゴリーが含まれている) を提出してください。

#### システム構成情報

担当のサポート・チームから構成情報の提出を要請された場合は、次のファ イルをサポート・チームに提出してください。

- v **sna\_node.cfg** ファイル。ノードの構成情報が保管されています。
- v **sna\_domn.cfg** ファイル。ドメインの構成情報が保管されています。
- v **sna\_tps** ファイル。TP の構成情報が保管されています。

### ソフトウェアのバージョン情報

問題をローカルで解決できない場合には、サポート・チームは使用中のマシ ンで実行されているコードのレベルを明確に把握する必要があります。適切 な AIX ユーティリティー (例えば **lslpp**) を使用して、ソフトウェア・パッ ケージの総合バージョンを表示します。すべての CS/AIX コードに、詳細 なコード・レベルを識別する「タグ」が含まれています。この情報を抽出す るには、**snawhat** ユーティリティーを使用します。サード・パーティーのア プリケーションが静的ライブラリーとリンクしている場合、使用しているラ イブラリーのバージョンを判別するには **snawhat** を使用します。

ファイルのバージョン情報を取得するには、コマンド行に次のように入力し ます。

**snawhat** *<filename>*

*<filename>* に指定したファイル (1 つまたは複数) のバージョン情報が得ら れます。

例えば、次のファイルのバージョン情報を取得する手順は次のとおりです。

**• my appl** というローカル・ディレクトリー・ファイルが使用している静 的ライブラリーのバージョン情報を取得するには、コマンド行に次のよう に入力します。

#### **snawhat my\_appl**

v ローカル・ディレクトリーにインストールされている sna\* 実行可能ファ イルのバージョン情報を取得するには、コマンド行に次のように入力しま す。

#### **snawhat sna\***

#### システム・リソース

実行中のプログラムだけでなく、AIX 処理環境も確認できます。**ps** 標準 AIX ユーティリティーを実行して、AIX のプロセスとリソースの状況に関 する情報を入手するようサポート・チームから要求されることがあります。

#### プロセス状況 **(ps)** ユーティリティー

**ps** ユーティリティーは、AIX コンピューターにインストールされ ている標準ツールの 1 つです。このユーティリティーにより、マシ ン上の AIX プロセスの状況に関する情報を取得できます。次のよ うな場合に **ps** を実行します。

v プログラムが開始しない。

- プログラムが「停止する」、クラッシュする、または実行速度が 遅い。
- v プログラム・エラー・メッセージにより、実行中のプログラムが 他のプロセスに割り込んでいることが示される。

実行中の CS/AIX プロセスに関する基本情報を取得するには、コマ ンド行に次のように入力します。

#### **ps -ef | fgrep sna**

**ps** についての詳細は、使用している AIX の資料を参照してくださ い。

### サポート担当員のための情報収集のまとめ

ここでは、再現可能な問題を見つけた場合に、サポート担当員に提供する情報を収 集するために取らなければならないステップを要約しています。

サポート担当員のための情報の収集

可能であれば、既存の診断ファイルをすべて削除してから診断情報の収集を開始す ることをお勧めします。このために CS/AIX を停止することが必要になるため、一 部のケースでは実際的でないことがあります。このような場合は、下の手順の最初 から 3 ステップは省略します。

- 1. **sna stop** コマンドを発行して、CS/AIX を停止します。
- 2. /var/sna の内容を削除します。その内容を保管しておきたい場合はそれを別のデ ィレクトリーに移動します。
- 3. **sna start** コマンドを発行して、CS/AIX を再始動します。
- 4. AIX のエラー・ログを次のようにしてクリアします。

#### **errclear 0**

5. 次のように、トレース・ファイルのサイズを最大値に設定して、関連するとレ ース情報をすべて取り込めるようにします。

snaadmin set trace file, trace file size  $= 2000000$ 

6. 次のように、監査ロギングと例外ロギングをオンにします。

**snaadmin set\_global\_log\_type, audit = YES, exception = YES, succinct\_audits = NO, succinct\_errors = NO**

7. 次のように、すべてのトレースをオンにします。

**snaadmin add\_dlc\_trace**

**snaadmin set\_trace\_type, trace\_flags = ALL, api\_flags = ALL**

- 8. 問題を再現するための一連のアクションを実行します。
- 9. 次のように、トレースをオフにします。

**snaadmin remove\_dlc\_trace**

**snaadmin set\_trace\_type, trace\_flags = NONE**

10. 次のように **snagetpd** を実行して、ログ情報とトレース情報を収集します。

#### **snagetpd**

11. サポート担当員が推奨するメカニズムをすべて使用して、snagetpd 出力をサポ ート担当員に提出します。

## **AIX** 情報の収集

AIX オペレーティング・システムは、プログラマーやシステム管理者がシステム障 害の原因を判別する上で役立つツールを備えています。このようなツールとして、 AIX ダンプ機能、**crash** ユーティリティー、**netstat** コマンドなどがあります。 AIX ダンプ機能は、障害発生時のシステム状態を記録し、その情報をシステム定義ダン プ・ファイルに送信します。 **crash** ユーティリティーは、システム・ダンプを調べ て障害の発生原因となったプログラムを確認するためのものです。**netstat** コマンド は、ネットワーク関連情報が表示します。この情報はネットワーク遅延やメモリ ー・エラーに関連する問題を解決する際に役立ちます。

# システム・ダンプ・ファイルの使用

AIX ダンプ機能は、障害発生時のシステムの状態を記録し、その情報をシステム定 義ダンプ・ファイルに送信します。このダンプ機能により収集したデータは、シス テム担当者が障害の原因を判別するのに使用するためのものです。

システム・クラッシュ発生時、またはダンプ機能を呼び出した場合、問題のデバッ グにはシステム・ダンプ・ファイルと **/unix** ファイルの両方が必要です。

注**:** AIX バージョン 4 では、デフォルトのダンプ・デバイスは **/dev/hd6** (システ ム・ページング域) です。ただし、システム・ダンプをすべて保管するだけの十 分なスペースのある別の論理ボリューム **/dev/hd7** を作成して、このボリューム を 1 次ダンプ・デバイスとして明示的に設定することを推奨します。これによ り、リブート時に、あるいはディスク・スペースの不足により、ダンプ情報が 失われることがなくなります。

ダンプ・デバイスからファイルに情報を複写するには、次のように **dd** コマンドを 使用します。

**dd if=***input\_device\_name* **of=***name\_of\_output\_file*

次のコマンドでは、ダンプ・ファイルを **/dev/hd7** から、指定したファイル名に複写 します。

#### **dd if=/dev/hd7 of=/usr/tmpdir/***dump\_file*

システムの構成方法がわからない場合は、「*AIX V4.3* 問題判別ガイドおよびリファ レンス」を参照してください。

### ダンプの始動

システム・ダンプ機能では、予期しないシステムの停止が発生した場合、オペレー ティング・システムの選択データ域をダンプ・デバイスに自動的に複写します。ま た、システム・ダンプ機能は、**sysdumpstart** コマンド、特殊キー・シーケンス、あ るいはオペレーター・パネル上の「**Reset (**リセット**)**」ボタンを使用して呼び出すこ ともできます。

1 次ダンプ・デバイスまたは 2 次ダンプ・デバイスのいずれに対してもダンプを開 始できます。その方法の詳細は、ご使用の AIX ワークステーションに該当するオペ レーター資料を参照してください。

### ダンプの分析

システム障害の原因を判別するには、**crash** ユーティリティーを使用してシステ ム・ダンプを調べます。**crash** *DumpFilename KernelFileName* コマンドを使用する と、クラッシュ・プログラムが始動します (これを実行するには root 権限が必要で す)。例えば、ダンプ・デバイスが **/dev/hd7** である場合は、ローカル・システム上 で次のコマンドを使用します。

#### **crash /dev/hd7**

*KernelFilename* は、ローカル・システムの場合、 **/unix** にデフォルト設定されま す。他のシステムからダンプ・ファイルを調べる場合は、そのシステムのダンプ・ ファイルが必要になります。またその名前を指定しなければなりません。

クラッシュに関する最も重要な情報は、障害を引き起こしたプログラム、そして呼 び出しを発することになった実行パスとトレースバックです。実行されていたユー ザー・プログラム名を表示するには、**user** コマンドを入力してください。

CS/AIX では、**user** コマンドを使用すると、実行可能ファイル (**snaadmin** あるいは **snadaemon** など) またはトランザクション・プログラム名を表示することができま す。このコマンドで表示される追加情報は、**/usr/include/sys/user.h** で定義されるユ ーザー構造に対応しています。

トレースバックを表示するには、**t** コマンドを入力します。システム・クラッシュ についての詳細は、「*AIX V4.3* 問題判別ガイドおよびリファレンス」を参照してく ださい。

# ネットワーク統計

AIX の **netstat** コマンドを使用すると、さまざまなネットワーク関連の構造および 統計情報が表示されます。このコマンドにより、TCP/IP が使用する構成済みのトー クンリング、X.25、およびイーサネット・アダプター・デバイス・ドライバーに関 する情報を入手できます。また、マシン上のすべての通信に消費している現在のメ モリー・バッファー (MBUF) 使用量を表示することもできます。この通信には、 LAN、X.25、SDLC、チャネル、TCP/IP、およびソケットが含まれます。このレベル の情報は、ネットワーク遅延やメモリー・エラーに関連する問題を解決する際に重 要となる場合があります。

# 第 **3** 章 ログ記録とトレースの使用法

ロギングとトレースは、CS/AIX の問題を解決する上で有用な情報をユーザーとサポ ート・チームに提供する優れた診断ツールです。この章では、Motif 管理プログラム またはコマンド行管理プログラムを使用して、ログ記録とトレースを実行する方法 について説明します (コマンドの詳細な解説については、「*IBM Communications Server for AIX* 管理コマンド解説書」を参照してください)。また、ログ・ファイル に書き込まれる情報をフィルター処理して、同じログ・メッセージの複数のインス タンスを記録しないようにする方法についても説明します。

また、ログ記録メッセージとトレース出力の例も収録しています。

# **Motif** 管理プログラムによるログ記録の制御

CS/AIX のイベントのロギングを制御する最も簡単な方法は、Motif 管理プログラム (**xsnaadmin**) を使用する方法です。 Motif 管理プログラムのグラフィカル・ユーザ ー・インターフェースから、システムのロギングの種類や記録するメッセージの種 類の選択などの診断タスクを実行できます。

Motif 管理プログラムを開始する手順は次のとおりです。

- 1. コマンド行に **xsnaadmin** と入力して、**Enter** キーを押します。メイン・ウィン ドウが表示されます。
- 2. 「診断 **(Diagnostics)** 」メニューを選択します。
	- 注**:** ノード・ウィンドウから「**Diagnostics (**診断**)**」メニューを選択することもで きます。
- 3. 「ロギング **(Logging)**」を選択します。

「Logging (ロギング)」ダイアログが表示されます。このダイアログでは、次のロギ ング・アクティビティーを制御できます。

#### 中央ロギング **(Central logging)** または ローカル・ロギング **(Local logging)**

すべてのサーバーおよびクライアントの中央エラー・ログが必要な場合、 **Central logging (**中央ロギング**)** を選択します。各マシンでローカルに作成 されるログが必要な場合は、**Local logging (**ローカル・ロギング**)** を選択し ます。中央ロギングはマスターにより実行されるので、Motif 管理プログラ ムがマスター・サーバーと連絡を取り合っている場合のみ中央ロギングまた はローカル・ロギングを選択できます。

#### 例外のログへの記録 **(Log exceptions)**

すべての例外イベントをログに記録するようシステムに指示する場合には、 このオプションを選択します。これを選択すると、ロギング・モードとして **verbose (**詳細**)** または **succinct (**簡略**)** のいずれかを選択するようプロンプ トが表示されます。選択し終わったら、「了解 **(OK)**」をクリックします。

この選択により、ドメイン内のすべてのマシンが影響を受けます (コマンド 行管理プログラムを使用してローカル・オーバーライドが構成されていない 場合)。

#### <span id="page-47-0"></span>監査メッセージのログへの記録 **(Log audit messages)**

すべての監査イベントをログに記録するようシステムに指示する場合には、 このオプションを選択します。これを選択すると、ロギング・モードとして **verbose (**詳細**)** または **succinct (**簡略**)** のいずれかを選択するようプロンプ トが表示されます。選択し終わったら、「了解 **(OK)**」をクリックします。

この選択により、ドメイン内のすべてのマシンが影響を受けます (コマンド 行管理プログラムを使用してローカル・オーバーライドが構成されていない 場合)。

CS/AIX Motif 管理プログラムのみがグローバル・ログ設定値を設定します。ローカ ル・ログ設定値はグローバル・ログ設定値をオーバーライドし、コマンド行管理プ ログラムを使用して特定のマシンで構成できます。

# コマンド行管理プログラムによるログ記録の制御

コマンド行管理プログラムでは次の操作を行うことができます。

- ログ・ファイルとバックアップ・ログ・ファイルの名前と位置を変更する
- v 中央ロギングまたはローカル・ロギングを使用可能にします。
- 個々のサーバーの監査イベントおよび例外イベントのロギングを使用可能または 使用不可にする。
- ログ・ファイルの最大サイズを変更します。
- v 詳細ロギングまたは簡略ロギングを使用可能にします。

# ログ・ファイルの名前と位置の変更

CS/AIX では、通常、ログは次の 2 つのファイルに記録されます。

- v 問題 (常にログ記録されます) と例外 (ログ記録した場合) は、通 常、**/var/sna/sna.err** ファイルに記録されます。
- v 監査 (ログ記録した場合) は、通常、**/var/sna/sna.aud** ファイルに記録されます。

コマンド行管理プログラムを使用してこれらのファイルの名前と位置を変更する手 順は次のとおりです。

- 1. **snaadmin set\_log\_file** コマンドを使用して、ログ・ファイルの名前を変更しま す。
- 2. **snaadmin query\_log\_file** コマンドを使用して、現在のファイル名を確認します。

このコマンドの発行の詳細については、「*IBM Communications Server for AIX* 管理 コマンド解説書」を参照してください。

すべてのメッセージ (エラーおよび監査) を同じファイルに記録し、それらが相互に どのように関連しているのかをわかりやすくする方が簡単です。同じファイルに記 録するには、snaadmin set log file コマンドを 2 回発行します。1 つは *log\_file\_type* パラメーターを ERROR に設定し、もう 1 つは同じパラメーターを AUDIT に設定します。ただし両方とも同じファイル名を指定してください。

例えば、エラー・ログ・メッセージと監査ログ・メッセージの両方を **sna.log** とい う名前のファイルに記録する場合は、コマンドを次のように指定します。

**snaadmin set\_log\_file, log\_file\_type = ERROR, file\_name = sna.log snaadmin set\_log\_file, log\_file\_type = AUDIT, file\_name = sna.log**

監査ログ・ファイルとエラー・ログ・ファイルは ASCII テキスト・ファイルです。 これらのファイルを表示するには、**vi** など、標準の AIX テキスト・エディターを 使用してください。

# 中央ロギングまたはローカル・ロギングの使用可能化

クライアント/サーバー・システムでは、CS/AIX はすべてのログ・メッセージをマ スター・サーバーにデフォルトで送信します (中央ロギング)。しかし、各サーバー のメッセージをそのサーバー上のファイルに記録することができます (ローカル・ ロギング)。

サーバーが、始動時にドメイン構成ファイルを見つけられない場合(例えば、マスタ ー・サーバーもバックアップ・サーバーもアクティブでない)、サーバーは、中央ロ ギングを行うかローカル・ロギングを行うか、またどのサーバーが中央ロガーなの かも判別できません。この場合は、サーバーはメッセージをローカルのログに記録 します。後でサーバーがマスター・サーバーとの接続を確立し、中央ロギングが使 用中であると判別すると、サーバーは以後のメッセージを中央ロガーに送信し、ロ ーカル・ロギングを停止します。

**set\_central\_logging** コマンドを使用して、中央ロギングするかローカル・ロギングす るかを指定します。現在中央ロガー (ここへすべてのログ・メッセージが送信され る) として定義されているサーバーの名前を確認したり、現在中央ロギングが使用 可能であるかを確認するには、それぞれ **query\_central\_logger** 管理コマンド、 **query central logging** 管理コマンドを使用してください。

これらの管理コマンドの詳細については、「*IBM Communications Server for AIX* 管 理コマンド解説書」を参照してください。

# ログに記録するメッセージの指定

問題メッセージは常にログに記録され、使用不可にすることはできません。ただ し、例外メッセージと監査メッセージについてはログに記録するかどうかを指定で きます。初期デフォルトでは、例外メッセージはログに記録されますが監査メッセ ージは記録されません。例外メッセージと監査メッセージをログに記録するグロー バル設定値を指定するには、**snaadmin set\_global\_log\_type** コマンドを使用します。 必要な場合、**snaadmin set\_log\_type** コマンドを使用して、特定のサーバーに対する これらの設定値をオーバーライドできます。

どのロギング・オプションが有効になっているかを判別するには、次のコマンドを 発行します。

- v グローバル設定を使用するサーバーで記録されるメッセージのカテゴリーを確認 するには、**snaadmin query\_global\_log\_type** を使用します。
- v 特定のサーバーで記録されているメッセージのカテゴリーを確認するには、 **snaadmin query\_log\_type** を使用します。

これらの管理コマンドの詳細については、「*IBM Communications Server for AIX* 管 理コマンド解説書」を参照してください。

## ログ・ファイル・サイズの制御

CS/AIX では、ログ・ファイルのサイズが大きくなり過ぎてディスク・リソースを消 **費することのないよう、制御できます。snaadmin set log\_file** 管理コマンドでは、 ログ・ファイルの最大サイズと、ログ情報のタイプ (監査またはエラー) 別のバック アップ・ファイルの名前を指定できます。デフォルトの最大ファイル・サイズは、 1,000,000 バイトです。

ログ・ファイルが指定のサイズに達すると、CS/AIX によりログ・ファイルの名前が バックアップ・ファイルの名前に変更され (既存のバックアップ・ファイルは上書 きされます)、ログ・ファイルの内容が消去されます。つまり、一度に保管できるロ グ情報の最大量は、指定した最大ファイル・サイズの 2 倍となります (監査情報と エラー情報をそれぞれ個別のファイルに記録している場合には、最大ファイル・サ イズの 4 倍になります)。

大量のログ情報を受け入れるために、ログ・ファイルのサイズを増やす必要がある 場合があります (システムの容量が十分な場合)。次のような状況の場合には、ロ グ・ファイルのサイズの増加について検討してください。

- 多数のクライアントまたはユーザーが存在する場合 (通信リンクで障害が発生す ると、サーバー上でセッション障害に関連するログが大量に記録されるため)。
- v 監査ログと例外ログを開始する場合。
- v ローカル・ロギングのかわりに中央ロギングを使用する場合。
- v 簡略ロギングではなく詳細ロギングを実行する場合。詳しくは、 37 [ページの『詳](#page-50-0) [細ロギング・メッセージの形式』を](#page-50-0)参照してください。

**snaadmin set log file** 管理コマンドを使用すれば、いつでもログ・ファイルの最新 の内容を消去できます (この場合、ログ・ファイルの情報がバックアップ・ファイ ルにコピーされることもコピーされないこともあります)。

詳細については、「*IBM Communications Server for AIX* 管理コマンド解説書」を参 照してください。

# ログの形式の選択

次のロギング形式のいずれかを選択することで、ログに記録する詳細項目の容量を 制御できます。

#### 詳細ロギング

各メッセージには、メッセージ番号、発生元のコンポーネント、メッセージ の種類、メッセージ・テキスト、メッセージが生成されるに至った状況の原 因、推奨処置が含まれています。

#### 簡略ロギング

各メッセージには、省略形式のヘッダー情報 (メッセージ番号、発生元のコ ンポーネント、メッセージの種類) とメッセージ・テキストのみが含まれま す。**snahelp** コマンド行ユーティリティーを使用すると、特定のメッセージ 番号に対する原因とアクションの情報を取得することができます ( 40 [ペー](#page-53-0) [ジの『簡略ロギング・メッセージに](#page-53-0) snahelp を使用する方法』を参照してく ださい)。

<span id="page-50-0"></span>デフォルトは簡略ロギングです。監査メッセージ、エラー・メッセージ (問題およ び例外)、またはその両方のメッセージ・タイプに対して詳細ロギングを指定するに は、**set\_global\_log\_type** コマンドまたは **snaadmin set\_log\_type** コマンドを使用し ます。中央ロギングを使用する場合、簡略ロギングまたは詳細ロギングの選択は、 中央ロガーとして活動しているサーバーの設定値により決まるため、同一タイプの すべてのメッセージ (監査またはエラー) は同一の形式でファイルに書き込まれま す。

簡略ロギングを使用している場合でも、API コンポーネントによるメッセージのい くつかが詳細形式でログ・ファイルに書き込まれることがあります。一般にこのよ うな状況が発生するのは、CS/AIX が終了した場合、または特定のエラー状態が発生 した場合です。このような場合、コンポーネントではノードの構成に関する情報を 取得できないため、使用するログ形式を判別できません。

### 詳細ロギング・メッセージの形式

次に、詳細ロギング形式による一般的なログ・メッセージの例を示します。この例 のあとで、メッセージの各項目について説明します。

Verbose Logging Message Format ----------------------- 13:55:16 EDT 15 May 1997 ----------------------- CFG\_DAEM Message 4097 - 132, Subcode:1-1 Log category: PROBLEM Cause Type: External System: sna18 Process ID: 17908 (snacfgdae)

The initially active port could not be started when starting the node. Port name = SDLCP0Cause: The config daemon could not start the port while loading the node's configuration. The node will be started, but the port will not be started. Action: Check for other logs which indicate why the port failed to start. Check that the DLC has been started.

#### 詳細ログのメッセージに記述される情報は次のとおりです。

タイム・スタンプ *(Timestamp)*

メッセージが生成された日付と時刻。中央ロギングを使用している場合、各 メッセージのタイム・スタンプはメッセージが生成されるコンピューターの システム・クロックから取られます。異なるコンピューターのシステム・ク ロックが同期していない場合 (クロックの不正確さまたはタイムゾーンの差 のため)、中央ログ・ファイルのメッセージは、タイム・スタンプの順序で はなく、中央ロガーへの到着順にファイルに追加されるので、順序が間違っ て表示されます。

ご使用のシステムに Windows クライアントが含まれていて、中央ロギング を使用している場合、Windows レジストリーの TZ エントリーが正しいタ イムゾーンを示すように設定されていることを確認してください。これが正 しく設定されていない場合、Windows クライアントからのログのタイム・ スタンプは不正確です。 TZ の設定についての詳細は、Windows の資料を 参照してください。

コンポーネント *(component)*

メッセージをログに記録した CS/AIX コンポーネント (ローカル・ノード、 リンク・ドライバー、APPC ライブラリーなど)

メッセージ番号 *(Message number)* メッセージの ID。この ID は 2 つの番号で構成されます。

サブコード *(Subcode)*

CS/AIX 内のメッセージのログ記録先を示す固有の ID。サブコードを使用 するのは、CS/AIX サポート担当員のみです。

- ログ・カテゴリー *(Log category)* ログ・メッセージのイベント・カテゴリー。有効な値は Problem、 Exception、Audit です。
- 原因タイプ *(Cause type)* メッセージが発行された原因。可能な値は次のとおりです。

#### 内部 **(Internal)**

CS/AIX コンポーネントの内部エラー。この種類のエラーは CS/AIX サポート担当員に報告してください。

#### システムしきい値 **(System limit)**

CS/AIX ソフトウェアの内部限界値 (固定サイズのテーブルの項目 など)。この種類のログが記録されることはほとんどありません。

#### 外部 **(External)**

CS/AIX 外部の原因 (通信リンク・ハードウェアの問題など) または CS/AIX 以外のソフトウェア内部の原因 (通信リンク・ドライバー など)

#### リソース **(Resource)**

リソースの不足 (AIX コンピューターのメモリー不足など)。

#### ユーザー **(User)**

ユーザー・エラー (コマンド行で CS/AIX プログラムに対して無効 なパラメーターが指定された場合など)

**SNA** リモート・システムによる SNA プロトコル違反、または他の SNA システムとのインターオペラビリティーの問題

### 構成 **(Config)**

CS/AIX 構成のエラー、または CS/AIX 構成とリモート・システム 間の不一致

#### 監査 **(Audit)**

通常のイベント。通知の目的でのみ報告されます。

システム名 *(System name)*

メッセージの原因となった状況が検出されたコンピューターの名前。

#### プロセス *ID* とプロセス名 *(Process ID and name)*

(表示されているシステム名を持つコンピューターの) AIX プロセス ID と、メッセージをログに記録したプロセスの実行可能プログラム名。プロセ ス ID は、ユーザー・スペースのコンポーネントについてのみ表示されま す。Windows クライアントによりログ記録されたメッセージの場合、この パラメーターはプロセスの Windows タスク・ハンドルを識別します。

メッセージ・テキスト *(Message text)*

ログ記録されている状況について説明するテキスト。このフィールドには、 メッセージを発生した特定の状況に関連する変数パラメーターが多く出力さ <span id="page-52-0"></span>れることがあります。例えば、APPC セッションの開始を報告するメッセー ジには、ローカル LU およびパートナー LU の名前と、このセッションの ためにこれらの LU が使用するモードの名前が含まれることがあります。

このフィールドには、オペレーティング・システムの呼び出しからの戻りコ ードが出力されることがあります。AIX コンピューターでログ記録された メッセージの場合、戻りコードはシンボル名または数値で示されます。シン ボル名を知りたい場合には、エラーが発生したコンピューターの

**/usr/include/sys/errno.h** ファイルで対応する数値を確認してください。シン ボル名の一覧は、オペレーティング・システムの資料に記載されています。

Windows クライアントによりログ記録されたメッセージの場合、これらの 戻りコードの説明は、Windows の資料を参照してください。

メッセージの原因 *(Message cause)*

ログに記録された状況の原因に関する追加情報。メッセージ・テキストに必 要な情報がすべて含まれている場合には、このフィールドは出力されないこ とがあります。原因の種類が Internal の場合、通常このフィールドは使用 されません。

メッセージに対する処置 *(Message action)*

メッセージの結果としての推奨処置。監査メッセージでは、エラー状態では なくアカウントと進行に関する情報が報告されます。したがって、監査メッ セージの場合はアクションが必要でないため、このフィールドは出力されま せん。

### 簡略ロギング・メッセージの形式

以下に、簡略ロギングのメッセージ形式を示します。

13:55:16 EDT 15 May 1997 4097-132 (1-1) P sna18 PID 17908 (snacfgdae) The initially active port could not be started when starting the node. Port name = SDLCP0

1 行目に、メッセージ・テキストを除くすべてのフィールドが出力されます。メッ セージ・テキストは 2 行目に出力されます。

- タイム・スタンプ *(Timestamp)* メッセージがログ記録された日付と時刻
- メッセージ番号 *(Message number)*

メッセージの ID。この ID は 2 つの番号で構成され、番号と番号の間はハ イフン (-) で区切られます。

サブコード *(Subcode)*

CS/AIX 内のメッセージのログ記録先を示す固有の ID。メッセージ番号の あとに括弧で囲まれて示されます。サブコードを使用するのは、CS/AIX サ ポート担当員のみです。

- ログ・カテゴリー *(Log category)*
	- ログ・メッセージのカテゴリー。1 文字で示されます。
	- v P (問題)
	- E (例外)
	- v A (監査)

<span id="page-53-0"></span>システム名 *(System name)*

メッセージの原因となった状況が検出されたコンピューターの名前。

プロセス *ID* とプロセス名 *(Process ID and name)*

AIX プロセス ID (*PID* という文字が先頭に付いている) と、メッセージを ログに記録したプロセスの実行可能プログラム名。プロセス ID は API コ ンポーネントについてのみ表示されます。Windows クライアントによりロ グ記録されたメッセージの場合、このパラメーターはプロセスの Windows タスク・ハンドルを識別します。

メッセージ・テキスト *(Message text)*

ログ記録されている状況について説明するテキスト。このフィールドには、 メッセージを発生した特定の状況に関連する変数パラメーターが多く出力さ れることがあります。例えば、APPC セッションの開始を報告するメッセー ジには、ローカル LU およびパートナー LU の名前と、このセッションの ためにこれらの LU が使用するモードの名前が含まれることがあります。

このフィールドには、オペレーティング・システムの呼び出しからの戻りコ ードが出力されることがあります。AIX コンピューターでログ記録された メッセージの場合、戻りコードはシンボル名または数値で示されます。シン ボル名を知りたい場合には、エラーが発生したコンピューターの **/usr/include/sys/errno.h** ファイルで対応する数値を確認してください。シン ボル名の一覧は、オペレーティング・システムの資料に記載されています。

Windows クライアントによりログ記録されたメッセージの場合、これらの 戻りコードの説明は、Windows の資料を参照してください。

### 簡略ロギング・メッセージに **snahelp** を使用する方法

簡略ロギング形式では、原因とアクションに関する情報は表示されません。ただ し、**snahelp** ユーティリティーを使用すれば、特定のメッセージ番号に対する原因と アクションの詳細を入手できます。このユーティリティーを使用するには、AIX コ マンド・プロンプトで以下のコマンドを入力します。

**snahelp** *message\_number*

*message\_number* は、CS/AIX から戻されたメッセージ番号で、メッセージのヘッダ ー情報に出力されます。メッセージ番号は 2 つの番号で構成され、番号と番号の間 はハイフン (-) で区切られます。

このユーティリティーでは、メッセージをログに記録したコンポーネントの名前 と、詳細ロギングで出力される メッセージ番号 *(Message number)*、原因タイプ *(Cause type)*、メッセージの原因 *(Message cause)*、メッセージに対するアクション *(Message action)* の情報が戻されます。

例えば、 39 [ページの『簡略ロギング・メッセージの形式』の](#page-52-0)簡略ログ・メッセージ (コンポーネント ID およびメッセージ番号 4097 - 132) の詳細情報を取得するに は、次のコマンドを入力します。

#### **snahelp 4097-132**

**snahelp** の出力を以下に示します。

snahelp Output CFG DAEM Message: 4097 - 132, Cause Type: External

Cause: The config daemon could not start the port while loading the node's configuration. The node will be started, but the port will not be started. Action: Check for other logs which indicate why the port failed to start. Check that the DLC has been started.

# ロギングのフィルター処理

特定のイベントが頻繁に発生し、ログ・ファイルに同じログ・メッセージのインス タンスが多くあるのがわかった場合は、フィルターを設定して、特定の 1 つ以上の ログ・メッセージを 1 回だけログに記録するように指定できます。同じログ・メッ セージの後続のインスタンスは無視され、ログ・ファイルには書き込まれません。 このフィルター処理は、監査、例外、および問題ログのすべてのログ・タイプに適 用されます。

中央ロギングを使用している場合は、中央ロガーとして動作しているサーバーにフ ィルターをセットアップします。すなわち、メッセージは、複数のサーバーで発生 した場合でも、ファイルには 1 回だけ書き込まれます。フィルターは、バックアッ プ・マスター・サーバーとして動作可能な他のサーバーに複製しておくことをお勧 めします。これにより、中央ロガーが停止して、他のサーバーが引き継ぐ場合にフ ィルター処理を継続することができます。また、このフィルターはリモート API ク ライアントに設定することができ、指定されたメッセージがこのクライアントから 1 回だけ中央ロガーに送信されます。

中央ロギングを使用していない場合は、フィルターを各サーバーまたはリモート API クライアントに設定することができます。これにより、メッセージがそのシス テムで 1 回だけログに記録されます。同じフィルター・オプションをすべてのサー バーとクライアントにセットアップする必要はありません。フィルターは、必要に 応じて、各サーバーまたはクライアントに設定したり設定解除のままにしておくこ とができます。

1 つ以上のログ・メッセージにフィルターをセットアップするには、ASCII ファイ ル **logfilter.txt** を次のディレクトリーに作成します。

- v Linux リモート API クライアントの場合: **/etc/opt/ibm/sna**
- v AIX サーバーまたは AIX リモート API クライアントの場合: **/etc/sna**
- v Windows リモート API クライアントの場合: Windows レジストリーで *Logging* / *log\_directory* パラメーターに指定されたディレクトリー。このパラメーターが指 定されていない場合、デフォルトはリモート API クライアントのインストール・ ディレクトリー (**c:¥ibmcs¥w32cli** など) です。

このファイルの各行には、フィルター処理したい特定のログ・メッセージのメッセ ージ番号が含まれます。これはハイフン (ダッシュ) 文字で区切った 2 つの番号と して指定します ( 37 [ページの『詳細ロギング・メッセージの形式』を](#page-50-0)参照)。例え ば、

1024-15 2048-12 512-16

このファイルには、最大 20 個のメッセージ番号を含めることができます。それ以 上のメッセージ番号を含めると、ファイルの最初の 20 行に指定されたメッセージ 番号のみがフィルター処理され、ファイル内のその他の行は無視されます。

このファイルは、CS/AIX ソフトウェアがこのファイルを収容するサーバーまたはク ライアントで始動されたときに読み取られます。

- v **logfilter.txt** ファイルを新規に作成した場合、または既存のファイルを変更した場 合は、その変更を有効にするために CS/AIX ソフトウェアをこのファイルを収容 するサーバーまたはクライアントで停止してから再始動する必要があります。
- v CS/AIX ソフトウェアが停止して再始動された場合、または中央ロガーとして動 作するサーバーが停止して他のサーバーが引き継ぐ場合は、フィルター処理され る各ログ・メッセージのカウントがリセットされます。すなわち、CS/AIX ソフ トウェアの実行ごと、またはサーバーが中央ロガーを引き継ぐごとに、メッセー ジが 1 回だけログに記録されます。

# 使用量のログ記録

ローカル・ノードでアクティブになっているリンクとセッションの数など、CS/AIX のリソースの使用量を追跡する場合があります。特に、CS/AIX のリソースの使用量 が、ライセンスで許可されている制限内にあることを確認するためには、この情報 が必要になります。ライセンス要件の詳細は、「*IBM Communications Server for AIX* 入門」を参照してください。

CS/AIX では、この情報にアクセスするために、次の 2 つの方法が用意されていま す。

- v 30 分ごとに、現在の使用量とピーク使用量 (AIX コンピューターを再始動してか らの任意時点での最大使用レベル) の詳細が、使用量のログ・ファイルというフ ァイルに書き込まれます。このファイルの内容を調べることにより、使用量の時 間変化がわかります。
- $\bullet$  管理コマンド query node limits あるいは NOF verb QUERY\_NODE\_LIMITS を 使用して任意時点における現在の使用量とピーク使用量の「スナップショット」 を得ることができます。

# 使用量のログ・ファイル

CS/AIX は通常、使用情報をファイル **/var/sna/sna.usage** に記録します。このログ・ ファイルのサイズが 1,000,000 バイトになると、CS/AIX はこのファイルの名前を **/var/sna/bak.usage** に変更し (既存のバックアップ用の使用量のログ・ファイルは上 書きされます)、このログ・ファイルの内容を消去します。つまり、一度に保管でき るログ情報の最大量は、指定された最大ファイル・サイズの 2 倍になります。

コマンド行管理プログラムを使用すると、監査ログ・ファイルやエラー・ログ・フ ァイルの場合と同様に、使用量のログ・ファイルの名前と保管場所、または最大フ ァイル・サイズを変更することができます。また、ログ・ファイルの現在の内容は いつでも消去することができます (この場合、情報をバックアップ・ファイルにコ ピーすることも、コピーしないこともできます)。以下のコマンドを使用します。

1. ログ・ファイルの名前または最大サイズを変更したり、ファイルの内容を消去す るには、**snaadmin set log\_file** コマンドを使用します。

2. 現在の使用量のログ・ファイルの設定値を確認するには、**snaadmin query\_log\_file** コマンドを使用します。

このコマンドの発行の詳細については、「*IBM Communications Server for AIX* 管理 コマンド解説書」を参照してください。

使用量のログ・ファイルの形式は次のようになります。

- v ファイルはいくつかの列に分割され、それぞれの列は次のような特定のリソー ス・タイプの使用量を記録します。
	- APPC アプリケーションと CPI-C アプリケーション
	- LUA アプリケーション
	- 活動状態であるリンク・ステーション
	- TN Server を使用する TN3270 セッション
	- TN リダイレクターを使用する Telnet セッション
	- データ・セッション (PLU-SLU セッション)
- v 各列には 2 つの数字が表示されます。1 つは、記録時点における特定のリソー ス・タイプの現在の使用量、もう 1 つは、ピーク使用量 (AIX コンピューターを 再始動してからの任意時点でのリソース・タイプの最大使用レベル) です。
- ファイル内の各行は、特定の時点におけるリソースの使用量の「スナップショッ ト」で、行の最後にタイム・スタンプが表示されます。使用量は 30 分間隔で記 録されます。

## リソースの使用量を確認するための管理ツールの使用

特定の時点におけるリソースの使用量を確認するために、管理コマンド **query\_node\_limits** または NOF verb QUERY\_NODE\_LIMITS を使用することができ ます。詳細は、「*IBM Communications Server for AIX* 管理コマンド・リファレン <sup>ス</sup>」または「*IBM Communications Server for AIX NOF Node Operator Facility* プロ グラマーズ・ガイド」を参照してください。

コマンドまたは verb は、使用量のログ・ファイルの場合と同じリソース・タイプに 関する情報 (各リソースの現在の使用量と最大使用量) を戻します。また、CS/AIX のライセンスが使用許可を与えている機能に関する情報も戻します。

# トレース

- この節では、CS/AIX システムの稼働中に CS/AIX トレース機能を使用して診断デ ータを収集する方法と、トレース出力の作成方法について説明します。
- 注**:** トレース機能をオンにするのは、サポート担当員からトレース機能をオンにす るよう要求された場合、または問題を診断するためにトレース出力を必要とす る場合のみです。トレースによりシステム・パフォーマンスが低下するため、 このような状況以外ではすべてのトレースをオフにしてください。

次の操作は、Motif 管理プログラムとコマンド行管理プログラムのいずれでも実行で きます。

- v 様々なリンク・タイプの回線トレースを使用可能または使用不可にします。
- v クライアント/サーバー・トレースを使用可能または使用不可にします。

v 内部トレースを使用可能または使用不可にします。

APPC、CPI-C、LUA、MS、CSV、および NOF API に対して API トレースを使用 可能または使用不可にできます。通常、API トレースの設定には環境変数 SNATRC を使用しますが、環境変数、verb、プログラム機能を組み合わせて使用する必要があ る場合もあります。

図1 に、CS/AIX 構造全体において主要なトレースが行われるインターフェースを 示します。

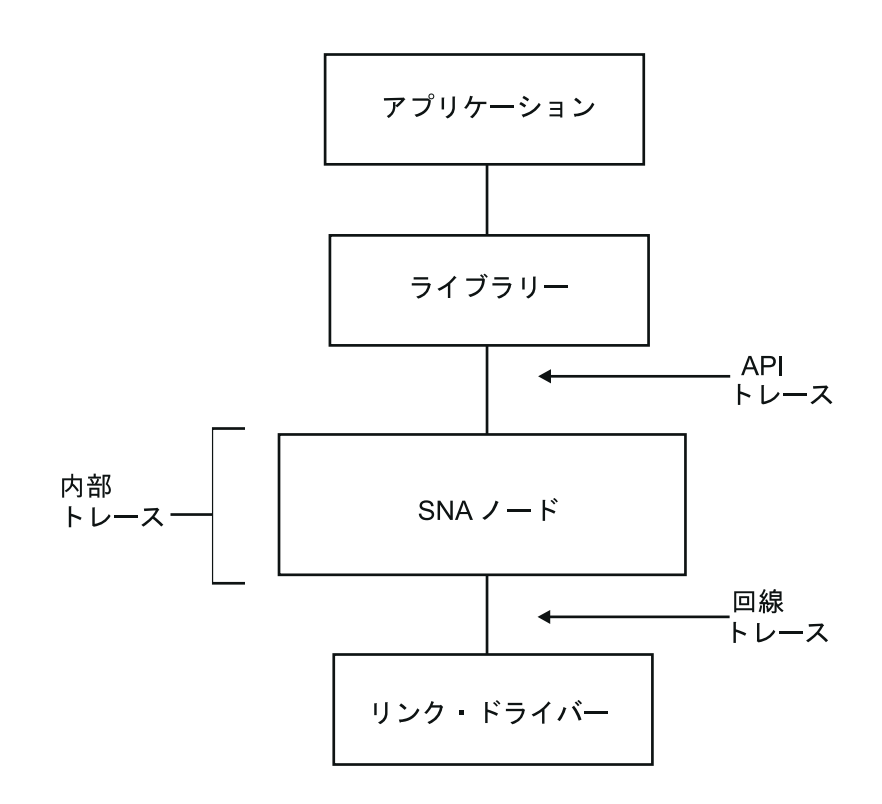

図 *1.* インターフェースのトレース

トレース機能では、データがテキスト・ファイルとバイナリー・ファイルに書き込 まれます。書き込まれたテキスト・ファイルを表示するには、標準 ASCII テキス ト・エディターを使用します。バイナリー出力の内容を ASCII テキスト・エディタ ーで表示できるよう、バイナリー出力をテキスト・ファイルに変換するには、 **snatrcfmt** コマンド行ユーティリティーを使用してください。詳細は、 67 [ページの](#page-80-0) [『内部バイナリー・トレース出力をテキスト・ファイルにフォーマットする』を](#page-80-0)参 照してください。

以降の項では、CS/AIX の各トレース機能について説明します (最も有用なトレース から、エンド・ユーザーにとって実用性の高い順序で記載します)。

# 回線トレース

最も必要性の高いトレースが回線トレースです。回線トレースでは、リモート・シ ステムへの通信リンクにより転送される SNA メッセージがトレースの対象です。 次の項では、Motif 管理プログラムおよびコマンド行管理プログラムでの回線トレー スの実行方法について説明します。

## 回線トレースの実行方法

Motif 管理プログラムで回線トレースを実行する手順は次のとおりです。

- 1. コマンド行から **xsnaadmin** を入力します。Motif 管理プログラムが開始され、 メインウィンドウが表示されます。
- 2. 「**Diagnostics (**診断**)**」メニューを選択し、次に「**Node tracing (**ノードのトレー ス**)**」を選択します。「トレース (Tracing)」ダイアログが表示されます。
- 3. 回線トレースの実行対象とする DLC を次から選択します。
	- v トークンリング **(token ring)**
	- v イーサネット **(Ethernet)**
	- v **SDLC**
	- v **X25**
	- v **MPC** チャネル・リンク **(MPC Channel links)** (マルチパス・チャネル)
	- v **Enterprise Extender** のリンク **(Enterprise Extender links)**
- 4. オプションで「**Truncate messages (**メッセージの切り捨て**)**」を選択すれば、メ ッセージの最大サイズをバイト単位で入力することもできます。これは、大量の データをトレースする際に、データそのものよりもプロトコルの交換を調べたい 場合に役立ちます。プロトコル・データは、通常各メッセージの先頭に出力され ます。
- 5. 終了したら、「了解 **(OK)**」をクリックします。

これでトレースが使用可能になりました。トレースは次のバイナリー・ファイルに 書き込まれます。

- v **/var/sna/sna1.trc**
- v **/var/sna/sna2.trc**

コマンド行管理プログラムで回線トレースを実行する手順は次のとおりです。

- 1. デフォルト設定を使用しない場合は、snaadmin set trace file コマンドを使用し てトレース・ファイル (1 つまたは複数) の属性を指定します。
	- v トレースの出力先ファイルを 1 つまたは 2 つのどちらにするかを指定するに は、パラメーター *dual\_files* を追加します。
		- 2 つのファイルにトレースする場合は、次のように指定します。

**snaadmin set\_trace\_file, dual\_files = YES**

– 1 つのファイルにトレースするには、次のように指定します。

#### **snaadmin set\_trace\_file, dual\_files = NO**

v パラメーター *trace\_file\_size* を追加して、トレース・ファイルの最大サイズを バイト単位で指定します。(*dual\_files* に「NO」が設定されていると、このパラ メーターは無視されます。) 例えば、次のようになります。

**snaadmin set\_trace\_file, trace\_file\_size = 1000000**

v パラメーター *file\_name* と *file\_name\_2* を追加して、トレース・ファイルの名 前を変更します。(*dual\_files* に「NO」が設定されていると、パラメーター *file\_name\_2* は無視されます。) 例えば、次のようになります。

**snaadmin set\_trace\_file, file\_name = new1.trc, file\_name\_2 = new2.trc**

- 2. 次のいずれかの手順を行います。
	- v 次のように指定して、すべての DLC、ポート、リンク・ステーション (LS) について回線トレースを開始します。

#### **snaadmin add\_dlc\_trace**

- v リソース・タイプ (ポート、リンク・ステーションなど) を指定して、回線ト レースの容量を制御します。
	- トレースを特定のポートに制限するには、次のパラメーターをコマンドで 指定します。

**snaadmin add\_dlc\_trace, resource\_type = PORT, resource\_name =** *port\_name*

– トレースを特定の LS に制限するには、次のパラメーターをコマンドで指 定します。

**snaadmin add\_dlc\_trace, resource\_type = LS, resource\_name =** *LS\_name*

これでトレースが使用可能になりました。トレース・ファイルの名前が変更されて いない限り、トレースは次のバイナリー・ファイルに書き込まれます。

- v **/var/sna/sna1.trc**
- v **/var/sna/sna2.trc**

**snaadmin add\_dlc\_trace** コマンドの詳細については、「*IBM Communications Server for AIX* 管理コマンド解説書」を参照してください。

## バイナリー・トレース・ファイルのフォーマット

**snaadmin add\_dlc\_trace** コマンドは、回線トレース・メッセージのみを含む 1 つま たは複数のバイナリー・トレース・ファイルを生成します。トレース・データは、 ファイル **/var/sna/sna1.trc** と **/var/sna/sna2.trc** に保管されます (ただし、**snaadmin** set trace file 管理コマンドを使用して別のトレース・ファイルを指定している場合 を除きます)。

バイナリー・ファイルを ASCII テキスト出力に変換するには、ディレクトリー **/var/sna** に移動し、各トレース・ファイルにデフォルト・オプションを指定して **snatrcfmt** ユーティリティーを使用します。 (64 ビット・アプリケーションの場 合、**snatrcfmt** と **snatrcfmt**64 に置き換えてください。)

例えば、次のように指定します。

**snatrcfmt -a DLC -f sna1.trc -o sna1**

**snatrcfmt -a DLC -f sna2.trc -o sna2**

<span id="page-60-0"></span>別のトレース・ファイルを指定している場合は、**sna1.trc** と **sna2.trc** を該当するフ ァイル名に置き換えてください。**snatrcfmt** について詳しくは、 67 [ページの『内部](#page-80-0) [バイナリー・トレース出力をテキスト・ファイルにフォーマットする』を](#page-80-0)参照して ください。

メッセージ・データ・ダンプ・ファイル **sna1.dmp** と **sna2.dmp** を表示するには、 ASCII テキスト・エディターを使用します。この 2 つのファイルには SNA メッセ ージ・データが保管されています。メッセージは 16 進データとして表示されてお り、EBCDIC および ASCII に解釈されます。さらに、メッセージ・ヘッダーの *TH* フィールドと *RH* フィールドは、メッセージ・データの先頭のテキスト・ストリン グに解釈されます。

対応するメッセージ・フロー・ドロー・ファイル **sna1.drw** と **sna2.drw** は作成さ れません。トレースされるデータは、2 つの CS/AIX コンポーネント間ではなく、 CS/AIX からリモート・コンポーネント (ダイアグラムには示されていません) に転 送されるので、メッセージ・ドロー・フローはありません。

以下に回線トレース・ファイルのサンプルを示します。

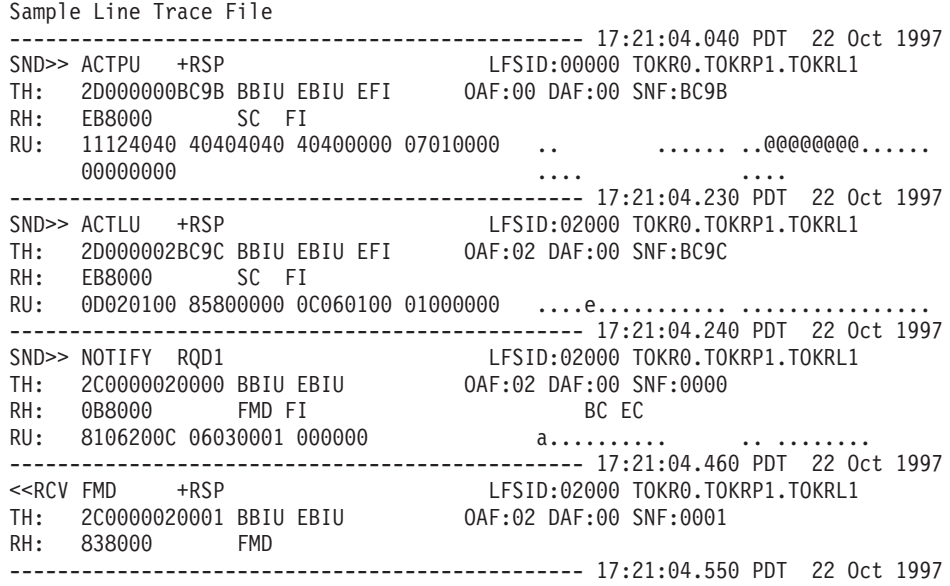

# **API** トレース

API トレースは、API を使用するプログラムに関連する通信の問題を検出する際に 役立ちます。 Motif 管理プログラムとコマンド行管理プログラムでは、API トレー スを使用可能または使用不可にすることはできません。ほとんどの場合、SNATRC 環 境変数を使用してトレースをセットアップします。アプリケーションの実行中にト レースを制御できるようにする場合は、環境変数、verb、およびプログラム・ファン クションを組み合わせて使用する必要があります。

CS/AIX では次の API のトレースがサポートされています。

- $\bullet$  APPC
- v CPI-C
- LUA
- $\cdot$  MS
- <span id="page-61-0"></span>• CSV
- $\cdot$  NOF
- AnyNet

AnyNet の API トレースについては、 55 ページの『AnyNet [のトレース』で](#page-68-0)説明し ます。その他のすべてのインターフェースの API トレースについては、『API トレ ースの実行方法』で説明します。

verb 制御ブロック (VCB) を使用する APPC、CSV、LUA、MS、および NOF API の場合は、トレース・ファイルには、VCB の内容のダンプ (16 進数、ASCII 変 換、EBCDIC 変換) が含まれます。さらに詳細に VCB の内容を解釈する必要があ る場合は、API トレース・フォーマッター・ユーティリティー **snaapitrcfmt** を使用 して、トレース・ファイルを処理することができます。詳しくは、 53 [ページの](#page-66-0) 『API [トレース・フォーマッター』を](#page-66-0)参照してください。 **snaapitrcfmt** ユーティリ ティーは CPI-C トレースには影響しません。 CPI-C は VCB ではなく関数呼び出 しを使用するからです。個々のパラメーターは、既にトレース・ファイルに書き込 まれており、それ以上解釈する必要はありません。

### **API** トレースの実行方法

API トレースを設定して制御する場合は、API を使用するアプリケーション・プロ グラムを開始する前に、次の手順を行ってください。

1. 環境変数 SNATRC を使用して、1 つまたは 2 つのトレース・データ・ファイル を指定し、アプリケーション開始時にトレースを開始するかどうかを指定しま す。環境変数 SNATRC の構文は次のとおりです。

*file1* [**:**[*file2*][**:**]]

次のパラメーターを指定します。

- *file1* トレース・ファイルの名前
- *file2* 2 番目のトレース・ファイル名。これは任意指定です。2 つのファイル 名を区切るにはコロンを使用します。
- 最後のコロン **(:)**
	- 最後のコロンは任意指定です。これは、アプリケーションの開始と同時 にトレースをアクティブにすることを指定します。アプリケーションの 開始時にトレースがアクティブにならない場合には、そのアプリケーシ ョン内から CSV DEFINE\_TRACE verb を使用してトレースを開始しま す。ファイル名を 1 つのみ指定した場合は、コロンを 2 つ使用すると アプリケーションの開始と同時にトレースもアクティブになります。

例えば、

v コマンド行に **export SNATRC=file1.trc:file2.trc** を入力すると、トレースの出 力先が 2 つのファイルになり、API アプリケーションが開始しても、トレー スはアクティブになりません。ただし、あとでトレースを開始することもでき ます。これについては 49 [ページの『アプリケーション内からの](#page-62-0) API トレース [の制御』で](#page-62-0)説明します。

- <span id="page-62-0"></span>v コマンド行に **export SNATRC=file.trc::** を入力すると、トレースの出力先は 1 つのファイルになり、API アプリケーションの開始時にトレースが開始しま す。
- 2. ファイル名を 2 つ指定した場合は、環境変数 SNATRACESIZE を使用して各トレ ース・ファイルの最大サイズを設定します。(ファイル名を 1 つのみ指定した場 合は、トレース・ファイルのサイズに制限はありません。) SNATRACESIZE の使 用法の詳細は、 50 [ページの『トレース・ファイルの内容の制御』を](#page-63-0)参照してく ださい。

トレース・データの書き込み先テキスト・ファイルのパスを指定します。デバイ ス名 (**/dev/tty** など) や印刷スプーラーをトレース・ファイルとして指定しない でください。CS/AIX ではトレース・ファイルの絶対パスを指定しないと、アプ リケーションの始動元のディレクトリーが使用されます。

## アプリケーション内からの **API** トレースの制御

CS/AIX では、アプリケーション・プログラム内から API トレースを制御できま す。プログラム内で問題が発生する特定のセクションをトレースすることで、アプ リケーション全体をトレースする必要がなくなります。セクションの始めにトレー スを開始し、セクションの終わりで停止することができます。

この機能を使用するには、次の手順を行います。

- 1. アプリケーション・プログラムを開始する前に、環境変数 SNATRC を設定します ( 48 ページの『API [トレースの実行方法』を](#page-61-0)参照してください)。環境変数を設定 する際に、アプリケーションの開始時にトレースをアクティブにするかどうかを 指定できます。必要に応じて、アプリケーション内からのトレースの開始または 停止ができます。
- 2. CSV DEFINE TRACE verb を使用してプログラム内のトレースを制御します (すなわち、トレースを使用可能または使用不可にします) (詳しくは、「*IBM Communications Server for AIX* または *Linux Common Service Verb* プログラマ ーズ・ガイド」を参照してください)。

## アプリケーションによるトレース制御を使用不可にする

環境変数 SNACTL は、アプリケーションの API トレース制御機能を変更します。 SNACTL は、通常はいくつかの機能のトレースをオフにするアプリケーション・プロ グラム全体のトレースを強制的に実行したり、通常はトレースを使用するアプリケ ーション・プログラムのトレースを停止させます。アプリケーション・プログラム の開始前に SNACTL を設定しておくと、アプリケーション・プログラムにより発行 されるトレース制御コマンドは無視されます。トレースがオンになっている場合は オンの状態、オフになっている場合はオフの状態になります。ただし、発行したト レース制御コマンドからの戻りコードには、実行が正常に終了したことが示されま す。

SNACTL を使用するには、この変数に任意のストリング (**export SNACTL=1** など) を設定してください。SNACTL を取り消すには、ヌル・ストリングを設定します。

### <span id="page-63-0"></span>自動的に開始した起動可能 **TP** のトレースの制御

自動的に開始した起動可能トランザクション・プログラム (TP) をトレースするに は、**snatpinstall** プログラムの実行時に適切な環境変数を構成します。詳しくは、 「*IBM Communications Server for AIX* 管理ガイド」を参照してください。

### トレース・ファイルの内容の制御

次の環境変数は、トレース・ファイルに保管されるデータの容量を制御します。

#### **SNATRUNC**

トレース・ファイルの各エントリーの最大長をバイト単位で指定します。こ の変数には 10 進数の数値を設定してください。メッセージの文字数がこの 変数に設定された値よりも大きい場合、超過した分の文字は切り捨てられま す。例えば、SNATRUNC を 70 に設定すると、エントリー当たりのトレース のデータ長は 70 バイトに制限されます。デフォルトでは、API トレース・ メッセージは切り捨てられません。

#### **SNATRACESIZE**

2 つのファイルを使用する場合の各トレース・ファイルの最大サイズを、バ イト単位で指定します。1 つのファイルにトレース出力する場合は、トレー ス・ファイルのサイズに制限はありません。

この環境変数には 10 進数の数値を設定してください。**file1** のサイズが最 大ファイル・サイズに達すると、CS/AIX により **file2** の内容が消去され、 続いて **file2** へトレースが出力されます。**file2** が同じサイズに達すると、 CS/AIX により **file1** の内容が消去され、トレース情報が再度 **file1** へ書き 込まれます。これにより、一組の API トレース・ファイルにより占有され る最大ディスク・スペースは、SNATRACESIZE の値の約 2 倍となります。2 つのファイルを使用することで、トレース期間が拡大し、さらにディスク・ スペースの使用量の制限も SNATRACESIZE で指定されている値の 2 倍にな ります。

SNATRACESIZE を設定しない場合のデフォルトは 1,000,000 バイトです。 SNATRACESIZE の設定を取り消してデフォルトに戻す場合は、SNATRACESIZE にヌル・ストリングを設定してください。

#### **SNATRCRESET**

アプリケーションにより初めてトレース・ファイルへの書き込みを実行する 時に、トレース・ファイルをリセットするかどうかを制御します。アプリケ ーションが最初のトレース・メッセージをファイルに書き込む時には、通常 ファイルはリセットされ、内容はすべて破棄されます。複数のアプリケーシ ョンをトレースして 1 つのファイルに出力する場合、または同一のアプリ ケーションの複数の実行インスタンスをトレースして同一のファイルに出力 する場合に、ファイルがリセットされるのを防ぐには、環境変数 SNATRCRESET に NO を設定します。

2 つのファイルへトレースして出力する場合、最大ファイル・サイズに達す ると通常はリセットされますが、アプリケーションでトレースが初めて開始 された時点ではリセットされません。1 つのファイルへトレースして出力す る場合は、SNATRCRESET を NO に設定すると、ファイルの自動リセットは行 われません。ディスク・スペースを占有しすぎないようにするため、定期的 にファイルを手動で削除してください。

アプリケーションが最初にトレースしてファイルに出力する際にファイルを リセットするように、SNATRCRESET の設定値を取り消してデフォルトの設定 値に戻すには、SNATRCRESET をヌル・ストリングに設定します。

## **API** トレースのトレース・ファイルの形式

1 つのメッセージのトレース・データは、トレース・ファイル内で 1 行以上の容量 を占有できます。各メッセージの前には、トレース・エントリーの作成時を示す横 線が出力されます。CS/AIX API トレース・ファイルについて、次に説明します。

- v トレースされるコンポーネントのプロセス ID が各行の先頭に出力されます。プ ロセス ID のあとにスレッド ID が出力されます (プロセス ID とスレッド ID はピリオドで区切られます)。シングルスレッドのアプリケーションの場合は、ス レッド ID は常に 00 です。プロセス ID のあとに、トレース対象のコンポーネ ントの種類を示す識別子が示されます (例えば APPC TP の場合は APPC)。
- v メッセージ・データは次の形式で個別の列に出力されます。これにより、メッセ ージ・データの文字ストリングが、文字セットに応じて EBCDIC または ASCII のいずれかの列に可読テキストとして出力されます。
	- 16 進数
	- EBCDIC 変換
	- ASCII 変換

トレース・データの形式は、API によって多少異なります。

#### **APPC**、**NOF**、**MS**

verb が発行される時と戻される時に、アプリケーションから対応 API ライ ブラリーへ提供される verb 制御ブロックがトレースされます。非同期エン トリー・ポイントを使用して発行される verb と、同期エントリー・ポイン トを使用して発行される APPC [MC\_]RECEIVE\_AND\_POST verb の場合、 最初の戻り (verb が正常に発行され、処理中であることを示す) と (verb の 完了時の) コールバック・ルーチンへの戻りがトレースされます。

トレースの各セクションの先頭には、発行された verb の名前と戻りの結果 (1 次戻りコードから取得) が出力されます。verb 制御ブロック (VCB) に続 いて、送信データまたは戻りデータもデータの保管先アドレス (verb 制御ブ ロックから取得) と共にトレースされます。

MS または NOF アプリケーションが指示を受信するように登録されている 場合、各指示は非同期の verb の戻りと同様の形式でトレースされます。

VCB の構造とこれらの API の各内容については、「*IBM Communications Server for AIX* または *Linux APPC* プログラマーズ・ガイド」、「*IBM Communications Server for AIX Node Operator Facility* プログラマーズ・ガ イド」、および「*IBM Communications Server for AIX* または *Linux Management Services* プログラマーズ・ガイド」を参照してください。

**CSV** verb が発行される時と戻される時に、CSV ライブラリーへ提供される verb 制御ブロックがトレースされます。トレースの各セクションの先頭には、発 行された verb の名前と戻りの結果 (1 次戻りコードから取得) が出力され ます。verb 制御ブロックに続いて、verb に含まれるデータ・ストリングも すべて、データの保管先アドレス (verb 制御ブロックから取得) と共にトレ ースされます。

詳しくは、「*IBM Communications Server for AIX* または *Linux Common Service Verb* プログラマーズ・ガイド」を参照してください。

**LUA** verb が発行される時と戻される時に、LUA ライブラリーへ提供される verb 制御ブロックがトレースされます。

verb が非同期的に戻りコードを戻す (*lua\_flag2.async* ビットが 1 に設定さ れ、1 次戻りコードが LUA IN PROGRESS に設定される) 場合、verb 制御ブ ロックは完了時に 3 度トレースされます。この場合、最初の戻り VCB 内 のパラメーターを無視して (*lua\_flag2.async* が 1 に設定され、1 次戻りコー ドが、非同期 verb 戻りコードであることを示す LUA\_IN\_PROGRESS に設定 されている場合を除く)、verb が完了したとき、最終の戻り VCB 内のパラ メーターのみを考慮すべきです。この VCB 内で、*lua\_flag2.async* は 1 に 設定されたままになり、1 次戻りコードは LUA IN PROGRESS 以外の値に設 定されます。

トレースの各セクションの先頭には、発行された LUA verb の名前と戻り の結果 (1 次戻りコードおよび 2 次戻りコードから取得) が出力されます。 verb 制御ブロックに続いて、送信データまたは戻りデータもすべて、デー タの保管先アドレス (verb 制御ブロックから取得) と共にトレースされま す。

CS/AIX は RUI verb を使用して SLI を実装しているので、LUA ライブラ リーは SLI verb を対応する RUI verb に変換します (ここで各 SLI verb は 1 つ以上の RUI verb になります)。そのため、SLI トレースは SLI パ ラメーターおよび RUI パラメーターの双方を含みます。最初に SLI 要求 がトレースされ、次に RUI 要求、および各 verb の戻りコード (該当する 場合、後の非同期戻りコード) がトレースされ、最後に SLI 戻りコードが トレースされます。

詳しくは、「*IBM Communications Server for AIX* または *Linux LUA* プログ ラマーズ・ガイド」を参照してください。

**CPI-C** CS/AIX では APPC を使用して CPI-C を実現するため、ほとんどの CPI-C 呼び出しが CPI-C ライブラリーによって対応する APPC verb に変換され ます。したがって、CPI-C トレースには CPI-C パラメーターと APPC パラ メーターが含まれています。トレースは、CPI-C 要求、APPC 要求、APPC 戻り、CPI-C 戻りの順序で行われます。ローカル情報のみを処理するその他 の CPI-C 機能 (受信タイプや同期レベルの確認または設定など) の場合、 APPC verb は実行されないため、トレースでは CPI-C パラメーターのみが 示されます。

トレースの各セクションの先頭には、発行された CPI-C 呼び出しまたは APPC verb の名前とその戻りコードが出力されます。CPI-C パラメーター または APPC verb 制御ブロックに続いて、送信データまたは戻りデータも すべて、データの保管先アドレス (verb 制御ブロックから取得) と共にトレ ースされます。

詳しくは、「*IBM Communications Server for AIX* または *Linux CPI-C* プロ グラマーズ・ガイド」を参照してください。

以下の例は、CPI-C アプリケーションおよび APPC アプリケーションの API トレ ース・ファイルの一部を示したものです。

<span id="page-66-0"></span>Sample API Trace File Fragment: CPI-C |===================================================================== |================ Initialized 14:40:35 BST 15 Sep 1997 ============== |===================================================================== | 4849.00 CPIC -------------------------------- 14:40:35.07 BST 15 Sep 1997 | 4849.00 CPIC CMINIT request | 4849.00 CPIC Sym dest name = | 4849.00 CPIC -------------------------------- 14:40:35.08 BST 15 Sep 1997 | 4849.00 CPIC CMINIT response, result = CM\_OK | 4849.00 CPIC Conversation ID = 01000001 | 4849.00 CPIC Conversation characteristics | 4849.00 CPIC Conversation type = CM\_MAPPED\_CONVERSATION 4849.00 CPIC Deallocate type = CM\_DEALLOCATE\_SYNC\_LEVEL<br>4849.00 CPIC Error direction = CM RECEIVE ERROR Error direction = CM\_RECEIVE\_ERROR 4849.00 CPIC Sync level = CM\_NONE | 4849.00 CPIC Fill type = CM\_FILL\_LL | 4849.00 CPIC Prepare to receive type = CM\_PREP\_TO\_RECEIVE\_SYNC\_LEVEL | 4849.00 CPIC Receive type = CM\_RECEIVE\_AND\_WAIT 4849.00 CPIC Send type = CM BUFFER DATA | 4849.00 CPIC Conversation security type = XC\_SECURITY\_SAME  $4849.00$  CPIC Log data pointer = 0  $4849.00$  CPIC Log data length = 0 | 4849.00 CPIC Sym dest name = | 4849.00 CPIC Partner LU name = | 4849.00 CPIC 20202020 20202020 20202020 20202020 ................ 4849.00 CPIC 20<br>4849.00 CPIC Mode Mode name = | 4849.00 CPIC 40404040 40404040 @@@@@@@@@@@@@@@@ | 4849.00 CPIC Partner TP name = | 4849.00 CPIC 40404040 40404040 40404040 40404040 @@@@@@@@@@@@@@@@ | 4849.00 CPIC 40404040 40404040 40404040 40404040 @@@@@@@@@@@@@@@@ 4040400 40404040 40404040 40404040 | 4849.00 CPIC 40404040 40404040 40404040 40404040 @@@@@@@@@@@@@@@@ Sample API Trace Fragment: APPC | 2511.00 APPC -------------------------------- 14:49:08.04 BST 20 Oct 1998 2511.00 APPC TP STARTED request | 2511.00 APPC ---- Verb Parameter Block at address 40001578 ---- 00140000 00000000 00000000 54504C55 .............&<. ............TPLU | 2511.00 APPC 31202020 00000000 00000000 E3D7D5C1 ............TPNA 1 ............ | 2511.00 APPC D4C5F140 40404040 40404040 40404040 ME1 ...@@@@@@@@@@@@@ | 2511.00 APPC 40404040 40404040 40404040 40404040 @@@@@@@@@@@@@@@@ | 2511.00 APPC 40404040 40404040 40404040 40404040 @@@@@@@@@@@@@@@@ | 2511.00 APPC 40404040 40404040 40404040 400000000 .... @@@@@@@@@@@@....

APPC、CSV、LUA、MS、および NOF API の場合には、API トレース・フォーマ ッター・ユーティリティー **snaapitrcfmt** (64 ビット・アプリケーションの場合は **snaapitrcfmt64**) を使用して、VCB の内容をさらに詳細に解釈することができま す。詳しくは、『API トレース・フォーマッター』を参照してください。

### **API** トレース・フォーマッター

**snaapitrcfmt** コマンド行ユーティリティーを使用し、VCB 内の各パラメーターの内 容を解釈して、それを非暗号化テキストとして提供することにより、APPC、 CSV、LUA、MS、および NOF トレース・ファイルの VCB の内容をさらに詳細に 展開することができます。このユーティリティーは、標準の CS/AIX API トレー ス・ファイルを入力として受け取り、詳細なトレース拡張を新規のテキスト・ファ イルに書き込みます。

- 注**:** トレース・ファイルが 64 ビット・アプリケーションで生成された場合 (該当す る API に対する「プログラマーズ・ガイド」で説明されているように、これは アプリケーションをコンパイル、リンクするときに指定される)、**snaapitrcfmt** の代わりに **snaapitrcfmt64** を使用する必要があります。この項内の **snaapitrcfmt** はすべて **snaapitrcfmt64** と読み替えてください。
- 注**:** トレース・ファイルが 64 ビット・アプリケーションで生成された場合 (該当す る API に対する「プログラマーズ・ガイド」で説明されているように、これは アプリケーションをコンパイル、リンクするときに指定される)、**snaapitrcfmt** の代わりに **snaapitrcfmt64** を使用する必要があります。この項内の **snaapitrcfmt** はすべて **snaapitrcfmt64** と読み替えてください。

**snaapitrcfmt** ユーティリティーは CPI-C トレースを展開しません。CPI-C に渡す関 数パラメーターが、既に標準のトレース・ファイル形式で解釈済みのためです。た だし、入力ファイルの CPI-C トレースはすべて未変更のまま出力ファイルに書き込 まれるので、入力ファイルに複数のトレース・タイプが含まれていてもその CPI-C トレースが失われることはありません。特に、CS/AIX CPI-C は APPC インターフ ェース上でインプリメントされるので、CPI-C トレース・ファイルにも基本 APPC VCB のトレースが含まれます。**snaapitrcfmt** ユーティリティーを使用して CPI-C トレース・ファイルを処理すると、出力ファイルには、オリジナルの CPI-C トレー スが未変更のまま、APPC VCB の詳細な展開内容と共に含まれます。

API トレース・フォーマット・ユーティリティーを実行するためのコマンド構文は 次のとおりです。

**snaapitrcfmt** [**-f** *source\_file\_1*[**:***source\_file\_2*]] [**-o** *output\_file*] [**-h**]

次のオプションとパラメーターを指定します。

#### **-f** *source\_filenames*

- このオプションは、1 つ以上の入力 API トレース・ファイルの名前を指定 するのに使用します。 SNATRC 環境変数が正しい入力ファイルの名前に設定 されている場合は、このオプションを指定する必要はありません。
- v 形式設定するトレースが単一のファイル、例えば myapi.trc にある場合 は、次の形式を使用します。

#### **-f myapi.trc**

v 形式設定するトレースが 2 つのトレース・ファイル、例えば myapi1.trc と myapi2.trc にある場合は、次の形式を使用します。

#### **-f myapi1.trc:myapi2.trc**

トレース・ファイルの絶対パスを指定しないと、**snaapitrcfmt** はアプリケー ションを開始したディレクトリーを使用します。**-f** オプションを使用しない と、**snaapitrcfmt** は SNATRC 環境変数で指定されたファイルを使用します。 SNATRC が設定されていないと、このユーティリティーは (現行ディレクト リー内の) **snaapi.trc** をデフォルトとして使用します。

#### **-o** *output\_file*

**snaapitrcfmt** で作成される出力ファイルの名前。このファイルが既に存在す る場合は、そのファイルの内容は **snaapitrcfmt** の出力で置き換えられま す。

出力ファイルの絶対パスを指定しないと、**snaapitrcfmt** はアプリケーション を開始したディレクトリーを使用します。**-o** オプションを指定しないと、 **snaapitrcfmt** は (現行ディレクトリー内の) **snaapi.dmp** を出力ファイルとし て使用します。

<span id="page-68-0"></span>**-h snaapitrcfmt** ユーティリティーのヘルプ情報を表示します。

以下の例は、APPC トレース・ファイルの出力の一部を示したものです。

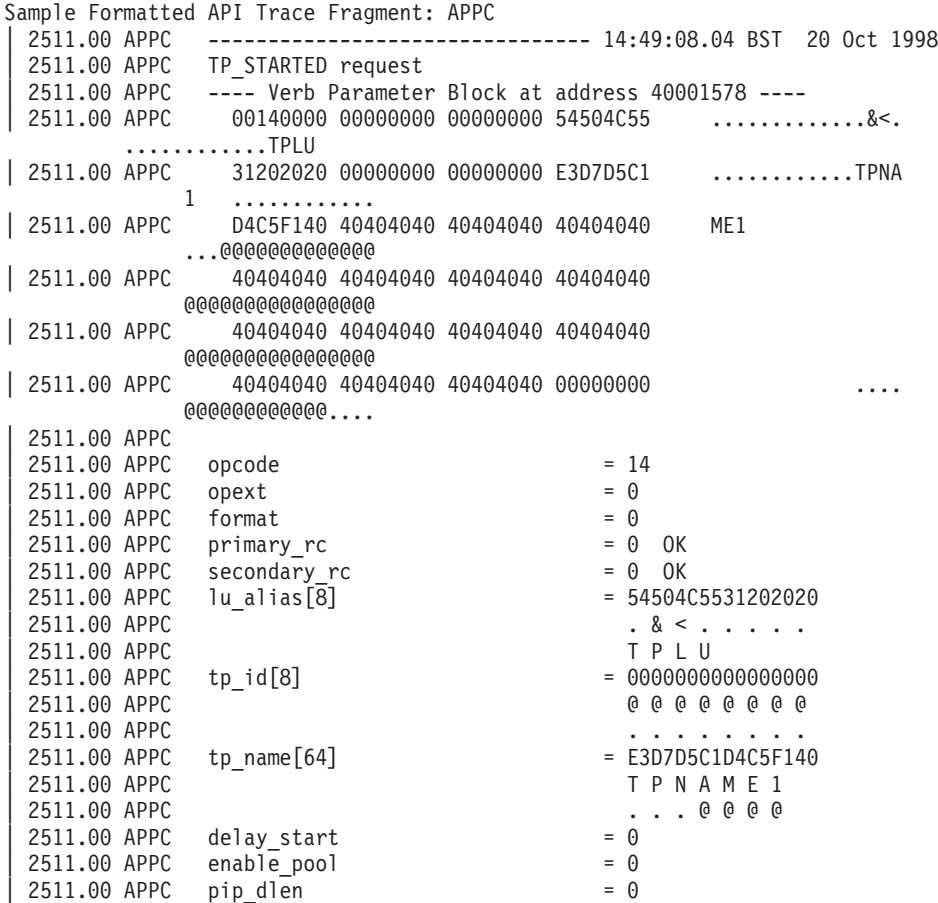

## **AnyNet** のトレース

AnyNet APPC over TCP/IP のトレースは、SNATRC では制御されません。このト レースは、次のコマンドの実行により制御されます。

**snaadmin set\_trace\_type, api\_flags=APPCIP**

トレースは、バイナリー・トレース・ファイル **/var/sna/sna1.trc** および **/var/sna/sna2.trc** に出力されます (ただし、**snaadmin set\_trace\_file** 管理コマンドを 使用して別の 1 つ以上のトレース・ファイルを指定した場合を除きます)。

バイナリー・ファイルを ASCII テキスト出力に変換するには、ディレクトリー **/var/sna** に移動し、**snatrcfmt** ユーティリティーを使用します。 **snatrcfmt** について 詳しくは、 67 [ページの『内部バイナリー・トレース出力をテキスト・ファイルにフ](#page-80-0) [ォーマットする』を](#page-80-0)参照してください。

# クライアント**/**サーバー・トレース

クライアント/サーバー・トレースは、同一ドメイン内の CS/AIX サーバー間および CS/AIX サーバーとクライアント間を流れるメッセージを記録します。トレースは 2 つの特定のコンピューター間、またはコンピューターと LAN 上の他のすべてのサ ーバー間を流れるデータに対して活動化できます。送信データあるいは受信データ のいずれかをアクティブにしたり、すべてのデータをアクティブにしたりすること ができます。次の項では、Motif 管理プログラムおよびコマンド行管理プログラムで のクライアント/サーバー・トレースの実行方法について説明します。

**Motif** 管理プログラムによるクライアント**/**サーバー・トレースの実行 Motif 管理プログラムを使用してクライアント/サーバー・トレースを実行する手順 は次のとおりです。

- 1. コマンド行から **xsnaadmin** を入力します。Motif 管理プログラムが開始され、 メインウィンドウが表示されます。
- 2. 「**Diagnostics (**診断**)**」メニューを選択し、次に「**Node tracing (**ノードのトレー ス**)**」を選択します。「トレース (Tracing)」ダイアログが表示されます。
- 3. このサーバー、ドメイン内のクライアントと他のサーバー間のメッセージのトレ ースをオンにするため、「**client-server (**クライアント**/**サーバー**)**」を選択しま す。
- 4. 「*Truncate messages (*メッセージの切り捨て*)*」を選択して、メッセージの最大サ イズをバイト単位で入力することもできます。これは、大量のデータをトレース する際に、データそのものよりもプロトコルの交換を調べたい場合に役立ちま す。プロトコル・データは、通常各メッセージの先頭に出力されます。
- 5. 終了したら、「了解 **(OK)**」をクリックします。

これでトレースが使用可能になりました。トレースは次のテキスト・ファイルに書 き込まれます。

- v **/var/sna/snacs1.trc**
- v **/var/sna/snacs2.trc**

# コマンド行管理プログラムによるクライアント**/**サーバー・トレースの 実行

コマンド行管理プログラムを使用してクライアント/サーバー・トレースをセットア ップし、制御する手順は次のとおりです。

- 1. snaadmin set cs trace コマンドを指定します。
- 2. トレースが必要なクライアント名またはサーバー名 (これは ASCII ストリング) を指定するために、**snaadmin** コマンドに *dest\_sys* パラメーターを追加します。 dest sys パラメーターを指定すると、このコマンドが入力されたコンピューター と LAN 上の他のサーバーとの間を流れるメッセージのトレースを管理できま す。

このコマンドが入力されたコンピューターと LAN 上の他のすべてのコンピュー ターとの間を流れるメッセージのトレースを管理する場合は、*dest\_sys* パラメー ターを指定しないでください。

- 3. パラメーター *trace\_flags* を **snaadmin** コマンドに追加して、全トレースをオン またはオフにするか、あるいは特定のメッセージの種類のトレースを開始しま す。
	- v 全トレースをオンまたはオフにするには、次のいずれかの値を指定します。

**ALL** すべてのタイプをトレースします。

**NONE** トレースを実行しません。

v 1 つ以上のメッセージ・タイプのトレースを活動化するには、次の値を 1 つ 以上指定します (値を結合するには、+ 文字を使用します)。

#### **CS\_ADMIN\_MSG**

クライアント/サーバー・トポロジーに関連する内部メッセージ

**CS\_DATAGRAM**

内部データグラム・メッセージ

**CS\_DATA**

データ・メッセージ

4. トレースが必要な方向を示すため、次の値の 1 つを指定して *trace\_direction* パ ラメーターを追加します (*trace\_flags* が NONE に設定されている場合、このパラ メーターは無視されます)。

**CS\_SEND**

ローカル・コンピューターから流れるメッセージをトレースする

**CS\_RECEIVE**

ローカル・コンピューターに流れるメッセージをトレースする

#### **CS\_BOTH**

双方向に流れるメッセージをトレースする

5. コマンドにパラメーターと値を追加し終わったら、**Enter** を押します。

これでトレースが使用可能になりました。トレースは次のテキスト・ファイルに書 き込まれます。

- v **/var/sna/snacs1.trc**
- v **/var/sna/snacs2.trc**

AIX コンピューターにおけるクライアント/サーバー・トレースの制御についての詳 細は、「*IBM Communications Server for AIX* 管理コマンド・リファレンス」の **snaadmin set\_cs\_trace** コマンドおよび **snaadmin query\_cs\_trace** コマンドの説明を 参照してください。(**snaadmin query\_cs\_trace** コマンドは、CS/AIX LAN 上のコン ピューター間で送信されるデータの現在のトレース・オプションに関する情報を戻 します。) Windows クライアントのクライアント/サーバー・トレースの制御につい ては、「*IBM Communications Server for AIX* 管理ガイド」を参照してください。

## クライアント**/**サーバー・トレース・ファイルの内容

クライアント/サーバー・トレース・データは、次のテキスト・ファイル (標準の ASCII テキスト・エディターで表示できる) に書き込まれます。

#### **/var/sna/snacs1.trc**

クライアント/サーバー・トレース・ファイル

#### **/var/sna/snacs2.trc**

バックアップ・クライアント/サーバー・トレース・ファイル

各行の先頭にある省略語 **SLM.BS** は、バークレー・ソフトウェア・ディストリビュ ーション (BSD) ソケットの SNA LAN インターフェース・モジュール (SLIM) を 示します。このプロセス ID のあとに、トレース・タイプのインジケーターが示さ れます (TCP または UDP)。各エントリーはイベント (接続の確立、メッセージの 送信または受信など) を説明し、関連するメッセージ・データを含みます。

メッセージ・データは、16 進値、EBCDIC 変換、ASCII 変換の 3 つの列に表示さ れます。したがって、メッセージ・データのテキスト・ストリングは、テキストの 文字セットによって EBCDIC 列または ASCII 列に可読文字として表示されます。

# **TN Server** トレース

TN サーバー・トレースでは、LAN を介した CS/AIX TN サーバーとその TN3270 クライアントのメッセージ・フローを記録できます。次の項では、コマンド行管理 プログラムでの TN サーバー・トレースの実行方法について説明します。

### **TN Server** トレースの実行方法

コマンド行管理プログラムで TN サーバー・トレースを実行する手順は次のとおり です。

- 1. デフォルト設定を使用しない場合は、**snaadmin set\_trace\_file** コマンドにパラメ ーター *trace\_file\_type* を指定して、TN Server トレース・パラメーターを指定し ます。
- 2. 次の管理コマンドを指定して、TN サーバー・トレースを開始します。このコマ ンドは、稼働しているノードに対して発行してください。

#### **snaadmin set\_tn\_server\_trace**

- 3. パラメーター *trace\_flags* を **snaadmin** コマンドに追加して、全トレースをオン またはオフにするか、あるいは特定のメッセージの種類のトレースを開始しま す。
	- v 全トレースをオンまたはオフにするには、次のいずれかの値を指定します。
		- **ALL** すべてのタイプをトレースします。
		- **NONE** トレースを実行しません。
	- 1 つ以上のメッセージの種類のトレースを開始するには、次に示す値を 1 つ 以上指定します。値を結合する場合には、 + 文字を使用してください。
		- **TCP** TCP/IP インターフェース・トレース : TN サーバーと TN3270 クラ イアントの間のメッセージ
		- **FMAPI** ノード・インターフェース・トレース : 内部制御メッセージ、TN サ ーバーおよび TN3270 クライアント間のメッセージ (内部形式)
			- 注**:** 通常、第 1 レベルの診断では FMAPI を指定する必要はありませ  $h_{\alpha}$
		- **CFG** 構成メッセージ・トレース : TN サーバーの構成に関連するメッセー ジ
- 4. コマンドにパラメーターと値を追加し終わったら、**Enter** を押します。
<span id="page-72-0"></span>これでトレースが使用可能になりました。トレースは次のテキスト・ファイルに書 き込まれます。

- v **/var/sna/snatnsv1.trc**
- v **/var/sna/snatnsv2.trc**

CS/AIX TN サーバー機能の現行トレース・オプションに関する情報は、**snaadmin query\_tn\_server\_trace** コマンドを使用して入手することもできます。このコマンド と **snaadmin set\_tn\_server\_trace** コマンドについての詳細は、「*IBM Communications Server for AIX* 管理コマンド・リファレンス」を参照してくださ い。

### **TN Server** トレース・ファイルの内容

TN サーバーのトレース・データは、**/var/sna/snatnsv1.trc** と **/var/sna/snatnsv2.trc** に書き込まれます。これらの内容は、標準の ASCII テキスト・エディターを使用し て表示することができます。

メッセージ・データは、16 進値、EBCDIC 変換、ASCII 変換の 3 つの列に表示さ れます。したがって、メッセージ・データのテキスト・ストリングは、テキストの 文字セットによって EBCDIC 列または ASCII 列に可読文字として表示されます。

## 内部トレース

内部トレースでは、CS/AIX プロセス間 (ローカル・ノードおよび接続コンポーネン ト間) のデータ・フローがトレースされます。CS/AIX の全体構造と、**snaadmin** set trace type コマンドを使用して指定できる内部トレースのタイプを示す図につい ては、 44 [ページの図](#page-57-0) 1 を参照してください。次の項では、Motif 管理プログラムお よびコマンド行管理プログラムでの内部トレースの実行方法について説明します。

内部トレースの内容は詳細であるため、通常このトレースを使用するのは CS/AIX サポート担当員のみです。

#### 内部トレース・ファイルの制御

**sna start -t** を発行して SNA を開始した場合は、すべてのトレースを使用可能にで きます。

Motif 管理プログラムで内部トレースを実行する手順は次のとおりです。

- 1. コマンド行から **xsnaadmin** を入力します。Motif 管理プログラムが開始され、 メインウィンドウが表示されます。
- 2. 「**Diagnostics (**診断**)**」メニューを選択し、次に「**Node tracing (**ノードのトレー ス**)**」を選択します。「トレース (Tracing)」ダイアログが表示されます。
- 3. 「*Set all tracing on (*すべてのトレースをオンにする*)*」を選択して、すべての内 部トレースをオンにします。または、ダイアログの「*Server message trace* (サー バー・メッセージのトレース)」セクションのオプションを選択し、CS/AIX の特 定の領域のトレースを 1 つ以上オンに指定します (これは、関係のないトレー ス情報を大量に収集せずに、これらの領域での問題を診断するためです)。これ らのオプションを指定すると、次の領域をトレースするよう指定することができ ます。
	- v 特定の API または関連する API のグループ
- TN Server
- ノード: このダイアログに表示される特定のオプションに対するタイプを除 く、内部トレースのすべてのタイプ
- 4. 「*Truncate messages (*メッセージの切り捨て*)*」を選択して、メッセージの最大サ イズをバイト単位で入力することもできます。これは、大量のデータをトレース する際に、データそのものよりもプロトコルの交換を調べたい場合に役立ちま す。プロトコル・データは、通常各メッセージの先頭に出力されます。
- 5. 選択し終わったら、「了解 **(OK)**」をクリックします。

これでトレースが使用可能になりました。トレースは次のバイナリー・ファイルに 書き込まれます。

- v **/var/sna/sna1.trc**
- v **/var/sna/sna2.trc**

コマンド行管理プログラムで内部トレースを実行する手順は次のとおりです。

1. 必要であれば、snaadmin set trace file コマンドにパラメーター *trace file type* を指定します。

**snaadmin set\_trace\_file, trace\_file\_type = IPS**

- 2. パラメーターを指定したあとで、「**Enter**」を押します。
- 3. パラメーター *trace flags* を snaadmin set trace type コマンドに追加して、全 トレースをオンまたはオフにするか、あるいは特定のメッセージの種類のトレー スを開始することを指定します。
	- v 全トレースをオンまたはオフにするには、パラメーター *trace\_flags* に次のい ずれかの値を指定します。
		- **ALL** すべてのタイプをトレースします。

**NONE** トレースを実行しません。

- 次のメッセージの種類のうち 1 つ以上の種類のトレースを開始するには、次 に示す値を 1 つ以上指定します。値を結合する場合には、 + 文字を使用して ください。
	- **APPC** APPC ライブラリーとノードの間で送信されるメッセージ
	- **FM** 3270 エミュレーション・プログラムとノードの間で送信されるメッセ ージ
	- **LUA** LUA ライブラリーとノードの間で送信されるメッセージ

SLI アプリケーションの場合、ライブラリーは SLI verb をノードに 送信する前に、対応する RUI verb に変換します。これは LUA の内 部トレースは RUI verb のみを含むことを意味します。SLI verb のす べての問題を診断するには、API トレースを使用してください。

- **NOF** NOF ライブラリーとノードの間で送信されるメッセージ
- **MS** MS ライブラリーとノードの間で送信されるメッセージ
- **NDLC** APPN ノードと DLC コンポーネントの間で送信されるメッセージ
- **GDLC** DLC コンポーネントと DLC ドライバーの間で送信されるメッセージ
- **HPRIP** Enterprise Extender (HPR/IP) のコンポーネントとノード間で送信され るメッセージ
- **NODE** APPN プロトコル・コード内のコンポーネント間で送信されるメッセ ージ
- **SLIM** クライアント/サーバー・システムのマスター・サーバーとバックアッ プ・サーバーの間で送信されるメッセージ
- **DGRM** システム・コンポーネント間で送信される内部制御メッセージ
- 4. 構文を指定し終わったら、「**Enter**」を押します。

**snaadmin set\_trace\_file** コマンドと **snaadmin set\_trace\_type** コマンドについての詳 細は、「*IBM Communications Server for AIX* 管理コマンド・リファレンス」を参照 してください。

#### 内部トレース・ファイルの内容

内部トレースにより作成されるバイナリー・トレース・ファイルの出力をテキス ト・ファイル形式に変換するには、**snatrcfmt** ユーティリティーを使用します。出力 をフィルター処理するには、**snafilter** ユーティリティーを使用します。

これらのユーティリティーの詳細は、 63 [ページの『付録](#page-76-0) A. snafilter と snatrcfmt [の使用方法』を](#page-76-0)参照してください。

# <span id="page-76-0"></span>付録 **A. snafilter** と **snatrcfmt** の使用方法

使用するトレースのタイプによっては、バイナリー出力が生成されます。 CS/AIX には、このようなバイナリー・ファイルのフィルター処理と形式を設定するための ツールがあります。この付録では、それらの操作方法について説明します。

- v **snafilter** ユーティリティーを使用してバイナリー・トレース出力をフィルター処 理し、必要な情報のみを抽出する。
- v **snatrcfmt** ユーティリティーを使用して、バイナリー・トレース出力をテキスト・ ファイルにフォーマットします。
- 注**:** トレース・ファイルが 64 ビット・アプリケーションで生成された場合 (該当す る API に対する「プログラマーズ・ガイド」で説明されているように、これは アプリケーションをコンパイル、リンクするときに指定される)、**snatrcfmt** の 代わりに **snafilter**、および **snatrcfmt64** を使用する必要があります。この項内 の **snafilter** および **snatrcfmt** はすべて **snafilter64** および **snatrcfmt64** と読み 替えてください。

# バイナリー・トレースのフィルター処理

**snafilter** ユーティリティーでは、不定形式の内部トレース・ファイルから特定のエ ントリーを選択できます。このため、特定の問題を診断する際に必要となる情報の みを抽出できます。例えば、トレース・ファイルに多数のトレースの種類 (CS/AIX 内のさまざまなインターフェースでトレースされたメッセージ) が記述されている 場合に、特定の種類のメッセージのみを選択したり、特定の種類のメッセージをす べて除去することができます。複数の APPC セッションまたは LUA セッションか らのデータがトレース・ファイルに出力されている場合、特定の APPC アプリケー ションまたはセッションに関連するメッセージを対象にしたりあるいは除外するこ とができます。

トレース・ファイルに HPR 接続からの NLP フレーム・データまたは RTP フレー ム・データが含まれている場合は、snafilter はこれらのトレース・タイプをフィルタ ー処理しないことに注意してください。

注**:** snafilter は、内部トレース・ファイルだけでなく、回線トレース・ファイル、ま たは両方のタイプのトレースを含む単一ファイルにも使用できます。

一部の snafilter オプションは、内部トレースにしか適用できません。回線トレ ースには適用されません。このことは各オプションの説明箇所で示されていま す。回線トレースに言及していない場合は、そのオプションは両方のトレー ス・タイプに適用されます。

snafilter の出力はバイナリー・フォーマットのため、**snatrcfmt** による処理に適して います。

# **snafilter** ユーティリティーの実行方法

トレース・フィルター・ユーティリティーを実行するためのコマンド構文は次のと おりです。

**snafilter** [**-f** *infilename*] [**-o** *outfilename*] [*options*]

次のオプションとパラメーターを指定します。

**-f** *infilename*

入力トレース・ファイル。このオプションを指定しないと、**snafilter** ではデ フォルトとして **sna1.trc** が使用されます。

**-o** *outfilename*

出力トレース・ファイル。このオプションを指定しないと、**snafilter** ではデ フォルトとして **snafil.trc** が使用されます。

**+point** *tracetype*

指定されたタイプのメッセージのみを対象にします (指定できるメッセージ のタイプは、 59 [ページの『内部トレース・ファイルの制御』で](#page-72-0)説明されて いるメッセージのタイプに対応しています)。*tracetype* に「**ALL (**すべて**)**」 を設定すると、すべてのタイプのトレースがオンになります。あるいは以下 の値を 1 つ以上指定してください。複数のトレース・タイプを指定する場 合は、値をコンマで区切ります。コンマの前後にはスペース文字を挿入しな いでください。

- APPC
- $\bullet$  FM
- $\cdot$  LUA
- v NOF
- $\cdot$  MS
- $\cdot$  DLC
- v GDLC
- HPRIP (Enterprise Extenderのリンクの場合)
- NDLC (ノードから DLC へのメッセージ)
- NODE
- v SLIM (クライアント/サーバー・システムのマスター・サーバーとバックア ップ・サーバー間で送信されるメッセージ)
- DGRM (CS/AIX 内部制御メッセージ)

**+point** と **-point** の両方を同時に指定しないでください。どちらも指定しな い場合のデフォルトは **+point ALL** です。

トレース・ファイルに DLC 回線トレースと内部トレースの両方が含まれる 場合は、**+point DLC** を使用すれば DLC 回線トレースのみを取り込むこと ができます。

**-point** *tracetype*

指定されたタイプのメッセージを除外します。*tracetype* オプションは **+point** と同じですが、**-point ALL** は無効です。

**+point** と **-point** の両方を同時に指定しないでください。どちらも指定しな い場合のデフォルトは **+point ALL** です。

トレース・ファイルに DLC 回線トレースと内部トレースの両方が含まれる 場合は、**-point DLC** を使用すれば DLC 回線トレースを除外することがで きます。

**+tpid** *XXXXXXXXXXXXXXXX*

指定されたトランザクション・プログラム (TP) ID (16 進値) を持つ APPC メッセージを対象にします。その他の APPC メッセージは除外されます。 このオプションは、APPC メッセージ以外のメッセージには影響しません。 複数の TP ID を指定する場合は、ID の間をコンマで区切ってください。

**+tpid** と **-tpid** の両方を同時に指定しないでください。

このオプションは、回線トレースには影響しません。

#### **-tpid** *XXXXXXXXXXXXXXXX*

特定の TP ID (16 進値) を持つ APPC メッセージを除外します。

**+tpid** と **-tpid** の両方を同時に指定しないでください。

このオプションは、回線トレースには影響しません。

#### **+convid** *XXXXXXXX*

指定された会話 ID (16 進値) を持つ APPC メッセージまたは CPI-C メッ セージを対象にします。その他の APPC メッセージおよび CPI-C メッセー ジは除外されます。このオプションは、APPC メッセージおよび CPI-C メ ッセージ以外のメッセージには影響しません。複数の会話 ID を指定する場 合は、ID の間をコンマで区切ってください。

**+convid** と **-convid** の両方を同時に指定しないでください。

このオプションは、回線トレースには影響しません。

#### **-convid** *XXXXXXXX*

指定された会話 ID (16 進値) を持つ APPC メッセージまたは CPI-C メッ セージを除外します。

**+convid** と **-convid** の両方を同時に指定しないでください。

このオプションは、回線トレースには影響しません。

#### **+sessid** *XXXXXXXX*

指定されたセッション ID (16 進値) を持つ LUA メッセージを対象にしま す。その他の LUA メッセージは除外されます。このオプションは、LUA メッセージ以外のメッセージには影響しません。複数のセッション ID を指 定する場合は、ID の間をコンマで区切ってください。

SLI アプリケーションの場合、ライブラリーは SLI verb をノードに送信す る前に、対応する RUI verb に変換します。これは LUA の内部トレースは RUI verb のみを含むことを意味します。SLI verb のすべての問題を診断す るには、API トレースを使用してください。

**+sessid** と **-sessid** の両方を同時に指定しないでください。

このオプションは、回線トレースには影響しません。

**-sessid** *XXXXXXXX*

指定されたセッション ID (16 進値) を持つ LUA メッセージを除外しま す。

**+sessid** と **-sessid** の両方を同時に指定しないでください。

このオプションは、回線トレースには影響しません。

**+lfsid** *aabbc*

指定されたローカル・フォーム・セッション ID (LFSID) を持つ DLC メッ セージを対象にします。その他の DLC メッセージは除外されます。このオ プションは、DLC メッセージ以外のメッセージには適用されません。

LFSID は 2 文字の OAF (*aa*) (16 進値)、2 文字の DAF (*bb*) (16 進値)、1 文字の ODAI (*c*) からなります。これらの形式は、ローカル・ノードから流 れるメッセージで使用されるのと同じです。*aa* または *bb* の代わりにワイ ルドカード文字 *xx* を、*c* の代わりにワイルドカード文字 *x* をそれぞれ使 用できます。複数の LFSID を指定する場合は、LFSID の間をコンマで区切 ってください。

このオプションにより、メッセージがセッションの両方向において制御され ます。1 つの方向のみでメッセージをフィルター処理することはできませ ん。例えば、ノードからフローするメッセージが OAF = 01、DAF = 02、ODAI = 1 の場合、同じセッションでノードへフローするメッセージは OAF = 02、DAF = 01、ODAI = 1 となります。**+lfsid 01021** を指定する と、セッションの両方向のメッセージ・フローが取り込まれます。

**+lfsid** オプションと **-lfsid** オプションの両方を同時に使用できます。

**-lfsid** *aabbc*

指定された LFSID を持つ DLC メッセージを除外します。

**+lfsid** オプションと **-lfsid** オプションの両方を同時に使用できます。例え ば、DAF 0x0a を持つメッセージのうち、OAF 0x0b のメッセージを除くメ ッセージをすべて取り込むには、**+lfsid xx0ax -lfsid 0bxxx** と指定します。

**+npid** *XXXXXXXX*

指定されたコンポーネントのインスタンス ID (16 進値) を持つノード・メ ッセージを対象にします。その他のノード・メッセージは除外します。この オプションは、ノード・メッセージ以外のメッセージには影響しません。

コンポーネント・インスタンス ID は、同じコンポーネントを使用する複数 のユーザーまたはプログラムを識別する CS/AIX 内部 ID です。複数のコ ンポーネント・インスタンス ID を指定する場合は、ID の間をコンマで区 切ってください。

**+npid** と **-npid** の両方を同時に指定しないでください。

このオプションは、回線トレースには影響しません。

**-npid** *XXXXXXXX*

指定されたコンポーネントのインスタンス ID (16 進値) を持つノード・メ ッセージを除外します。

**+npid** と **-npid** の両方を同時に指定しないでください。

このオプションは、回線トレースには影響しません。

**-start** *yymmddhhmmss*

指定された日付 (年、月、日) と時刻 (時、分、秒) 以降にトレースされた メッセージのみを対象にします。例えば、1997 年 8 月 11 日午後 3 時 45 分 (15.45) は、**970811154500** となります。

指定された期間にトレースされたメッセージを対象にするには、**-start** と **-end** の両方を指定します。終了時刻には、開始時刻よりもあとの時刻を指 定してください。

**-end** *yymmddhhmmss*

指定された日付と時刻以降にトレースされたメッセージを除外します。 **-start** と同じ形式を使用してください。

指定された期間にトレースされたメッセージを対象にするには、**-start** と **-end** の両方を指定します。終了時刻には、開始時刻よりもあとの時刻を指 定してください。

## コマンドと出力の例

次のトレース・コマンドの例に、いくつかのコマンド・オプションを示します。

#### **snafilter -f new.trc -o newout.trc +point APPC,NOF,DLC -lfsid 0a021 +convid 0100000a**

このコマンドにより、次の操作が行われます。

- v ファイル **new.trc** から入力を受け入れる。
- v 出力をファイル **newout.trc** に送る。
- v APPC メッセージ、NOF メッセージ、DLC メッセージを対象にする。
- v LFSID が 0a021 の DLC メッセージを除外する。
- v 会話 ID が 0100000a の APPC メッセージを対象にする。

したがって、出力ファイルには次のメッセージが書き込まれています。

- v 指定した会話 ID を持つすべての APPC メッセージ
- すべての NOF メッセージ
- v 指定した LFSID の DLC メッセージを除くすべての DLC メッセージ

**snatrcfmt** コマンドを使用して、フィルター処理済みの出力をフォーマットできま す。このコマンドについては、次の節で説明します。

### 内部バイナリー・トレース出力をテキスト・ファイルにフォーマットする

**snatrcfmt** コマンド行ユーティリティーでは、バイナリー・トレース出力を 1 つま たは 2 つのテキスト・ファイル形式に変換できます。このユーティリティーは、回 線トレース、AnyNet トレース、あるいは内部トレースに使用できますが、各トレー スでオプションが少し異なります。

- v 回線トレースの場合、あるいは AnyNet トレースの場合は、バイナリー・トレー ス出力を 1 つのテキスト・ファイル、つまりメッセージ・データ・ダンプ・ファ イルのみに形式変換できます。
- v 内部トレースの場合は、バイナリー・トレース出力を、メッセージ・データ・ダ ンプ・ファイル ( 75 [ページの『メッセージ・データ・ダンプ』を](#page-88-0)参照) またはメ

### <span id="page-81-0"></span>内部バイナリー・トレース出力をテキスト・ファイルにフォーマットする

ッセージ・フロー・ダイアグラム ( 72 [ページの『メッセージ・フロー・ドロー』](#page-85-0) を参照) のいずれか、あるいはその両方に形式変換できます。メッセージ・フロ ー・ダイアグラムは、コンポーネント間のメッセージ・フローを示す概略図で す。

• バイナリー・トレース・ファイルに複数のタイプのトレースが含まれている場合 は、出力ファイルにすべてのタイプを取り込むか、あるいは特定のトレース・タ イプを取り込むかまたは除外するかを選択することができます。

## 回線トレース用の **snatrcfmt** ユーティリティーの実行方法

回線トレース用のトレース形式設定ユーティリティーの構文は次のとおりです。

#### **snatrcfmt**

**-a DLC** [**-f** *filename*] [**-o** *output\_file\_base*] [ **-S** | **-D**] [**-m**]

次のオプションとパラメーターを指定します。

**-a DLC**

回線トレースを行う場合はこのオプションを使用します。CS/AIX は入力バ イナリー・トレース・ファイル内の他のトレース情報はすべて無視します。 したがって、出力ファイルには回線トレースしか含まれません。

**-f** *filename*

このオプションでは、入力バイナリー・トレース・ファイルの名前を指定し ます。このオプションを指定しないと、**snatrcfmt** ではデフォルトとして **sna1.trc** が使用されます。

#### **-o** *output\_file\_base*

出力ファイルに使用される基本名です。CS/AIX は、メッセージ・データ・ ダンプ・ファイルには拡張子 **.dmp** を追加します。このオプションを指定し ないと、CS/AIX では出力ファイルとしてファイル **snatrc.dmp** が使用され ます。

- **-S** 要約トレース・ファイルを作成します。このファイルでは、メッセージごと にトレースが 1 行だけ含まれます。トレース・ファイルに詳細な SDLC ト レースが含まれている場合は、このオプションを指定することにより、情報 フィールドは除外され、アドレスと制御フィールドのみが取り込まれます。
- **-D** 各メッセージの詳細なレポートを作成します。
- **-m** メッセージごとに、絶対時刻ではなく最後のメッセージ以後の時間間隔を表 示します。このオプションを選択しないと、各メッセージには、それがファ イルに書き込まれた日付と時刻が表示されます。

# **AnyNet** トレース用の **snatrcfmt** ユーティリティーの実行方法

AnyNet トレース用のトレース形式設定ユーティリティーを実行するコマンドの構文 は次のとおりです。

**snatrcfmt** [**-a** [ **ANYNET** | **DLC** | **ALL**]] [

#### **-D** [**ANYNET** | **DLC** |

**ALL**]]

[**-m**] [**-f** *filename*] [**-o** *output\_file\_base*]

次のオプションとパラメーターを指定します。

**-a** 特定のタイプのトレースのみを取り込みます。このオプションでは次のパラ メーターを 1 つ指定します。

**ANYNET** AnyNet アプリケーションのトレースを取り込みます。

- **DLC** DLC 回線トレースを取り込みます。
- **ALL** 入力ファイルに、AnyNet アプリケーションのトレースおよびすべ ての DLC 回線トレースも取り込みます。

このオプションを指定しない場合、または **-a** をパラメーターを設定せずに 指定した場合は、デフォルトは **-a** ALL になります。この場合、DLC 回線 トレースは入力ファイルにトレースされます。このトレースを除外する場合 は、**-a** ANYNET を指定しなければなりません。

**-D** 特定のトレース・タイプの内容の詳細解釈を行います。

このコマンドのパラメーターは、**-a** の場合と同じです。ただし、トレー ス・タイプが **-D** で指定されていても、**-a** で指定されていない場合は、無 視されます。例えば、**-a** ALL **-D** ANYNET と指定すると、AnyNet および 回 線トレースの両方が取り込まれますが、AnyNet トレースのみが詳細に解釈 されます。**-a** ANYNET **-D** ALL と指定すると、 AnyNet トレースが取り込ま れます (詳細解釈が行われます) が、回線トレースは取り込まれません。

このオプションを使用しないと、どちらのトレース・タイプに対しても詳細 解釈は行われません。パラメーターを指定しないで **-D** を指定すると、デフ ォルトは **-D** ALL になります。

- **-m** メッセージごとに、絶対時刻ではなく最後のメッセージ以後の時間間隔を表 示します。このオプションを選択しないと、各メッセージには、それがファ イルに書き込まれた日付と時刻が表示されます。
- **-f** *filename*

このオプションでは、入力バイナリー・トレース・ファイルの名前を指定し ます。このオプションを指定しないと、**snatrcfmt** ではデフォルトとして **sna1.trc** が使用されます。

**-o** *output\_file\_base*

出力ファイルに使用される基本名です。CS/AIX は、メッセージ・データ・ ダンプ・ファイルには拡張子 **.dmp** を追加します。このオプションを指定し ないと、CS/AIX では出力ファイルとしてファイル **snatrc.dmp** が使用され ます。

# 内部トレース用の **snatrcfmt** ユーティリティーの実行方法

内部トレース用のトレース形式設定ユーティリティーを実行するコマンドの構文は 次のとおりです。

**snatrcfmt -i** [**-m**] [

**-f** *filename*] [**-o** *output\_file\_base*] [*options*]

### 内部バイナリー・トレース出力をテキスト・ファイルにフォーマットする

次のオプションとパラメーターを指定します。

- **-i** このオプションは、snatrcfmt を内部トレースの形式設定に使用することを 示すのに使用します。
- **-m** メッセージごとに、絶対時刻ではなく最後のメッセージ以後の時間間隔を表 示します。このオプションを選択しないと、各メッセージには、それがファ イルに書き込まれた日付と時刻が表示されます。
- **-f** *filename*

このオプションでは、入力バイナリー・トレース・ファイルの名前を指定し ます。このオプションを指定しないと、**snatrcfmt** ではデフォルトとして **sna1.trc** が使用されます。

**-o** *output\_file\_base*

出力ファイルに使用される基本名です。 CS/AIX では、メッセージ・フロ ー・ドローには拡張子 **.drw** が付き、メッセージ・データ・ダンプには拡張 子 **.dmp** が付きます。このオプションを指定しないと、CS/AIX では出力フ ァイルとしてファイル **snatrc.drw** および **snatrc.dmp** が使用されます。

上の *options* で示されるオプションは次のとおりです。

- **-a** 入力バイナリー・トレース・ファイルに回線トレースまたは AnyNet トレー スが含まれている場合、特定のトレース・タイプを取り込む、あるいは除外 する場合にこのオプションを使用します。 **-a** で使用するパラメーターは、 68 ページの『AnyNet トレース用の snatrcfmt [ユーティリティーの実行方](#page-81-0) [法』で](#page-81-0)説明されています。
- **-D** 入力バイナリー・トレース・ファイルに回線トレースまたは AnyNet トレー スが含まれている場合、特定のトレース・タイプの詳細解釈を行う場合にこ のオプションを使用します。 **-D** で使用するパラメーターは、 68 [ページの](#page-81-0) 『AnyNet トレース用の snatrcfmt [ユーティリティーの実行方法』で](#page-81-0)説明さ れています。
- **-w** メッセージ・データ・ダンプ・ファイルのみを作成します。

以下に示したオプションは、メッセージ・データ・ダンプ・ファイルにしか 使用できません。 **-W** ではこれらのオプションを指定しないでください。

- **-b** あるコンポーネントから送信され、別のコンポーネントで受信され たメッセージのリストを対象にします。このオプションを指定しな いと、CS/AIX では送信メッセージのみが対象にされます。
- **-r** 各メッセージの 16 進ロー・データのみを対象にします。メッセー ジ・データの解釈は行われません。
- **-d** メッセージを詳細形式で取り込みます。 CS/AIX では、データは 16 進値、EBCDIC 変換、ASCII 変換の 3 つの列で表示されます (このため、メッセージ・データのテキスト・ストリングは、テキス トの文字セットに応じて EBCDIC 列または ASCII 列に可読文字で 表示されます)。さらに、CS/AIX ではメッセージ・データの複数の フィールドが可読テキストとして解釈、印刷されます。

**-r** オプション、**-d** オプション、および **-D** オプションは複数指定しないで ください。これらのオプションを全く指定しないと、CS/AIX は 16 進値、 EBCDIC、および ASCII のリストは取り込みますが、解釈されるメッセー ジ・フィールドの数は制限されます。

**-W** メッセージ・フロー・ドローのみが作成されます。

以下に示したオプションは、メッセージ・フロー・ドロー・ファイルにしか 使用できません。 **-w** オプションも使用する場合は、次のオプションは指定 しないでください。

- **-c** *component\_group*
	- 一連のコンポーネントを 1 列に圧縮します。これにより、圧縮され たコンポーネント間のメッセージがドローに示されなくなります。 次の値のうち 1 つ以上を指定します。値と値の間はコンマで区切り ます。
	- **CP** 制御点を 1 列に圧縮します。
	- **LU** LU 6.2 コンポーネント (CPI-C および APPC) を 1 列に圧 縮します。
	- **OL** LU 0 から 3 コンポーネントを 1 列に圧縮します。
	- **NODE** APPN プロトコル・コード内のすべてのコンポーネント (CP、LU、旧 LU (OL) グループなど) を 1 列に圧縮しま す。これにより、ノード間の内部メッセージが表示されなく なります。
	- **NONE** 圧縮しません。このオプションを指定する場合は、その他の コンポーネント・オプションは指定しないでください。
	- **USER** すべての API コンポーネントを 1 列に圧縮します。
	- **SIX** APPN プロトコル・コードの外のすべての内部コンポーネ ント (DLC を除く) を 1 列に圧縮します。
	- **DLC** すべての DLC コンポーネントを 1 列に圧縮します。

このオプションを指定しないと、デフォルトにより **-c**USER,NODE が 指定されます。**-c** オプションおよび **-s** オプションの両方を使用す る場合は、必ず **-c** の後に **-s** を指定してください。

**-s** *components*

1 つ以上の個別のコンポーネントに対応する列をドローに表示しま せん。指定されたコンポーネントからのメッセージ・フロー、ある いはこのコンポーネントへのメッセージ・フローは、「unknown」 列として表示されます。このため、詳細情報を表示する場合に、あ るグループ内のコンポーネントをすべて表示する必要がなくなりま す。例えば、PS コンポーネントおよび HS コンポーネントを表示 し、RM コンポーネントを表示しないようにできます。

各コンポーネントを指定する場合は、 72 [ページの『メッセージ・フ](#page-85-0) [ロー・ドロー』に](#page-85-0)リストされている 2 文字のコンポーネント ID を 使用します。複数のコンポーネントを指定する場合は、コンポーネ ントとコンポーネントの間をコンマで区切ってください。

注**:** コンポーネント・グループには **-c** オプションを指定し、各コ ンポーネントには **-s** オプションを指定してください。

**-c** オプションおよび **-s** オプションの両方を使用する場合は、必ず **-c** の後に **-s** を指定してください。

<span id="page-85-0"></span>**-p** *nn* メッセージ・フロー・ドローのページ長として *nn* 行を使用しま す。(*nn* は 10 進数です。) CS/AIX では、ページは改ページ文字で 区切られ、各ページの先頭には列ヘッダーが組み込まれます。

> **-p** オプションと **-P** オプションの両方を同時に指定しないでくださ い。このオプションを指定しないと、デフォルトにより **-p** 66 が指 定されます。

**-P** 出力を 1 ページにまとめて作成します。(ページ区切りはありませ ん。列ヘッダーはデータの先頭にのみ出力されます。)

> **-p** オプションと **-P** オプションの両方を同時に指定しないでくださ い。このオプションを指定しないと、デフォルトにより **-p** 66 が指 定されます。

## **snatrcfmt** ユーティリティーの出力

**snatrcfmt** ユーティリティーでは、次のいずれかのフォーマットまたは両方のフォー マットでテキスト出力が生成されます。

メッセージ・フロー・ドロー

複数の CS/AIX コンポーネント間のメッセージ・フローを示す図 (回線トレ ースではこの形式は適用されません)。

メッセージ・データ・ダンプ

各トレース・メッセージのデータのリスト。

### メッセージ・フロー・ドロー

メッセージ・フロー・ドローの各列は、特定の CS/AIX コンポーネントまたはコン ポーネント・グループに対応しています。各列のヘッダーには、コンポーネントま たはコンポーネント・グループの名前を 1 文字もしくは 2 文字で表した省略語が 表示されます。ファイルの各行は、CS/AIX コンポーネント間の特定のメッセージ・ フローを表します。

デフォルトのオプションでは、全 API コンポーネントと APPN プロトコル・コー ド内の全コンポーネントはそれぞれ 1 列ずつにグループ化されます。 API コンポ ーネントとノードの間でやり取りされるメッセージと、ノードと DLC コンポーネ ントの間でやり取りされるメッセージのみが表示されます。ドローには、各 DLC コンポーネントを表す個別の列も示されます。必要であれば、これらのグループを 個別のコンポーネントに分割して、より詳細なドローを示すこともできます。この ような追加詳細ドローは、主に CS/AIX サポート担当員用です。

注**:** 選択するオプションによって、出力の形式も異なります。状況によってサポー ト担当員が異なるオプションを使用することがあるため、サポート担当員には 常に元のバイナリー・トレース・ファイルを提出してください。

### 内部バイナリー・トレース出力をテキスト・ファイルにフォーマットする

トレースされるデータは 2 つの CS/AIX コンポーネント間で転送されるデータでは なく、CS/AIX とリモート・コンポーネント (ダイアグラムにはありません) の間で 転送されるデータであるため、メッセージ・フロー・ドローにはノード回線トレー スは示されません。

メッセージ・フロー・ドローに表示されるコンポーネント・グループは次のとおり です。

- **US** 次の API コンポーネントです。
	- **AL** APPC ライブラリー
	- **CL** CPI-C ライブラリー
	- **CV** CSV ライブラリー
	- **RL** RUI (LUA) ライブラリー

SLI アプリケーションの場合、ライブラリーは SLI verb をノード に送信する前に、対応する RUI verb に変換します。これは LUA の内部トレースは RUI verb のみを含むことを意味します。SLI verb のすべての問題を診断するには、API トレースを使用してくだ さい。

- **ML** MS ライブラリー
- **NL** NOF ライブラリー
- **CD** 構成デーモン
- **LD** ログ・デーモン
- **SD** SNA デーモン
- **RD** RCF デーモン
- **RS** リモート・システム (クライアント/サーバー・メッセージ)
- **SIX** 次の APPN プロトコル・コードの外の内部コンポーネントです (DLC を除 く)。
	- **PM** パス管理プログラム
	- **SV** サービス・マネージャー
	- **AP**、**TP**

APPC 内部コンポーネント

- **LO** ログ内部コンポーネント
- **M** MS 内部コンポーネント
- **N** NOF 内部コンポーネント
- **L1**、**L2**

LUA 内部コンポーネント

- **FM** FM 内部コンポーネント
- **CP** 制御点。次のコンポーネントからなります。
	- **CM** セッション・コネクター・マネージャー
	- **NF** NOF ノード・コンポーネント

**AM**、**AS** アドレス・スペース・マネージャー **CS** 構成サービス **DS** ディレクトリー・サービス **MD** Management Services の複数ドメイン・サポート (MDS) コ ンポーネント **MS** Management Services **SS** セッション・サービス **TR** トポロジー・ルーティング・サービス **DR**、**ES** 従属 LU リクエスター (DLUR) **LU** LU 6.2。次のコンポーネントからなります。 **PS** 表示サービス **HS** ハーフセッション **RM** リソース管理プログラム **SM** セッション・マネージャー **OL** 旧 LU (LU 0 から 3)。次のコンポーネントからなります。 **RU** RUI (LUA) **CH** 標準的なハーフセッション **LM** LU 管理プログラム **PU** PU 管理プログラム **PX** SNA ゲートウェイ **NO** 次のノード・コンポーネント (APPN プロトコル・コードのコンポーネン ト) です。 **BM** バッファー管理プログラム **D** ノード内の DLC コンポーネント **PC** パス制御 **SC** セッション・コネクター **HP**、**RT** 高性能ルーティング AnyNet **GL** 総称 SNA ドライバー

GDLC コンポーネント

**IP**、**UD**

**GG**、**GD**

**AN**、**SX**

Enterprise Extender (HPR/IP) のコンポーネント

### 内部バイナリー・トレース出力をテキスト・ファイルにフォーマットする

<span id="page-88-0"></span>コンポーネントをグループ化するだけでなく、特定のコンポーネントまたはコンポ ーネント・グループの列の表示を抑止することもできます。このコンポーネントに 流れ込む、あるいはそこから出ていくメッセージは、**??** で示される「不明 (unknown)」列に流れ込む、またはそこから出ていくものとして表示されます。

ドロー内の各行の最後には、**\$** 文字で始まる番号とタイム・スタンプが出力されま す。番号は、対応するメッセージ・データ・ダンプ・ファイルで該当メッセージが 表示されている行番号を示します。タイム・スタンプは、メッセージの生成時刻を 示します。

次の例に、メッセージ・フロー・ドローの形式を示します。

Message Flow Drawing Example

File: sna1.trc Page 16 Trace started: Tue Apr 4 10:56:41.250 GMT 2000 +--++--++--------------++--++--------------++--+

|US||CP||PS HS RM SM||OL||SC PC D BM||GG|

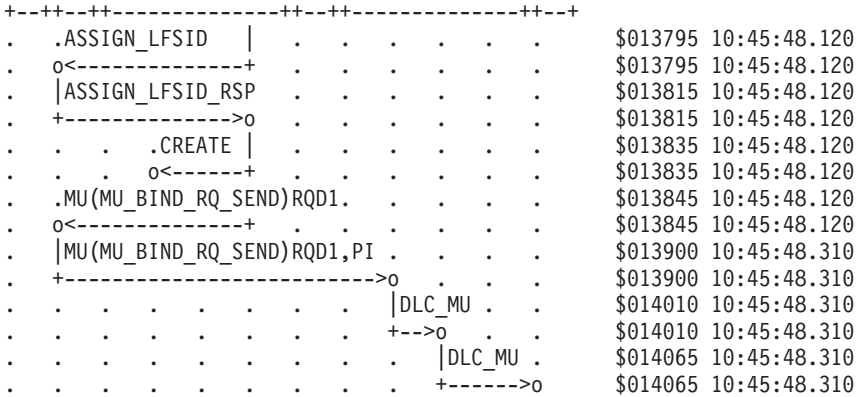

### メッセージ・データ・ダンプ

メッセージ・データ・ダンプ・ファイルの先頭の数行に、稼働システムの識別とフ ィールド位置合わせに関する情報が記述されています。この情報を使用するのは、 CS/AIX サポート担当員のみです。

ファイルには、各メッセージの送信元、宛先、種類などのヘッダー情報、16 進値の メッセージ・データがこの順序で出力されます。メッセージ・データの詳細レベル として次の 3 つのレベルから選択できます。

- v 未変換 16 進データ
- v 16 進データを EBCDIC または ASCII に解釈
- v 16 進データを EBCDIC または ASCII に変換、複数のメッセージ・フィールド をテキスト変換

次の例は、回線トレースのメッセージ・データ・ダンプの形式を示したものです。

Message Data Dump Example for Line Tracing

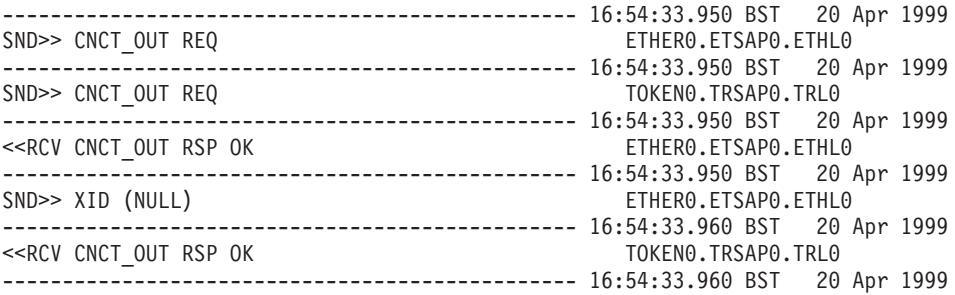

# 内部バイナリー・トレース出力をテキスト・ファイルにフォーマットする

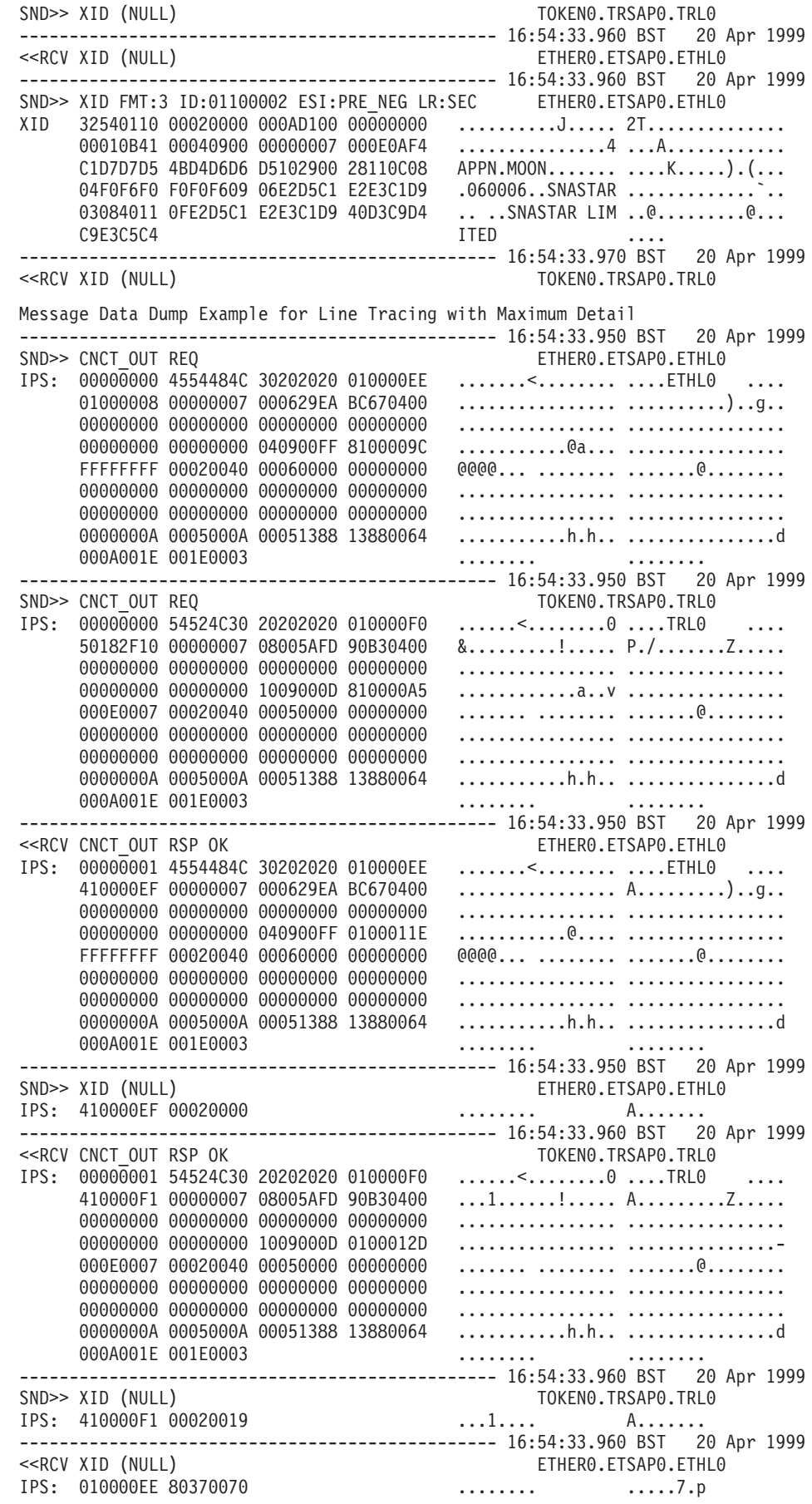

------------------------------------------------ 16:54:33.960 BST 20 Apr 1999 SND>> XID FMT:3 ID:01100002 ESI:PRE\_NEG LR:SEC ETHER0.ETSAP0.ETHL0 IPS: 410000EF 00025400 ........ A.....T. XID decode:  $XID$  format type = 03<br>Node type = 02 Node type  $= 02$ <br>XID length  $= 54$  $XID$  length  $= 54$ <br>block/ID number  $= 01100002$ block/ID number ..@. .... Bytes  $8-9$  = 000A Init self may be sent to the XID sender XID sender supports independent-PLU session partners This node can generate BIND PIU segments This node can receive BIND PIU segments ACTPU for an SSCP-PU session requested The XID sender is not a network node CP services not requested or supported CP-CP sessions not supported on this TG Secondary initiated non-activation exchange supported XID sender does not supported CP name change Prenegotiation exchange Byte  $10 = D1$ Adaptive BIND pacing as a BIND sender supported Adaptive BIND pacing as a BIND receiver supported This TG is operative XID sender supports receipt of ACTPU containing PU cap cv XID sender is not a peripheral border node Adaptive pacing on both, negotiable Byte  $15 = 00$ XID sender does NOT support parallel TGs  $TG$  number  $= 00$  $DLC$  type  $= 01$ DLC type is SDLC  $DLC$  data length =  $0B$ Byte  $19 = 41$ XID sender can be an ABM combined station XID sender not already using short-hold mode Short-hold mode not supported Sender is secondary link station (non-negotatiable) Link-station transmit-receive capability: two-way simultaneous Byte 20  $= 00$ XID sender is not the sender of a nonactivation XID<br>length  $= 409$ Maximum BTU length  $= 40$ <br>Byte 23  $= 00$ Byte  $23$ SNA link profile Byte 24  $= 00$ SIM and RIM not supported  $I$ -frame number  $= 07$ XID 32540110 00020000 000AD100 00000000 ..........J..... 2T............... 00010B41 00040900 00000007 000E0AF4 ..............4 ...A............. C1D7D7D5 4BD4D6D6 D5102900 28110C08 APPN.MOON....... ....K.....).(... 04F0F6F0 F0F0F609 06E2D5C1 E2E3C1D9 .060006..SNASTAR ........................... 03084011 0FE2D5C1 E2E3C1D9 40D3C9D4 .. ..SNASTAR LIM ..@.........@... C9E3C5C4 and in the set of the set of the set of the set of the set of the set of the set of the set of the set of the set of the set of the set of the set of the set of the set of the set of the set of the set of the set ------------------------------------------------ 16:54:33.970 BST 20 Apr 1999 TOKEN0.TRSAP0.TRL0 IPS: 010000F0 5A000000 ...0!... ....Z...

# 付録 **B. getsense** の使用法

SNA ネットワーク障害は、アプリケーション・プログラムに戻されるセンス・コー ドで示されます。SNA センス・コードは、内部保守ログに 8 桁の 16 進値 (4 バ イト) で表示されます。

- 最初の 2 桁は障害カテゴリーを示します。
- 次の 2 桁は障害カテゴリー修飾子を示します。
- v 最後の 4 桁は障害サブカテゴリーを示します。障害サブカテゴリーには、障害の 性質に関する詳細かつ具体的な情報が示されます。

CS/AIX コンピューター上で生成された特定の SNA センス・コードに関する情報を 取得するには、コマンド行で **sna -getsense** と入力し、続けてカテゴリーと修飾子 (先頭の 4 桁)、またはセンス・コード全体 (全 8 桁) を入力します。

例えば、センス・コード 08170001 の情報を取得するには、次のように入力しま す。

**sna -getsense** 08170001

コマンド **sna -getsense** の短縮形として **sna -g** を使用できます。

コマンドからの出力は次のようになります。

**\_\_\_\_\_\_\_\_\_\_\_\_\_\_\_\_\_\_\_\_\_\_\_\_\_\_\_\_\_\_\_\_\_\_\_\_\_\_**

**# sna -getsense 08170001 REQUEST REJECT (CATEGORY CODE = X'08')**

**This category indicates that the request was delivered to the intended component and was understood and supported, but not executed.**

- **0817 Link or Link Resource Inactive: A request requires the use of a link or link resource that is not active.**
	- **0001 Link inactive.**

**sna -getsense** コマンドは、指定されたセンス・コードを認識できない場合でも、障 害カテゴリーおよび障害カテゴリー修飾子情報 (先頭の 4 桁) を検索しようとしま す。 **sna -getsense** コマンドを使用してもこの情報を検索できない場合には、「*IBM Systems Network Architecture: Formats*」の資料を参照してください。

SNA センス・コードがリモート・コンピューター上で生成されたものである場合 は、そのリモート・コンピューター上で **sna -getsense** と同等のものを使用して、そ の意味を判別する必要があります。

# 付録 **C. snagetpd** の使用法

サポート担当員が問題を診断できるように、ファイルをサポート担当員へ提出しな ければならない場合もあります。診断情報収集ユーティリティー **snagetpd** は、サ ポート担当員に必要な情報を簡単に単一のファイルに収集するコマンド行管理プロ グラムです。

**snagetpd** の収集内容は以下のとおりです。

- ログ・ユーティリティーおよびトレース・ユーティリティーの現在の設定に関す る情報。監査ロギングがアクティブであったかどうか、およびログ・ファイルの サイズなどがこれに該当します。
- v ログ・ファイルとトレース・ファイル
- コア・ファイル (必要な場合)
- v カーネル・ダンプ・ファイル **/unix** (必要な場合)
- v 診断ファイル・ディレクトリー **/var/sna** の内容
- v AIX または Linux におけるリモート API クライアントの場合: クライアント・ ネットワーク・データ・ファイルの sna clnt.net、およびクライアントが現在接続 されているサーバーの詳細を記録する **server.current** ファイル

この付録では、**snagetpd** の使用法について説明します。

### **snagetpd** の実行方法

CS/AIX の稼働中に発生した問題を解決できない場合には、サポート担当員から **snagetpd** ユーティリティーを実行し、診断データを含む出力ファイルを送信するよ うに求められることがあります。

**snagetpd** ユーティリティーは root ログインから実行する必要があります。このユ ーティリティーでは、CS/AIX トレース・ユーティリティーおよびログ・ユーティリ ティーの出力ファイルをはじめとする複数のファイルを圧縮した tar ファイルが作 成されます。

このユーティリティーがファイルの収集を開始する前に、**snagetpd** は、管理ツール によって制御されるあらゆるタイプの CS/AIX のトレース (回線トレース、AnyNet トレース、クライアント/サーバー・トレース、TN サーバー・トレース、および内 部トレースなど) を活動停止にします。このユーティリティーはログの設定または ユーザー・スペースの API トレースの設定 (環境変数で制御されます) は変更しま せん。

**snagetpd** は実行時に、「**Please describe the symptoms of the problem** (問題の症 状を説明してください)」というメッセージを表示して、問題を記述するようプロン プトを出します。問題記述の入力が終わったら、**CTRL+D** を押すか、または **\$** を 入力し、**Enter** を押して、プログラムを続行します。

プログラムが終了したら、出力ファイル ( 82 [ページの『コマンド構文とプログラム](#page-95-0) [出力』を](#page-95-0)参照) をサポート担当員に提出して診断してください。

<span id="page-95-0"></span>注**:**

- 1. **snagetpd** ユーティリティーは tar ファイル内の一部の診断ファイルの名前を 変更するので、その内容が元のファイル名に一致しないことがあります。こ のユーティリティーはシステム上の元の診断ファイルの変更や、その名前の 変更はしません。
- 2. AIX クライアント・コンピューターで問題が発生する場合、クライアント・ コンピューターとそれが使用しているリソースを含むサーバーの両方で **snagetpd** を実行し、可能な限り多くの問題判別情報を得るように確認してく ださい。

# コマンド構文とプログラム出力

**snagetpd** のコマンド構文を次に示します。

**snagetpd** [**-q**] [*filename*]

次のオプションとパラメーターを指定します。

**-q** 抑止モードを指定します。このオプションを指定すると、**snagetpd** が実行 時にプロンプトを表示して情報を要求することはありません。**snagetpd** は、ログ・ファイルとトレース・ファイル、およびログ・ユーティリティー とトレース・ユーティリティーの現在の設定値に関する情報だけでなく、ロ ーカル・ディレクトリーにある **core**\* というコア・ファイルも収集しま す。

**-q** を指定しないと、**snagetpd** は問題の説明を要求し、プロンプトを表示し て収集するコア・ファイルへのパスを要求し、関連する実行可能ファイルも 忘れずに収集するよう指示します。また、カーネル・ダンプ・ファイル **/unix** も収集するのかどうかも問い合わせます。

*filename*

問題判別情報を含む出力ファイルの名前を指定します。パラメーター *filename* を使用してパスを指定しない限り、この出力ファイルは現行ディレ クトリーに作成されます。

ファイル名を指定すると、**snagetpd** の出力は *filename*.tar.gz になります。 ファイル名を指定しないと、CS/AIX はデフォルトのファイル名 **pd.tar.gz** を割り当てます。

**snaperr.tar.gz** という名前の出力ファイルをサブディレクトリー **pd** に作成するに は、コマンド行に次のように入力します。

**snagetpd** pd/snaperr

# コマンドの制約事項

**snagetpd** に適用される制約事項は次のとおりです。

v **snagetpd** を実行するマシンに、出力ファイル全体を保管できるだけの十分なディ スク・スペースがない場合、**snagetpd** は **Insufficient disk space** (ディスク・スペ ースが足りません) というエラー・メッセージを表示します。十分なディスク・

スペースがない場合、ディスク・スペースを使い切る前に、収集された一連のフ ァイルを圧縮した tar ファイルが作成され、出力されます。このファイルの名前 は *filename***.tar** となります。

- v 中央ロギングがアクティブで、中央ロガーとして作動しているノード以外のノー ドで **snagetpd** を実行する場合、中央ロガーで収集されたロギング情報は出力フ ァイルに含まれません。ただし、**snagetpd** を実行するノードへのアクセスが可能 な情報は出力ファイルに含まれます。
- v CS/AIX が稼働していないときに **snagetpd** を実行する場合、出力ファイルに記述 されないデータは次のとおりです。
	- **snagetpd** 実行時のログ記録ユーティリティーとトレース・ユーティリティーの 設定に関する情報 (例えば、監査ロギングがアクティブだったかどうか、ロ グ・ファイルのサイズなど)。
	- デフォルト・ディレクトリーに保管されていないログ・ファイルおよびトレー ス・ファイルで、デフォルトのファイル名を持つ名前のファイル (例えば、 **snagetpd** は *\****.trc** というファイルのトレース情報を **/var/sna** サブディレクト リー内で検索します。)

コマンドの制約事項

# 付録 **D. Windows** クライアント

この付録では、Windows クライアントに固有のロギング情報およびトレース情報を 説明します。

# **Windows** クライアントのロギング

Windows クライアントのロギングは、「*IBM Communications Server for AIX* 管理ガ イド」で説明されているように、レジストリーのオプションで制御されます。問題 メッセージおよび例外メッセージはエラー・ログ・ファイルに記録され、監査メッ セージは監査ログ・ファイルに記録されます。

問題メッセージは常にログに記録され、使用不可にすることはできません。ただ し、例外メッセージと監査メッセージについてはログに記録するかどうかを指定で きます。これらのオプションのいずれかが明示的に指定されない場合、サーバーで **snaadmin set global log type** コマンドを発行してください。

中央ロギングが (サーバーで snaadmin set central logging コマンドを発行すること により) 使用可能である場合、クライアントからのすべてのメッセージは中央ロ グ・ファイルに書き込まれます。そうでない場合は、以下を指定できます。

- v Windows クライアントにエラー・メッセージおよび監査メッセージを保持するた めのローカル・ファイル
- ログ情報をバックアップするために使用されるファイル
- v ログ・ファイルをバックアップし、リセットするためのサイズ
- 詳細ロギングには簡潔ロギングのいずれを使用するか

ログ・ファイルは、Windows ログ・ファイルのデフォルト最大サイズが (AIX の場 合の 1,000,000 バイトではなく) 10,000 バイトであるということを除けば、AIX コ ンピューターの場合と同様にバックアップおよびリセットされます。

注**:** 「*IBM Communications Server for AIX* 管理ガイド」に説明があるクライアント 構成ユーティリティーにより、クライアントのエラー・メッセージ、監査メッ セージ、またはその両方のうちどれをロギングするかを簡単に制御できます。 単純にロギングをオンまたはオフにする必要がある場合も、このユーティリテ ィーを使用して制御可能です。例えば、ログのファイル名、またはファイルを バックアップおよびリセットするサイズを指定する場合など、ロギングの詳細 な制御が必要な場合のみ、レジストリーを使用する必要があります。

## **Windows** クライアントのトレースの制御

Windows クライアントでは、CS/AIX は API トレースおよびクライアント/サーバ ー・トレースの機能を提供します。レジストリーのオプションにより、これらのす べてのトレース・タイプが制御されます。詳細については、「*IBM Communications Server for AIX* 管理ガイド」を参照してください。

注**:** 「*IBM Communications Server for AIX* 管理ガイド」に説明があるクライアント 構成ユーティリティーにより、クライアントのトレースを簡単に制御できま す。単純に API トレースおよびクライアント/サーバー・トレースをオンまたは オフにする必要がある場合も、このユーティリティーを使用して制御可能で す。例えば、トレースするファイル名を指定する、または特定の API だけトレ ースをオンにする場合など、トレースの詳細な制御が必要な場合のみ、レジス トリーを使用する必要があります。

これらのトレース・タイプの各形式は、AIX コンピューターのコンポーネントと同 様です (詳しくは、 56 [ページの『クライアント](#page-69-0)/サーバー・トレース』、 51 [ページ](#page-64-0) の『API [トレースのトレース・ファイルの形式』を](#page-64-0)参照してください)。

CS/AIX には、5250 エミュレーション・プログラム用または Windows クライアン トの HLLAPI アプリケーション用のトレース機能はありません。しかし、5250 デ ータは APPC を使用して転送されるので、5250 エミュレーション・プログラムか らノードに送信されるデータをトレースする場合は、クライアントで APPC API ト レースを使用できます (詳細は、「*IBM Communications Server for AIX* 管理ガイ ド」をを参照してください)。追加のトレース機能は、5250 エミュレーション・ソ フトウェアまたは 3270 エミュレーション・ソフトウェアで提供されます。詳しく は、プログラムに添付される資料を参照してください。

## **Windows** クライアントの診断情報の収集

サポート担当員が問題を診断できるように、診断ファイルをサポート担当員へ提出 しなければならない場合もあります。診断情報収集ユーティリティー **snagetpd** は、サポート担当員に必要な情報を簡単に単一のファイルに収集するコマンド行管 理プログラムです。

Windows クライアントで **snagetpd** を実行するには、コマンド・ウィンドウで次の コマンドを入力するか、「Start/Run (開始/実行)」アイコンから行います。

#### **snagetpd**

**snagetpd** ユーティリティーは Windows トレース・ファイルおよびその他の Windows クライアント・システム情報のすべてを一緒に収集し、これを **snapd.exe** という名前の単一自己解凍型 ZIP ファイルに集めます。この自己解凍型 ZIP ファ イルをサポート担当員に送付します。

# 付録 **E.** 特記事項

本書は米国 IBM が提供する製品およびサービスについて作成したものであり、本 書に記載の製品、サービス、または機能が日本においては提供されていない場合が あります。日本で利用可能な製品、サービス、および機能については、日本 IBM の営業担当員にお尋ねください。本書で IBM 製品、プログラム、またはサービス に言及していても、その IBM 製品、プログラム、またはサービスのみが使用可能 であることを意味するものではありません。これらに代えて、IBM の知的所有権を 侵害することのない、機能的に同等の製品、プログラム、またはサービスを使用す ることができます。ただし、IBM 以外の製品とプログラムの操作またはサービスの 評価および検証は、お客様の責任で行っていただきます。

IBM は、本書に記載されている内容に関して特許権 (特許出願中のものを含む) を 保有している場合があります。本書の提供は、お客様にこれらの特許権について実 施権を許諾することを意味するものではありません。実施権についてのお問い合わ せは、書面にて下記宛先にお送りください。

〒106-8711 東京都港区六本木 3-2-12 日本アイ・ビー・エム株式会社 法務・知的財産 知的財産権ライセンス渉外

以下の保証は、国または地域の法律に沿わない場合は、適用されません。IBM およ びその直接または間接の子会社は、本書を特定物として現存するままの状態で提供 し、商品性の保証、特定目的適合性の保証および法律上の瑕疵担保責任を含むすべ ての明示もしくは黙示の保証責任を負わないものとします。国または地域によって は、法律の強行規定により、保証責任の制限が禁じられる場合、強行規定の制限を 受けるものとします。

この情報には、技術的に不適切な記述や誤植を含む場合があります。本書は定期的 に見直され、必要な変更は本書の次版に組み込まれます。 IBM は予告なしに、随 時、この文書に記載されている製品またはプログラムに対して、改良または変更を 行うことがあります。

本書において IBM 以外の Web サイトに言及している場合がありますが、便宜のた め記載しただけであり、決してそれらの Web サイトを推奨するものではありませ ん。それらの Web サイトにある資料は、この IBM 製品の資料の一部ではありませ ん。それらの Web サイトは、お客様の責任でご使用ください。

IBM は、お客様が提供するいかなる情報も、お客様に対してなんら義務も負うこと のない、自ら適切と信ずる方法で、使用もしくは配布することができるものとしま す。

本プログラムのライセンス保持者で、(i) 独自に作成したプログラムとその他のプロ グラム (本プログラムを含む) との間での情報交換、および (ii) 交換された情報の 相互利用を可能にすることを目的として、本プログラムに関する情報を必要とする 方は、下記に連絡してください。

IBM Corporation P.O. Box 12195 3039 Cornwallis Road Research Triangle Park, NC 27709-2195 U.S.A.

本プログラムに関する上記の情報は、適切な使用条件の下で使用することができま すが、有償の場合もあります。

本書で説明されているライセンス・プログラムまたはその他のライセンス資料は、 IBM 所定のプログラム契約の契約条項、IBM プログラムのご使用条件、またはそれ と同等の条項に基づいて、 IBM より提供されます。

この文書に含まれるいかなるパフォーマンス・データも、管理環境下で決定された ものです。そのため、他の操作環境で得られた結果は、異なる可能性があります。 一部の測定が、開発レベルのシステムで行われた可能性がありますが、その測定値 が、一般に利用可能なシステムのものと同じである保証はありません。さらに、一 部の測定値が、推定値である可能性があります。実際の結果は、異なる可能性があ ります。お客様は、お客様の特定の環境に適したデータを確かめる必要がありま す。

IBM 以外の製品に関する情報は、その製品の供給者、出版物、もしくはその他の公 に利用可能なソースから入手したものです。IBM は、それらの製品のテストは行っ ておりません。したがって、他社製品に関する実行性、互換性、またはその他の要 求については確証できません。 IBM 以外の製品の性能に関する質問は、それらの 製品の供給者にお願いします。

本書には、日常の業務処理で用いられるデータや報告書の例が含まれています。よ り具体性を与えるために、それらの例には、個人、企業、ブランド、あるいは製品 などの名前が含まれている場合があります。これらの名称はすべて架空のものであ り、名称や住所が類似する企業が実在しているとしても、それは偶然にすぎませ ん。

著作権使用許諾: 本書には、様々なオペレーティング・プラットフォームでのプログ ラミング手法を例示するサンプル・アプリケーション・プログラムがソース言語で 掲載されています。お客様は、サンプル・プログラムが書かれているオペレーティ ング・プラットフォームのアプリケーション・プログラミング・インターフェース に準拠したアプリケーション・プログラムの開発、使用、販売、配布を目的とし て、いかなる形式においても、IBM に対価を支払うことなくこれを複製し、改変 し、配布することができます。このサンプル・プログラムは、あらゆる条件下にお ける完全なテストを経ていません。従って IBM は、これらのサンプル・プログラ ムについて信頼性、利便性もしくは機能性があることをほのめかしたり、保証する ことはできません。お客様は、IBM のアプリケーション・プログラミング・インタ ーフェースに準拠したアプリケーション・プログラムの開発、使用、販売、配布を 目的として、いかなる形式においても、IBM に対価を支払うことなくこれを複製 し、改変し、配布することができます。

それぞれの複製物、サンプル・プログラムのいかなる部分、またはすべての派生し た創作物にも、次のように、著作権表示を入れていただく必要があります。「(C)

(お客様の会社名) (西暦年). このコードの一部は、IBM Corp. のサンプル・プログラ ムから取られています。 ® Copyright IBM Corp. 2000, 2005, 2006, 2007, 2009. All rights reserved.

### 商標

IBM、IBM ロゴ、および ibm.com は、International Business Machines Corp. の商標 または登録商標であり、世界中の準拠法に登録されています。他の製品名およびサ ービス名は、IBM または他の会社の商標の可能性があります。現時点での IBM の 商標リストについては、www.ibm.com/legal/copytrade.shtml の「Copyright and trademark information」をご覧ください。

Adobe は、Adobe Systems Incorporated の米国およびその他の国における登録商標で す。

Intel および Pentium は、Intel Corporation または子会社の米国およびその他の国に おける商標または登録商標です。

Java およびすべての Java 関連の商標およびロゴは Sun Microsystems, Inc.の米国お よびその他の国における商標です。

Linux は、Linus Torvalds の米国およびその他の国における商標です。

Microsoft、Windows、Windows NT および Windows ロゴは、Microsoft Corporation の米国およびその他の国における商標です。

UNIX は The Open Group の米国およびその他の国における登録商標です。

他の会社名、製品名およびサービス名等はそれぞれ各社の商標です。

# 参考文献

以下の IBM 資料には、このライブラリーで説明しているトピックに関する情報が 記載されています。資料は、次のトピック別に大きく分けてあります。

- CS/AIX バージョン 6.4
- Redbooks
- v AIX オペレーティング・システム
- システム・ネットワーク体系 (SNA)
- ホスト構成
- z/OS Communications Server
- v 伝送制御プロトコル/インターネット・プロトコル (TCP/IP)
- $\cdot$  X.25
- v 拡張プログラム間通信機能 (APPC)
- v プログラミング
- その他の IBM ネットワーキング・トピック

CS/AIX 関連の資料については、簡単な説明を付記してあります。その他の資料につ いては、タイトルおよび資料番号のみをここに記しています。

# **CS/AIX** バージョン **6.4** 資料

CS/AIX 関連資料として次のものがあります。なお、これらの資料のソフトコピー版 が CD-ROM で提供されています。 CD-ROM のソフトコピーへのアクセスの方法 については、「*IBM Communications Server for AIX* 入門」を参照してください。ご 使用のシステムにこれらのソフトコピー・ブックをインストールするには、9 から 15 MB のハード・ディスク・スペースが必要です (インストールする各国語バージ ョンにより異なります)。

v *IBM Communications Server for AIX CS/AIX* 移行ガイド (SC88-6949)

この資料は、Communications Server for AIX バージョン 4.2 以前のバージョンか ら CS/AIX バージョン 6 への移行方法を説明しています。

v *IBM Communications Server for AIX* 入門 (GC88-6947)

この資料は CS/AIX の概要を示すもので、サポートされているネットワークの特 性、インストール、構成、および操作について説明しています。

v *IBM Communications Server for AIX* 管理ガイド (SC88-6950)

この資料では、SNA および CS/AIX の概要、および CS/AIX の構成と操作につ いて説明しています。

v *IBM Communications Server for AIX* 管理コマンド・リファレンス (SD88-6675)

この資料では、SNA および CS/AIX のコマンドについて説明しています。

v *IBM Communications Server for Linux or AIX CPI-C* プログラマーズ・ガイド (SC88-5826)

この資料では、「C」または Java の熟練したプログラマーを対象として、 CS/AIX CPI 通信 API を使用する SNA トランザクション・プログラムの作成に 関する情報を提供しています。

v *IBM Communications Server for Linux or AIX APPC* プログラマーズ・ガイド (SC88-5825)

この資料には、拡張プログラム間通信機能 (APPC) を使用したアプリケーショ ン・プログラムの作成に必要な情報が記載されています。

v *IBM Communications Server for Linux or AIX LUA* プログラマーズ・ガイド (SC88-5827)

この資料では、従来型 LU アプリケーション・プログラミング・インターフェー ス (LUA) を使用してアプリケーション・プログラムを作成するために必要な情 報を記載しています。

v *IBM Communications Server for Linux or AIX* 共通サービス *Verb* プログラマー ズ・ガイド (SC88-5824)

この資料には、Common Service Verbs (CSV) アプリケーション・プログラム・ インターフェース (API) を使用したアプリケーション・プログラムの作成に必要 な情報が記載されています。

v *IBM Communications Server for Linux or AIX* 管理サービス プログラマーズ・ガ イド (SC88-5829)

この資料では、Management Services (MS) API を使用してアプリケーション・プ ログラムを作成するために必要な情報を記載しています。

v *IBM Communications Server for AIX NOF* プログラマーズ・ガイド (SC88-6958)

この資料には、ノード・オペレーター機能 (NOF) API を使用したアプリケーシ ョンの作成に必要な情報が記載されています。

v *IBM Communications Server for AIX* 診断用ガイド (SC88-6951)

この資料には、SNA ネットワーク問題の解決に関する情報が記載されています。

v *IBM Communications Server for Linux or AIX APPC* アプリケーション・スイート (SC88-5828)

この資料では、CS/AIX で使用される APPC アプリケーションについて説明して います。

v *IBM Communications Server for AIX* 用語集 (SC88-6952)

この資料は、CS/AIX 関連資料で頻繁に使用される用語とその定義を包括的に収 録しています。

### **IBM Redbooks**

IBM は、Redbooks として知られている資料を作成している International Technical Support Center を運営しています。製品の資料と同様、Redbooks は SNA テクノロ ジーの理論的側面と実用的側面の両方を扱っています。ただし、製品に同梱される 資料に書かれている内容は、Redbooks には記載されていません。

次の資料では、CS/AIX に役に立つ情報を記載しています。

- v *IBM Communications Server for AIX Version 6* (SG24-5947)
- v *IBM CS/AIX Understanding and Migrating to Version 5: Part 2 Performance* (SG24-2136)
- v *Load Balancing for Communications Servers* (SG24-5305)

ユーザーはワールド・ワイド・ウェブ (WWW) の http://www.redbooks.ibm.com か ら、レッドブック資料をダウンロードすることができます。

# **AIX** オペレーティング・システム関連資料

次の資料では、AIX オペレーティング・システムについての情報を記載していま す。

- v *AIX* バージョン *5.3* システム・マネージメント・ガイド*:* オペレーティング・シ ステムおよびデバイス (SC88-6944)
- v *AIX* バージョン *5.3* システム・マネージメント・コンセプト*:* オペレーティン グ・システムおよびデバイス (SC88-6936)
- v *AIX* バージョン *5.3* システム・マネージメント・ガイド*:* コミュニケーションお よびネットワーク (SC88-6943)
- v *AIX* バージョン *5.3* パフォーマンス・マネージメント・ガイド (SC88-6934)
- v *AIX* バージョン *5.3 Performance Tools Guide and Reference* (SC23-4906)
- v *Performance Toolbox Version 2 and 3 Guide and Reference* (SC23-2625)
- v *AIX* バージョン *5.3 Communications Programming Concepts* (SC23-4894)
- v *AIX* バージョン *5.3* インストール・ガイドおよびリファレンス (SC88-6873)
- v *AIXlink/X.25 Version 2.1 for AIX: Guide and Reference* (SC23-2520)

# システム・ネットワーク体系 **(SNA)** 関連資料

次の資料では、SNA ネットワークについての情報を記載しています。

- v *Systems Network Architecture: Format and Protocol Reference Manual*―*Architecture Logic for LU Type 6.2* (SC30-3269)
- v *Systems Network Architecture: Formats* (GA27-3136)
- v *Systems Network Architecture: Guide to SNA Publications* (GC30-3438)
- v *Systems Network Architecture: Network Product Formats* (LY43-0081)
- v *Systems Network Architecture: Technical Overview* (GC30-3073)
- v *Systems Network Architecture: APPN Architecture Reference* (SC30-3422)
- v *Systems Network Architecture: Sessions between Logical Units* (GC20-1868)
- v *Systems Network Architecture: LU 6.2 Reference*―*Peer Protocols* (SC31-6808)
- v *Systems Network Architecture: Transaction Programmer's Reference Manual for LU Type 6.2* (GC30-3084)
- v *Systems Network Architecture: 3270 Datastream Programmer's Reference* (GA23-0059)
- v *Networking Blueprint Executive Overview* (GC31-7057)
- v *Systems Network Architecture: Management Services Reference* (SC30-3346)

# ホスト構成関連資料

次の資料では、ホスト構成についての情報を記載しています。

- v *ES/9000, ES/3090 IOCP User's Guide Volume A04* (GC38-0097)
- v *3174 Establishment Controller Installation Guide* (GG24-3061)
- v *3270 Information Display System 3174 Establishment Controller: Planning Guide* (GA27-3918)
- v *OS/390* ハードウェア構成定義 ユーザーズ・ガイド (SC88-6630)
- v *ESCON Director Planning* (GA23-0364)

### **z/OS Communications Server** 関連資料

次の資料には、z/OS Communications Server に関する情報が記載されています。

- v *z/OS V1R7 Communications Server: SNA* ネットワーク・インプリメンテーショ ン・ガイド (SC88-8928)
- v *z/OS V1R7 Communications Server: SNA Diagnostics* (Vol 1: GC31-6850、Vol 2: GC31-6851)
- v *z/OS V1R6 Communications Server:* リソース定義解説書 (SC88-8929)

# **TCP/IP** 関連資料

次の資料では、伝送制御プロトコル/インターネット・プロトコル (TCP/IP) ネット ワーク・プロトコルについての情報を記載しています。

- v *z/OS V1R7 Communications Server: IP* 構成ガイド (SC88-8926)
- v *z/OS V1R7 Communications Server: IP* 構成解説書 (SC88-8927)
- v *z/VM V5R1 TCP/IP* 計画およびカスタマイズ (SD88-6453)

## **X.25** 関連資料

以下の資料には、X.25 ネットワーク・プロトコルについての情報が記載されていま す。

- v *AIXLink/X.25 for AIX: Guide and Reference* (SC23-2520)
- v *RS/6000 AIXLink/X.25 Cookbook* (SG24-4475)
- v *Communications Server for OS/2 Version 4 X.25 Programming* (SC31-8150)
#### **APPC** 関連資料

次の資料では、拡張プログラム間通信機能 (APPC) についての情報を記載していま す。

- v *APPC Application Suite V1 User's Guide* (SC31-6532)
- v *APPC Application Suite V1 Administration* (SC31-6533)
- v *APPC Application Suite V1 Programming* (SC31-6534)
- v *APPC Application Suite V1 Online Product Library* (SK2T-2680)
- v *APPC Application Suite Licensed Program Specifications* (GC31-6535)
- v *z/OS V1R2.0 Communications Server: APPC Application Suite User's Guide* (SC31-8809)

#### プログラミング関連資料

次の資料では、プログラミングについての情報を記載しています。

- v *Common Programming Interface Communications CPI-C Reference* (SC26-4399)
- v *Communications Server for OS/2 Warp* 日本語版 *32* ビット アプリケーション・ プログラミングの手引き (SC88-5585)

#### その他の **IBM** ネットワーキング関連資料

次の資料では、CS/AIX に関連するその他のトピックについての情報を記載していま す。

- v *SDLC Concepts* (GA27-3093)
- v *Local Area Network Concepts and Products: LAN Architecture* (SG24-4753)
- v *Local Area Network Concepts and Products: LAN Adapters, Hubs and ATM* (SG24-4754)
- v *Local Area Network Concepts and Products: Routers and Gateways* (SG24-4755)
- v *Local Area Network Concepts and Products: LAN Operating Systems and Management* (SG24-4756)
- v *IBM Network Control Program Resource Definition Guide* (SC30-3349)

### 索引

日本語, 数字, 英字, 特殊文字の 順に配列されています。なお, 濁 音と半濁音は清音と同等に扱われ ています。

## [ア行]

[アラート](#page-15-0) [2, 7](#page-20-0) [イーサネット・リンク・ステーションを始](#page-30-0) [動できない場合](#page-30-0) 17 一般的な問題の解決 [サーバー管理問題](#page-40-0) 27 [最初に確認する事項](#page-24-0) 11 [初期ステップ](#page-24-0) 11 その他の SNA [ノードとの通信の確認](#page-26-0) [13](#page-26-0) [ネットワーク・ノードの経路が指定さ](#page-39-0) [れない](#page-39-0) 26 [ノードが活動状態であることの確認](#page-25-0) [12](#page-25-0) APPC [アプリケーションが作動しない](#page-34-0) [21](#page-34-0) CPI-C [アプリケーションが作動しない](#page-34-0) [21](#page-34-0) LUA [アプリケーションが作動しない](#page-36-0) [23](#page-36-0) MS [アプリケーションが作動しない](#page-36-0) [23](#page-36-0) NOF [アプリケーションが作動しない](#page-36-0) [23](#page-36-0) SNA [ゲートウェイ・セッションの問題](#page-39-0) [26](#page-39-0) SNA [デーモン開始の確認](#page-24-0) 11 [TN Server 24](#page-37-0) TN [リダイレクター](#page-38-0) 25 イベント [監査](#page-17-0) 4 [定義](#page-14-0) 1 [問題](#page-17-0) 4 [例外](#page-17-0) 4 [オペレーティング・システムの戻りコード](#page-52-0) [39](#page-52-0)[, 40](#page-53-0) オンライン・ヘルプ [コマンド行管理プログラム](#page-21-0) 8 [使用可能なタイプ](#page-21-0) 8 [使用方法のヘルプ](#page-22-0) 9 man [ページ](#page-22-0) 9 Motif [管理プログラム](#page-21-0) 8 Web [管理プログラム](#page-21-0) 8

#### [カ行]

[回線トレース](#page-58-0) 45 [概要](#page-19-0) 6 [制御](#page-58-0) 45 [バイナリー・トレース・ファイル形式](#page-59-0) [に設定](#page-59-0) 46 環境変数 [DISPLAY 21](#page-34-0) [SNACTL 49](#page-62-0) [SNATRC 44](#page-57-0)[, 47](#page-60-0)[, 48](#page-61-0) 環境変数 [SNACTL 49](#page-62-0) 環境変数 [SNATRC 44](#page-57-0)[, 47](#page-60-0)[, 48](#page-61-0) [監査イベント](#page-17-0) 4 [簡略ロギング](#page-49-0) 36 [基本的な確認事項](#page-24-0) 11 [共通の問題、解決](#page-24-0) 11 クライアントの問題 [Windows 19](#page-32-0) [クライアント](#page-31-0)/サーバー問題 18 クライアント/[サーバー・トレース](#page-19-0) [6, 56](#page-69-0) [収集](#page-69-0) 56 [トレース・ファイルの内容](#page-70-0) 57 [構成ファイル](#page-33-0) 20 コマンド [lslpp 29](#page-42-0) [ps 29](#page-42-0) [sna -getsense 79](#page-92-0) [snaapitrcfmt 54](#page-67-0) [snafilter 6](#page-19-0)[, 63](#page-76-0) [snagetpd 28](#page-41-0)[, 81](#page-94-0) [snahelp 36](#page-49-0) [snatrcfmt 6](#page-19-0)[, 46](#page-59-0)[, 55](#page-68-0)[, 63](#page-76-0)[, 68](#page-81-0)[, 69](#page-82-0) [snawhat 29](#page-42-0)

### [サ行]

サポート担当員 [システム構成情報の提出](#page-42-0) 29 [情報の提出](#page-41-0) 28 [診断情報収集ユーティリティー](#page-42-0) 29 [ソフトウェア・バージョンの提出](#page-42-0) 29 [タイプ](#page-40-0) 27 [プロセス情報の提出](#page-42-0) 29 [問題の報告](#page-40-0) 27 ログ/[トレース・ファイルの提出](#page-41-0) 28 システム構成情報 [サポートのためのファイル](#page-33-0) 20 [サポートへ送付](#page-42-0) 29 [詳細ロギング](#page-49-0) 36 [詳細ロギング・メッセージの形式](#page-50-0) 37

[使用量のログ・ファイル](#page-55-0) 42 [診断情報、タイプ](#page-15-0) 2 [センス・コード、](#page-92-0)getsense を使用した情報 [の取得](#page-92-0) 79

## [タ行]

[中央ロギング](#page-48-0) 35 [デーモン、](#page-24-0)SNA、開始 11 [トークンリング・リンク・ステーションを](#page-30-0) [始動できない場合](#page-30-0) 17 トレース [アプリケーション内からの](#page-62-0) API トレ [ースの制御](#page-62-0) 49 [アプリケーション・プログラム](#page-61-0) 4[8,](#page-62-0) [49](#page-62-0) [回線トレース](#page-19-0) 6 [回線トレースの実行](#page-58-0) 45 [概要](#page-15-0) 2 クライアント/[サーバー・トレース](#page-19-0) [6,](#page-69-0) [56](#page-69-0) [使用](#page-46-0) 3[3, 43](#page-56-0) [トレースの使用法](#page-20-0) 7 [トレースのタイプ](#page-19-0) 6 [内部トレース](#page-20-0) [7, 59](#page-72-0) [バイナリー・トレース・ファイル形式](#page-59-0) [に設定](#page-59-0) 46 API [トレース](#page-19-0) 6 API [トレースの収集](#page-61-0) 48 DLC  $\frac{1}{2}$   $\frac{1}{2}$  6 Motif [管理プログラムを使用](#page-57-0) 44 [TN Server](#page-20-0) トレース 7 Windows [クライアント](#page-98-0) 85 [トレース機能](#page-56-0) 43 トレース出力 形式設定、[snaapitrcfmt 53](#page-66-0) [フォーマット、](#page-80-0)snatrcfmt 67 例 [51](#page-64-0) [トレース出力のフォーマット](#page-66-0) 5[3, 67](#page-80-0) トレース・ファイル [形式](#page-64-0) 51 [サイズ](#page-63-0) 50 トレース・フォーマット・ユーティリティ ー [回線トレースのコマンド形式](#page-81-0) 68 [出力オプション](#page-84-0) 71 [内部トレースのコマンド形式](#page-82-0) 69 [メッセージ・データ・ダンプ・オプシ](#page-83-0) [ョン](#page-83-0) 70 [メッセージ・フロー・ドロー・オプシ](#page-84-0) [ョン](#page-84-0) 71

トレース・フォーマット・ユーティリティ ー *(*続き*)* AnyNet [トレースのコマンド形式](#page-81-0) 68 API [トレースのコマンド形式](#page-67-0) 54

## [ナ行]

[内部トレース](#page-20-0) [7, 59](#page-72-0) [トレース・ファイルの制御](#page-72-0) 59 [トレース・ファイルの内容](#page-74-0) 61 [フィルター処理](#page-76-0) 63 [内部トレースのフィルター処理](#page-76-0) 63 [内部トレース・データのフィルター処理](#page-76-0) [63](#page-76-0) [ネットワーク・ノード・セッションのルー](#page-39-0) [ティング問題](#page-39-0) 26 [ノードが活動状態でない](#page-25-0) 12

## [ハ行]

[プログラム・エラー・メッセージ](#page-15-0) [2, 3](#page-16-0)[,](#page-41-0) [28](#page-41-0) [プロセス](#page-64-0) ID 51 [ポートを始動できない](#page-27-0) 14

## [マ行]

[「メッセージに対する処置](#page-18-0) (Message action)[」フィールド](#page-18-0) 5 メッセージ・データ・ダンプ [説明](#page-88-0) 75 例 [75](#page-88-0) メッセージ・フロー・ドロー [説明](#page-85-0) 72 例 [75](#page-88-0) [戻りコード、オペレーティング・システム](#page-52-0) [39](#page-52-0)[, 40](#page-53-0) [問題イベント](#page-17-0) 4 [問題解決の概要](#page-14-0) 1 問題の解決 [サーバー管理問題](#page-40-0) 27 [最初に確認する事項](#page-24-0) 11 その他の SNA [ノードとの通信の確認](#page-26-0) [13](#page-26-0) [ネットワーク・ノードの経路が指定さ](#page-39-0) [れない](#page-39-0) 26 [ノードが活動状態であることの確認](#page-25-0) [12](#page-25-0) APPC [アプリケーションが作動しない](#page-34-0) [21](#page-34-0) CPI-C [アプリケーションが作動しない](#page-34-0) [21](#page-34-0) LUA [アプリケーションが作動しない](#page-36-0) [23](#page-36-0) Motif [が機能しない](#page-34-0) 21

問題の解決 *(*続き*)* MS [アプリケーションが作動しない](#page-36-0) [23](#page-36-0) NOF [アプリケーションが作動しない](#page-36-0) [23](#page-36-0) SNA [ゲートウェイ・セッションの問題](#page-39-0) [26](#page-39-0) SNA [デーモン開始の確認](#page-24-0) 11 [TN Server 24](#page-37-0) TN [リダイレクター](#page-38-0) 25 [問題の報告](#page-40-0) 27

# [ヤ行]

ユーティリティー [sna -getsense 79](#page-92-0) [snaapitrcfmt 54](#page-67-0) [snafilter 6](#page-19-0)[, 63](#page-76-0) [snagetpd 28](#page-41-0)[, 81](#page-94-0) [snahelp 36](#page-49-0) [snatrcfmt 6](#page-19-0)[, 46](#page-59-0)[, 55](#page-68-0)[, 63](#page-76-0)[, 68](#page-81-0)[, 69](#page-82-0) [snawhat 29](#page-42-0)

# [ラ行]

リンク・ステーションを始動できない [イーサネット](#page-30-0) 17 [すべてのリンク・タイプに対するアク](#page-28-0) [ション](#page-28-0) 15 [トークンリング](#page-30-0) 17 [Enterprise Extender 17](#page-30-0) [IP 17](#page-30-0) [MPC 17](#page-30-0) [QLLC 16](#page-29-0) [SDLC 15](#page-28-0) [例外イベント](#page-17-0) 4 [ローカル・ロギング](#page-48-0) 35 ロギング [簡略ロギング](#page-49-0) 36 [コマンド行管理プログラム](#page-47-0) 34 [使用](#page-46-0) 33 [詳細ロギング](#page-49-0) 3[6, 37](#page-50-0) [使用量のログ・ファイル](#page-55-0) 42 [中央](#page-48-0) 35 [ローカル](#page-48-0) 35 [ログ情報のタイプ](#page-17-0) 4 [ログの使用法](#page-18-0) 5 [ログ・ファイルの名前と位置の変更](#page-47-0) [34](#page-47-0) Motif [管理プログラ ム](#page-46-0) 33 Windows [クライアント](#page-98-0) 85 [ログの形式](#page-49-0) 36 [ログ・ファイル](#page-15-0) 2 [サイズの制御](#page-49-0) 36 [バックアップ](#page-49-0) 36

[ログ・ファイル](#page-15-0) *(*続き*)* [リセット](#page-49-0) 36 Windows [クライアント](#page-98-0) 85 ログ・メッセージ [概要](#page-16-0) 3 [原因とアクションの情報](#page-53-0) 40 [推奨処置](#page-18-0) 5 [ログに記録す る](#page-48-0) 35

### **A**

API トレース [収集](#page-61-0) 48 [使用法](#page-19-0) 6 [設定](#page-60-0) 47 [トレース・ファイルの形式](#page-64-0) 51 API [トレース・ファイルの一部の例](#page-65-0) [52](#page-65-0) API [トレース・フォーマット・ユーティ](#page-67-0) [リティー](#page-67-0) 54 APPC [アプリケーションの問題](#page-34-0) 21

## **C**

CPI-C [アプリケーションの問題](#page-34-0) 21

## **D**

[DISPLAY](#page-34-0) 環境変数 21 DLC [トレース](#page-19-0) 6 DLC [を始動できない](#page-27-0) 14 DLC/[ポートを始動できない](#page-27-0) 14

## **E**

Enterprise Extender [のリンク・ステーショ](#page-30-0) [ンを始動できない](#page-30-0) 17

### **G**

getsense[、使用法](#page-92-0) 79

### **I**

IP [リンク・ステーションを始動できない](#page-30-0) [17](#page-30-0)

### **L**

LS [が活動状態であることの確認](#page-26-0) 13 lslpp [コマンド](#page-42-0) 29 LUA [アプリケーションの問題](#page-36-0) 23

### **M**

snawhat [ユーティリティー](#page-42-0) 29

Motif [管理プログラム、ロギングの制御の](#page-46-0) [ための使用](#page-46-0) 33 Motif [の問題](#page-34-0) 21 MPC [リンク・ステーションを始動できな](#page-30-0)  $V_1$  [17](#page-30-0) MS [アプリケーションの問題](#page-36-0) 23

## **N**

NOF [アプリケーションの問題](#page-36-0) 23

## **P**

PDF [ブック、表示](#page-21-0) 8 ps [ユーティリティー](#page-42-0) 29

### **Q**

QLLC [リンク・ステーションを始動でき](#page-29-0) [ない](#page-29-0) 16

## **S**

SDLC [リンク・ステーションを始動でき](#page-28-0) [ない](#page-28-0) 15 SNA [ゲートウェイ・セッションの問題](#page-39-0) [26](#page-39-0) SNA [デーモン、開始](#page-24-0) 11 snaapitrcfmt ユーティリティー [回線トレースのコマンド形式](#page-67-0) 54 [概要](#page-66-0) 53 [出力形式のサンプル](#page-68-0) 55 snafilter [ユーティリティー](#page-76-0) 63 snagetpd ユーティリティー [概要](#page-94-0) 81 [コマンド構文](#page-95-0) 82 [コマンドの制約事項](#page-95-0) 82 [実行方法](#page-94-0) 81 [プログラム出力](#page-95-0) 82 [Windows 86](#page-99-0) snahelp [ユーティリティー](#page-53-0) 40 snatrcfmt [ユーティリティー](#page-80-0) 67 [回線トレースのコマンド形式](#page-81-0) 68 [出力オプション](#page-84-0) 71 [内部トレースのコマンド形式](#page-82-0) 69 [メッセージ・データ・ダンプ・オプシ](#page-83-0) [ョン](#page-83-0) 70 [メッセージ・フロー・ドロー・オプシ](#page-84-0) [ョン](#page-84-0) 71 AnyNet [トレースのコマンド形式](#page-81-0) 68 [snatrc.dmp](#page-81-0) ファイル 6[8, 69](#page-82-0)[, 70](#page-83-0) [snatrc.drw](#page-83-0) ファイル 70 [SNATRUNC 50](#page-63-0)

### **T**

```
TN Server 24
TN Server トレース 7
  概要 58
  収集 58
 トレース・ファイルの内容 59
TN リダイレクター 25
TZ エントリー、Windows レジストリー
  37
```
#### **W**

```
Windows クライアント
 エラー・ログ・ファイル 85
 監査ログ・ファイル 85
 中央ロギング 85
 トレース 85
 トレースの制御 85
 問題 19
 ロギング 85
Windows クライアントの確認 19
```
### **X**

xsnaadmin [プログラム](#page-46-0) 33

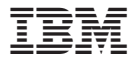

プログラム番号: 5765-E51

Printed in Japan

SC88-6951-04

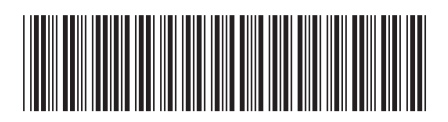

日本アイ・ビー・エム株式会社 〒106-8711 東京都港区六本木3-2-12